ESCUELA SUPERIOR POLITÉCNICA DEL LITORAL

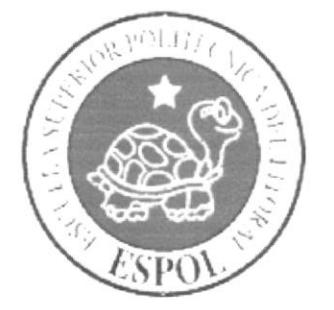

# PROGRAMA DE TECNOLOGÍA EN COMPUTACIÓN Y DISEÑO **GRÁFICO Y PUBLICITARIO**

#### PROYECTO DE GRADUACIÓN

### PREVIO A LA OBTENCIÓN DEL TÍTULO DE TECNOLÓGO EN DISEÑO GRÁFICO PUBLICITARIO

#### **TEMA**

CASO DE APLICACIÓN DE SISTEMA EXPERTO EN LA MULTIMEDIA EDUCATIVA COMO HERRAMIENTA INTEGRAL EN LA ENSEÑANZA A NIÑOS CON DIFICULTADES DE LECTO-**ESCRITURA** 

**MANUAL DE DISEÑO** 

**AUTORES:** 

ANDREA YULIANA CORRAL RUIZ MARIO ROLANDO MARTINEZ VERGARA HENNRY NOE OROZCO CRESPO XAVIER FERNANDO NARVÁEZ SÁNCHEZ

DIRECTOR:

LCDO. ALEX ESPINOZA CÁRDENAS

**AÑO** 2006

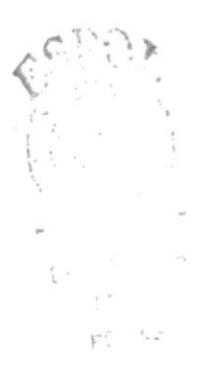

#### **AGRADECIMIENTO**

Agradecemos a Dios por dejarnos finalizar con éxito nuestra pequeña aportación a la educación y el desarrollo estructural de los niños.

A nuestros padres por el apoyo incansable y la confianza que en nosotros depositaron.

A nuestros compañeros y profesores que nos han transmitido sus conocimientos y experiencia, para nosotros triunfar en la vida.

# **DEDICATORIA**

Este proyecto va dirigido a todos los niños cuyas capacidades son potencialmente explotables para el desarrollo y desempeño de una comunidad constantemente actualizada, y a ellos les dedicamos esta aportación nuestra, porque lo hicimos pensando en ellos.

# DECLARACIÓN EXPRESA

La responsabilidad de los hechos, ideas y doctrinas expuestas en este proyecto nos corresponden exclusivamente, y el patrimonio intelectual del mismo. como tutor al PROTCOM, (Programa de Tecnología en Computación y Diseño Gráfico Publicitario), de la "Escuela Superior Politécnica del Litoral"

Reglamentos de Exámenes y títulos Profesionales de la ESPOL.

 $\ddot{\nu}$ 

# DIRECTOR DEL PROYECTO DE GRADUACIÓN **TEMA: MI DIA**

 $\mathbb{C}^+$  $\sim$  $\bar{z}$  $F_{c}^{*}$  ,  $\gamma A\hat{B}$ 

 $\epsilon$ 

Lcdo. Alex Espinoza Cárdenas

# FIRMA DE LOS AUTORES DEL PROYECTO DE GRADUACIÓN TEMA: MI DIA (FASE 2 ACTUAL)

Juliana Corral

ANDREA CORRAL

**MARIO MARTÍNEZ** 

ennyel Chanco respo

HENNRY OROZCO

**XAVIER NARVAEZ** 

#### **TABLA DE CONTENIDO**

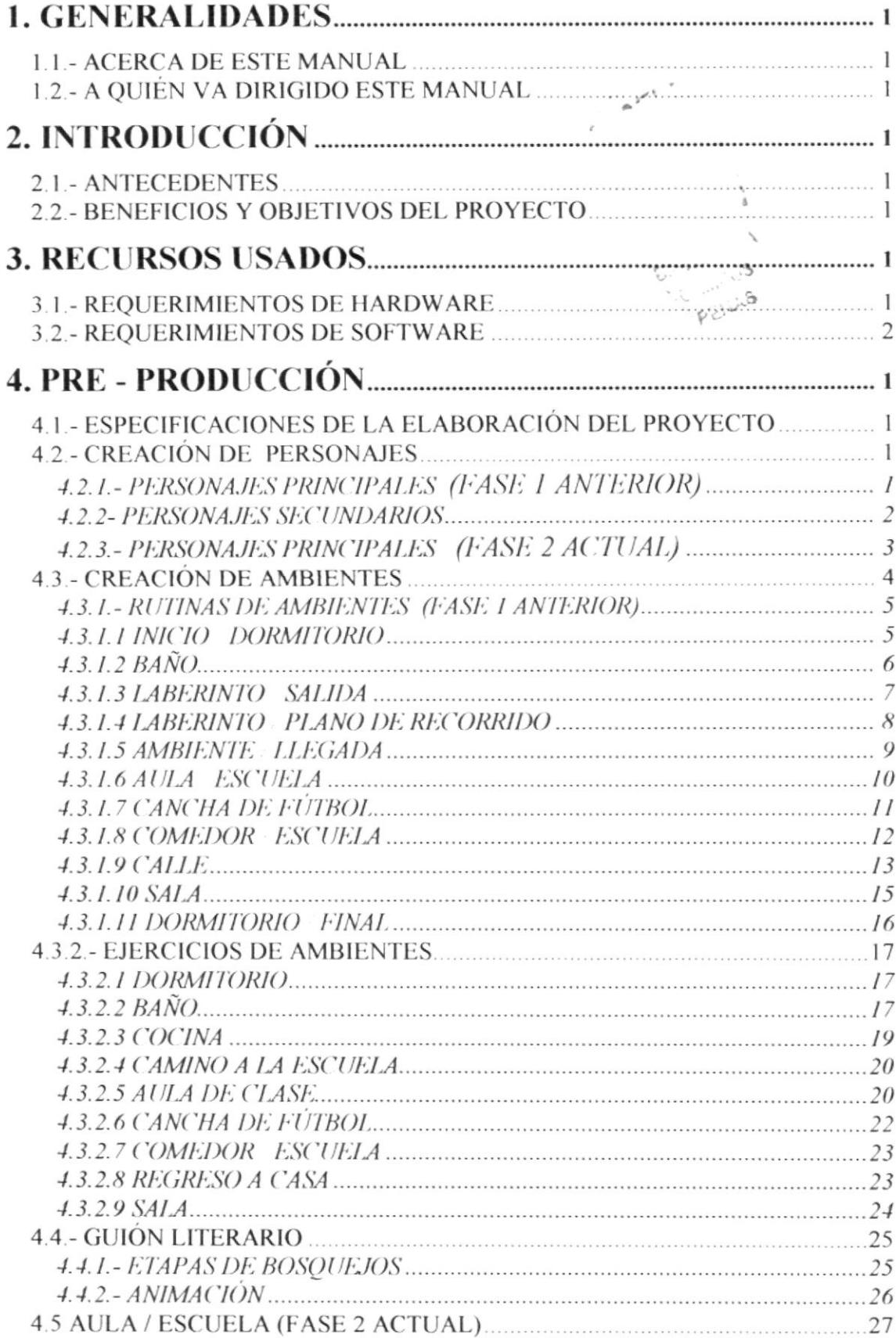

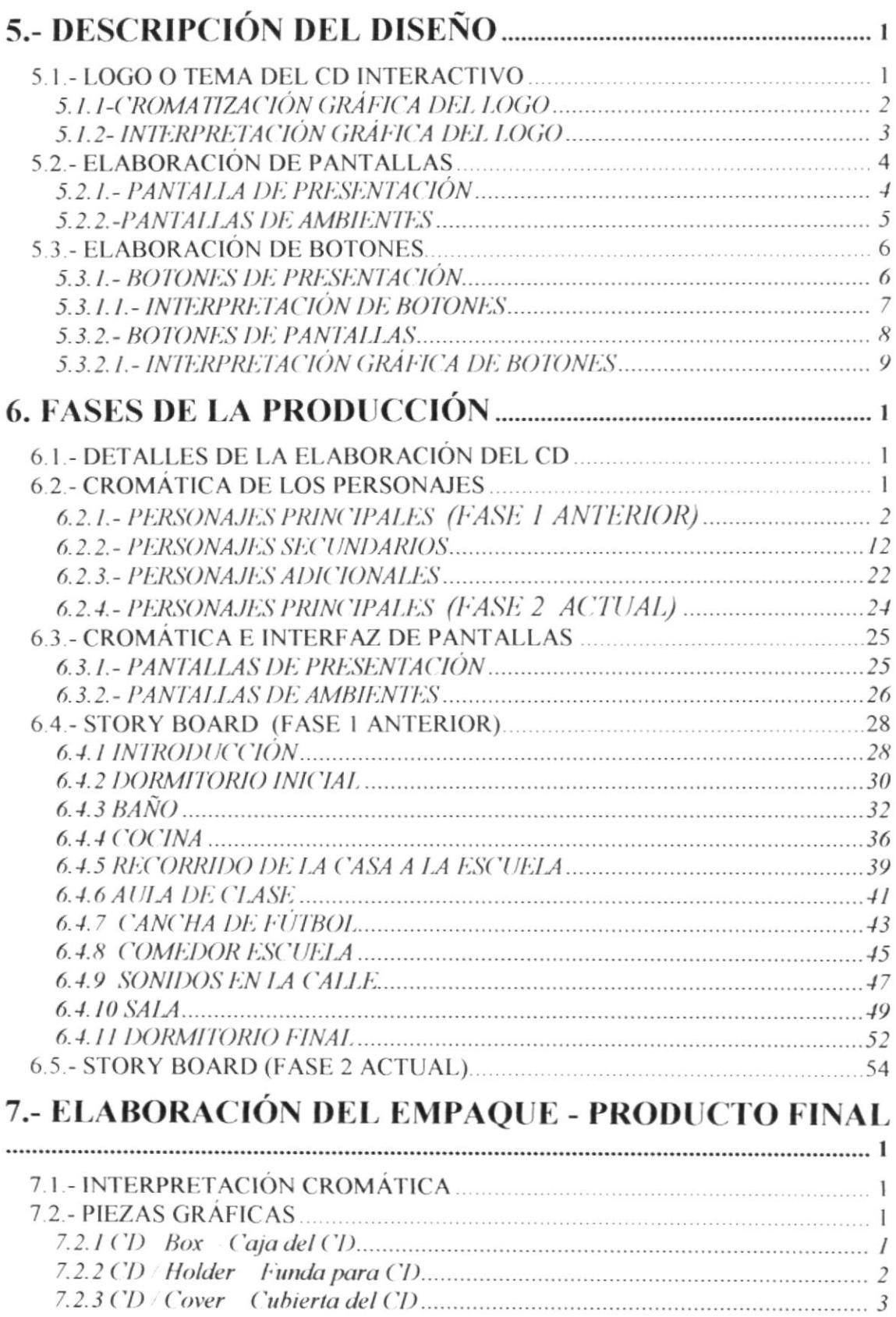

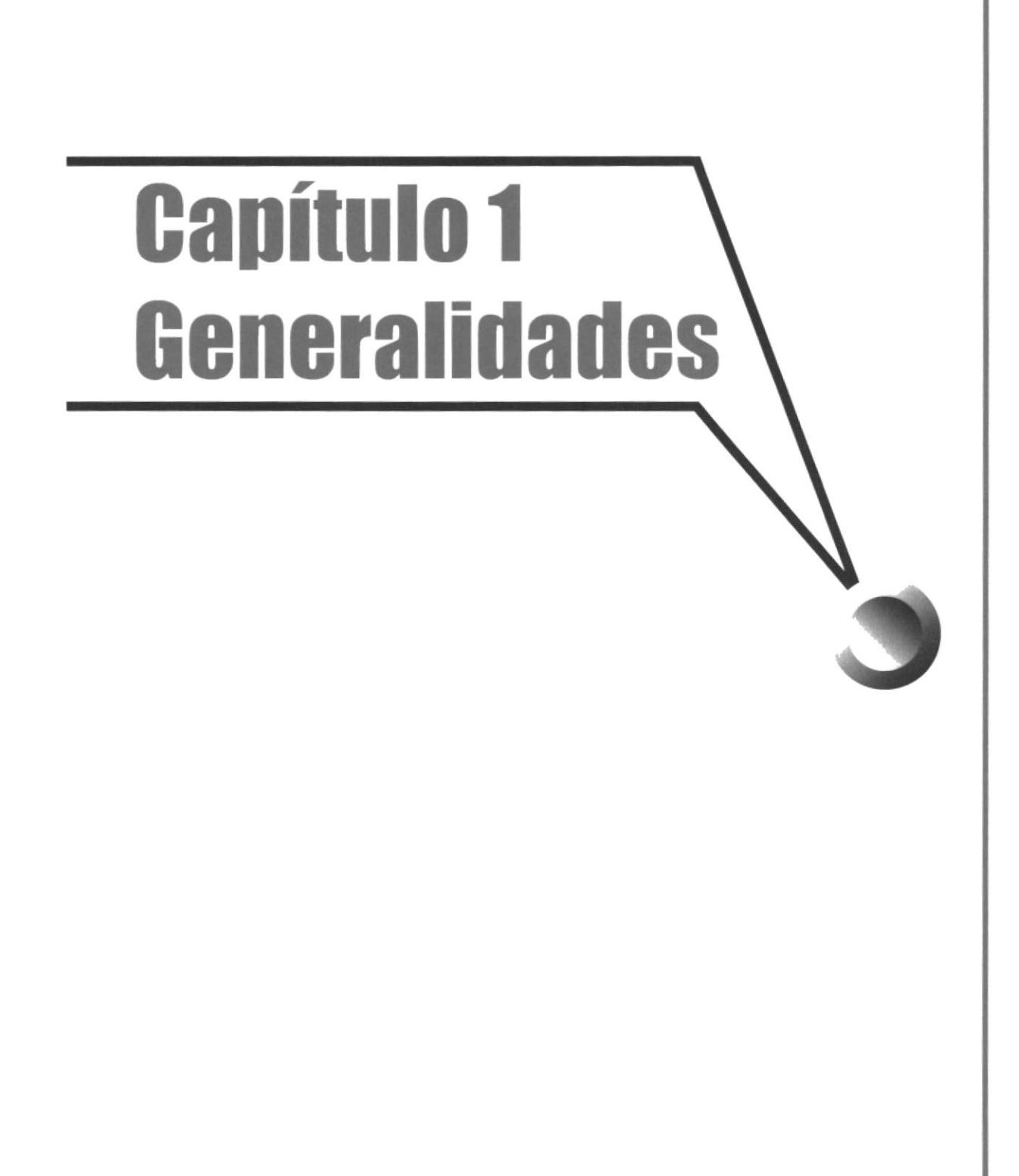

# **1. GENERALIDADES**

### 1.1.- ACERCA DE ESTE MANUAL

En este manual de diseño se describirá en cada capítulo, los requerimientos utilizados para procesar el CD lnteractivo "Mi Dia", su estructura. diagramación y elementos.

Además de los resultados de investigación obtenidos para el desarrollo y elaboración del CD lnteractivo podrá observar mediante gráficos explicativos la funcionalidad del mismo, incluso saber con detalles el significado de cada uno de los elementos gráficos utilizados (logotipos, pantallas y colores) que se han empleado en cada uno de los ambientes diseñados

El CD Interactivo "Mi Dia" ha sido diseñado con las herramientas gráficas y procesadores de imagen más usadas en Ia actualidad, a continuación las nombraremos.

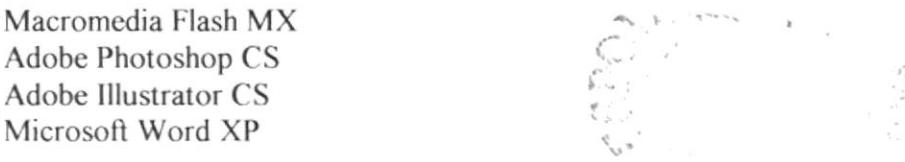

Para ilustración, retoque y procesamiento de las imágenes se uso Adobe Illustrator 10 y Photoshop 7.0.

Para la animación y programación del CD Interactivo se utilizaron los productos de Macromedia Flash MX.

El formato establecido mundialmente para los CDS multimedia es de 800 x 600 pixeles, este es el mismo que se utilizara para nuestro proyeclo.

# 1.2.- A QUIÉN VA DIRIGIDO ESTE MANUAL

- Este manual de diseño esta destinado para todos los interesados en conocer los proyectos que realiza la Escuela Superior Politécnica del Litoral (ESPOL).
- · Esta dirigido a los Diseñadores y Programadores que deseen conocer sobre este CD Interactivo, el cual contiene información relevante de los recursos utilizados para su elaboración.
- A maestros de primaria, párvulos y todos aquellos profesionales que estén dentro de la cadena de educación, están invitados a conocer el contenido de este CD a través de este manual de diseño.
- Y, a aquellas personas interesadas que deseen continuar con el proyecto, CD Interactivo para niños con problemas de lecto-escritura "Mi Día".

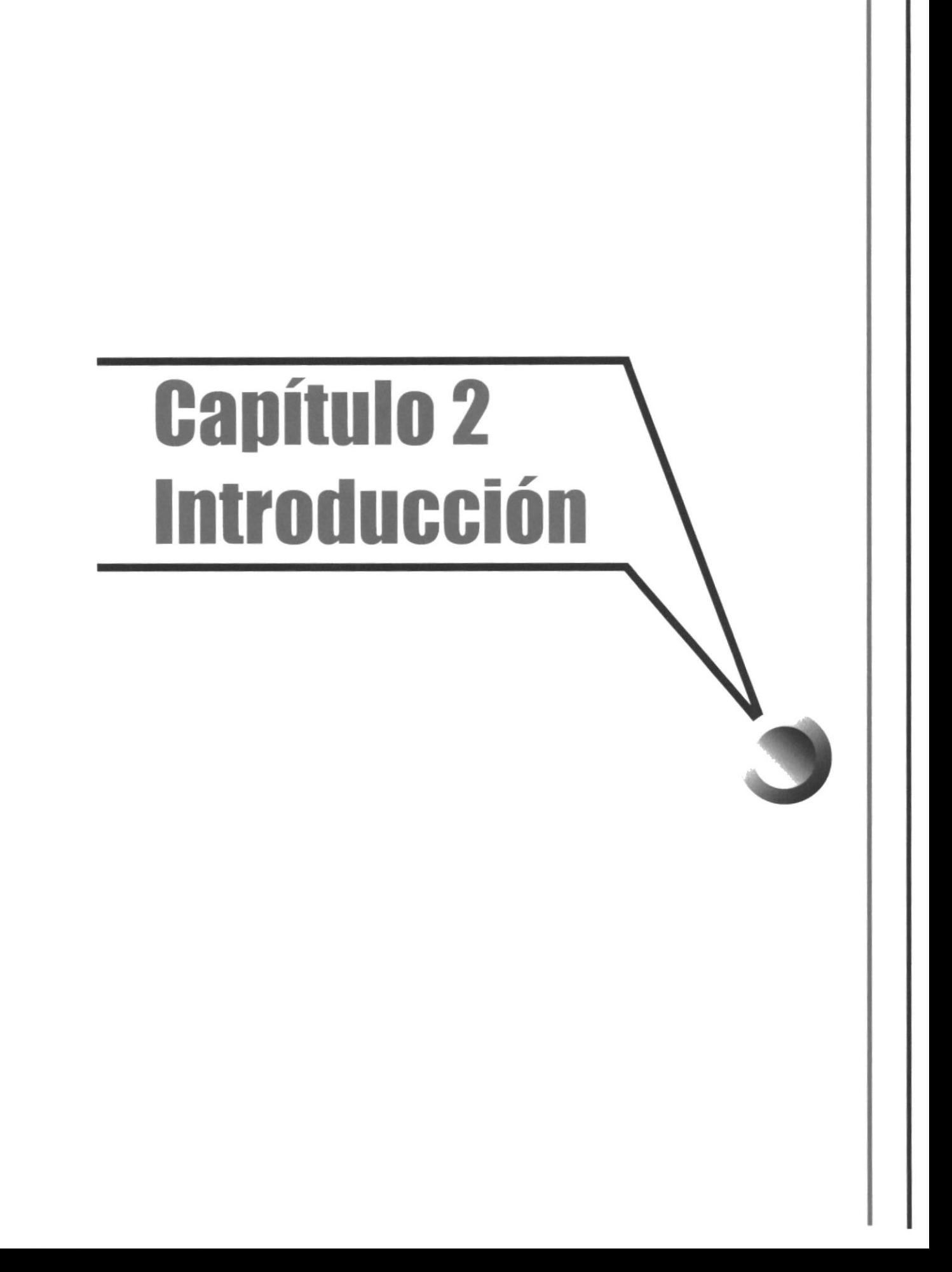

# 2. INTRODUCCIÓN

# **2.1. ANTECEDENTES**

En el país hay más de seis mil ochocientas escuelas que no constan con la enseñanza necesaria para el desarrollo experto de los niños con problemas de dislexia de temprana edad que oscilan entre seis a ocho años.

Preocupados para llevar una buena enseñanza, profesores y estudiantes Politécnicos de la carrera de Diseño Gráfico y Publicitario realizaron el CD Interactivo "Mi Día", con el propósito de ofrecer una alternativa idónea para la educación a través de una estrategia de enseñanza eficaz y con mucha mas variabilidad, que mejore el desarrollo y destreza de lectura y escritura en los niños con dificultades de aprendizaje.

El CD Interactivo presenta lo que generalmente un niño desarrolla en la vida, desde su casa hasta la escuela. Son gráficos, sonidos, animaciones etc., los que ayuda en a generar sus destrezas escondidas y a mejorar otras, como son: dificultad para la lectura y escritura, falta de atención y comprensión, retentiva y recordatorios, etc.

Y así de una forma simple y divertida puedan descubrir, aprender, construir y cumplir con sus conocimientos de una manera autónoma

Creemos ciegamente en este proyecto, ya que es el primero que se ha logrado realizar para aquellos niños con este tipo de dificultades, utilizando unas de las estrategias más modernas y eficaces.

# 2.2. BENEFICIOS Y OBJETIVOS DEL PROYECTO

Nuestro objetivo principal es mejorar la enseñanza pedagógica de centros educativos, aportando apoyos visuales.

También incentivar la participación y el apoyo de los padres, para que juntos padres e hijos se relacionen con la nueva tecnología.

Capacitar de forma continúa a educadores y educandos, a través de nuevas fórmulas y sistemas de enseñanza, acompañado con un manejo fluido de actividades que reemplaza el aprendizaje de la lectura y escritura de forma básica.

Conseguir de esta manera, la afición de los niños con el trabajo de aprendizaje integro, es decir independientemente de la acción directa con el maestro o tutor, de modo que ellos construyan sus propias nociones a través del CD Interactivo "Mi Día".

# **Capítulo 3 Recursos Usados**

FENAD

# **3. RECURSOS USADOS**

#### **3.1.- REQUERIMIENTOS DE HARDWARE**

Como requerimientos básicos de hardware se han utilizados los siguientes equipos detallados a continuación:

#### **2 COMPUTADORES PERSONALES**

- Procesador Pentium III de 8.9 Mhz  $\bullet$
- Memoria RAM: 256 Mb
- Disco Duro: 30 GB
- Tarjeta de video: 32 Mb
- Monitor: AOC  $\bullet$
- Internal Zip drive Iomega: 100 Mb  $\bullet$
- Mouse
- Teclado
- CD-RWrite
- Parlantes / Audifonos
- Micrófonos

#### **1 COMPUTADOR PERSONAL**

- Procesador Pentium IV de1.3 Mhz
- Memoria RAM: 512 Mb ٠
- Disco Duro: 40Gb
- Tarjeta de video: 32 Mb
- Monitor: V772  $\bullet$
- Internal Zip drive Iomega: 100 Mb  $\bullet$
- Mouse  $\bullet$
- Teclado  $\bullet$

 $\bar{y}$ 

- Parlantes / Audifonos
- Micrófonos

# 3.2.- REQUERIMIENTOS DE SOFTWARE

Para un efectivo funcionamiento al diseñar y elaborar este CD Interactivo se requiere un conjunto de productos que se complementan y darán facilidad al usuario.

Los mismos que se detallaran a continuación:

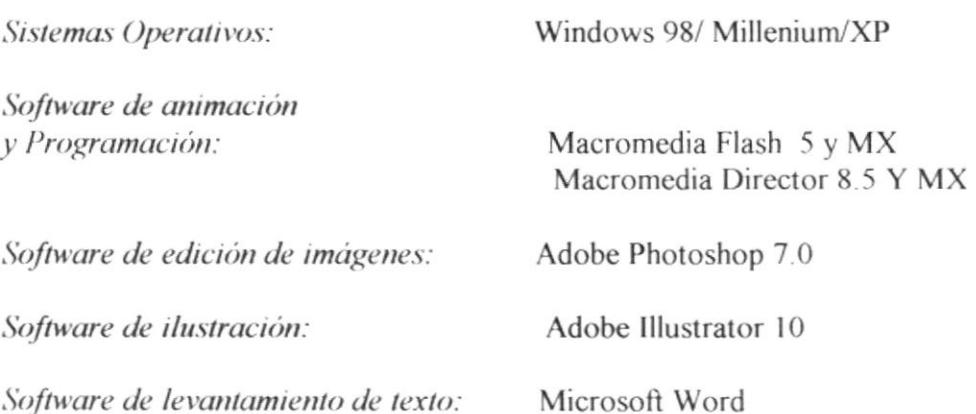

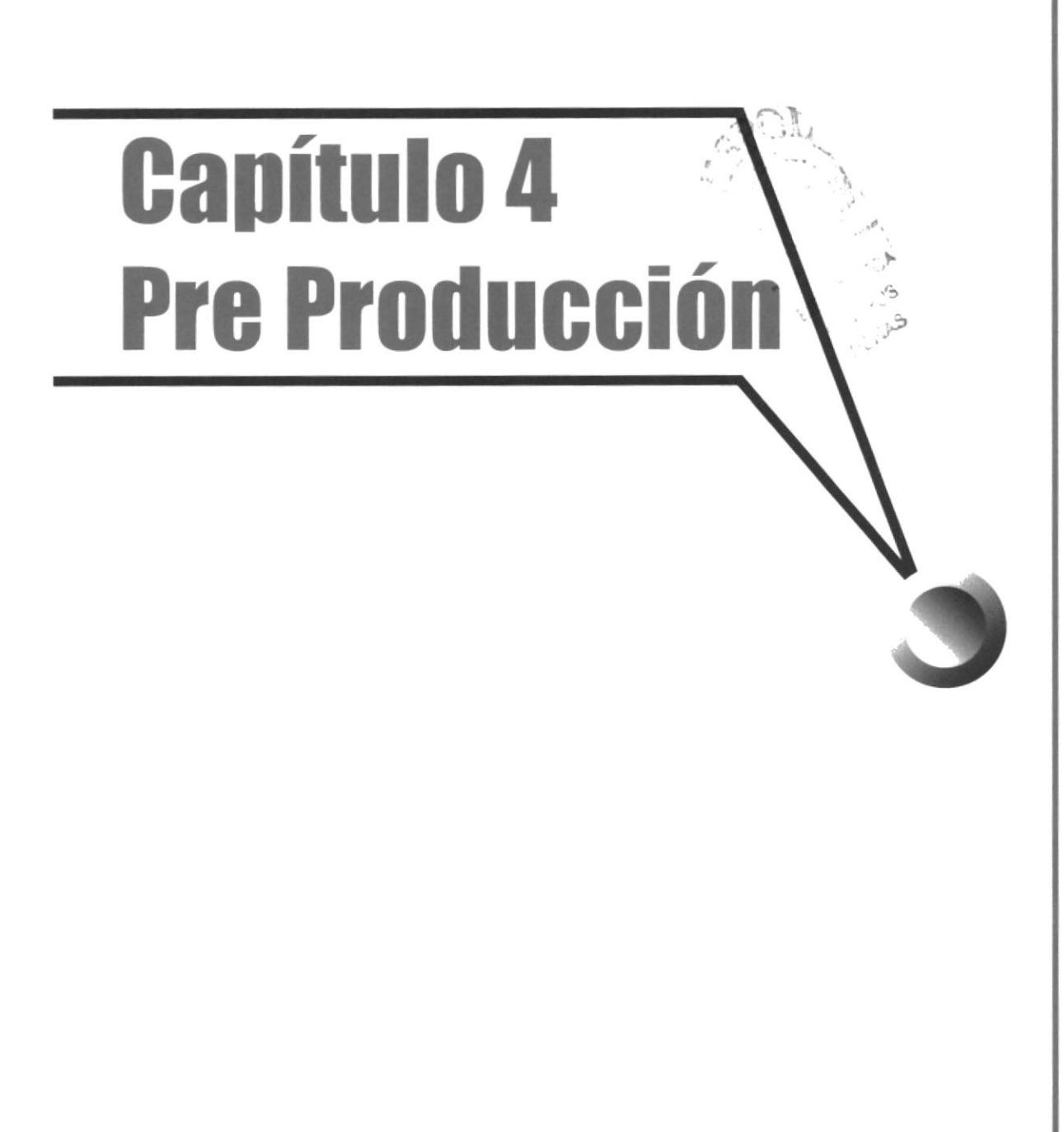

# **4. PRE - PRODUCCIÓN**

#### DE LA ELABORACIÓN  $4.1 -$ **ESPECIFICACIONES** DEL. **PROYECTO**

Para la elaboración de nuestro proyecto hemos realizado múltiples actividades. Comenzando por las investigaciones, entrevistas y encuestas realizadas a cada uno de los establecimientos y personas que de una u otra manera se involucran en la realidad del problema de dificultad en el aprendizaje de la lectura y escritura.

Hemos consultado con pedagogas con experiencia en las enseñanzas a niños, a sicólogos profesionales involucrados con el tema de la dislexia y otros problemas de aprendizaje.

# **4.2.- CREACIÓN DE PERSONAJES**

#### 4.2.1.- PERSONAJES PRINCIPALES (FASE 1 ANTERIOR)

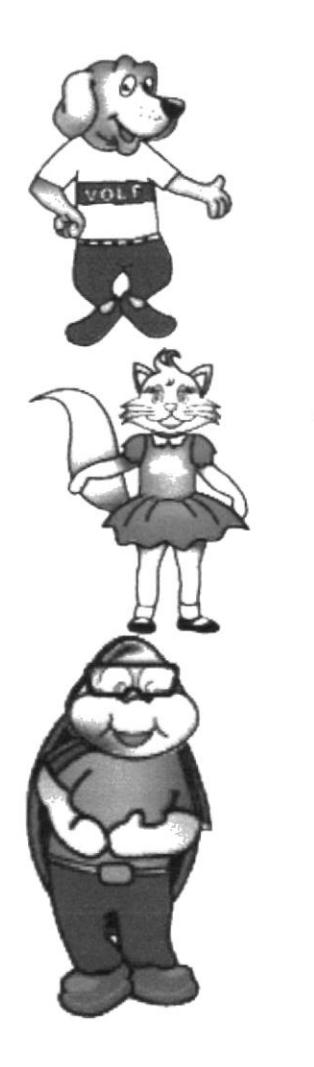

VOLF .- Es un amable perrito, uno de los personajes que ayudará a los niños a desarrollar las actividades que se encuentren dentro del CD Interactivo.

SOL.- Es una gatita juguetona, al igual que Volf ayudara a los niños en sus actividades de una manera divertida.

 $AL -$ La tortuga inteligente que proporcionará más opciones para que puedan realizar con facilidad las acciones que se pide en el CD.

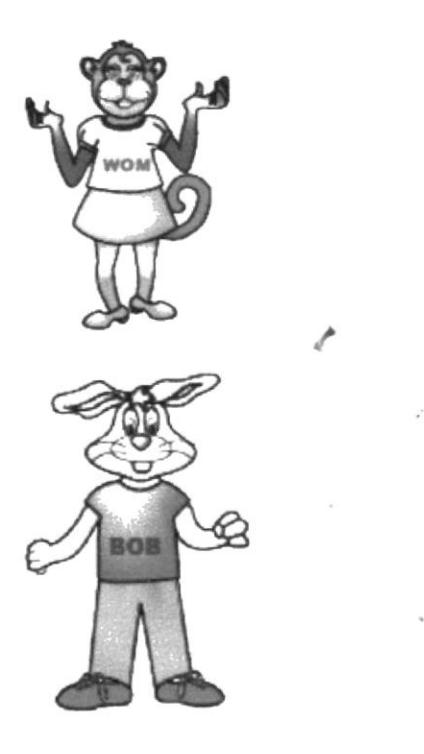

WOM.- Es una mona muy alegre que con sus risas y sonidos ayuda al niño a reconocer los ejercicios auditivos.

BOB.- Es el glotón del grupo, con este conejito completamos  $\log$ cinco con los que se van a personajes desarrollar los ambientes en las cuales los usuarios recibirán ayuda.

#### **4.2.2- PERSONAJES SECUNDARIOS**

Es otro grupo de animalitos que fueron nombrados por los niños, estos al igual que los personajes principales han sido humanizados para lograr mayor familiaridad con los infantes.

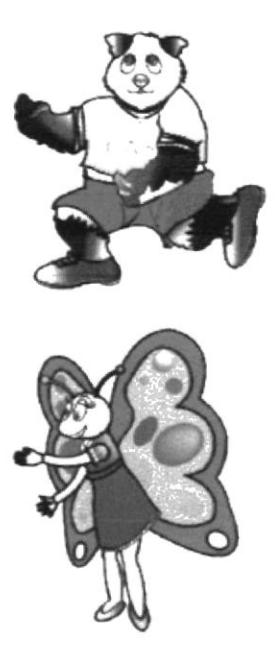

CAS .- Es un oso panda se hace presente con su característica de ser grande robusto.

CHELL.-Es una mariposa, característica principal es volar y hará que los del equipo de los personajes principales tengan leves complicaciones.

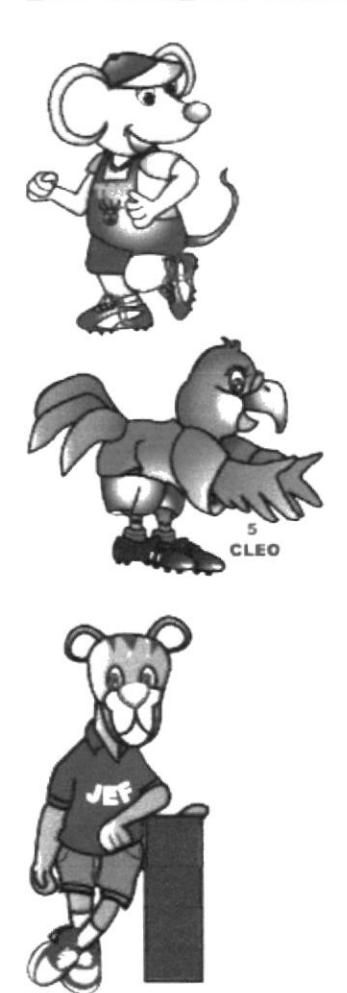

TOF .- Es un pequeño ratón que por su tamaño y su habilidad de correr también será una contrariedad para el otro equipo.

CLEO.- Caracterizada por ser una lorita muy inquieta.

JEF .- Es un tigre, su función es hacer asustar a los personajes principales y en conjunto con los demás ocasionarle ligeros riesgos.

#### 4.2.3.- PERSONAJES PRINCIPALES (FASE 2 ACTUAL)

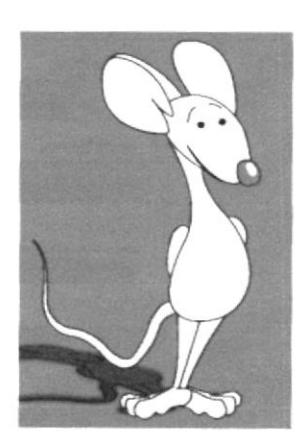

MAIKY VENTURA.- Es un ratón muy amable y cordial, siempre dispuesto a ayudar y dar lo mejor de si.

# 4.3.- CREACIÓN DE AMBIENTES

Basándonos en los puntos que anteriormente nombramos, hemos implementado diferentes ambientes los cuales se desarrollan en el diario vivir de un niño

Los ambientes interiores y exteriores que se han escogido han sido aquellos en donde los infantes suelen pasar más tiempo y realizar sus actividades con más frecuencia. A continuación citamos los ambicntes escogidos.

- DORMITORIO En este ambiente los personajes realizarán rutinas a levantarse y acostarse.
- BAÑO Aquí los personajes realizarán actividades de aseo personal.
- COCINA.- Se ayudará a los personajes a servirse correctamente los alimentos (desayuno).
- ESCUELA/CAMINO.- Realizarán actividades de reconocimiento de recorridos.
- ESCUELA /AULA.- Aqui interactuarán con los personajes y actividades de aprendizaje.
- CASA /SALA.- l.os personajes se distraen y entretienen realizando diferentes actividades.
- ESCUELA /COMEDOR. Se servirán los alimentos (almuerzo).
- CANCHA DE FUTBOL Por ser un deporte popular, tradicional y mundial.
- EXTERIOR /CALLE.- Se realizarán actividades de interacción con el medio ambiente.

#### 4.3.1.- RUTINAS DE AMBIENTES (FASE 1 ANTERIOR)

#### 4.3.1.1 INICIO / DORMITORIO

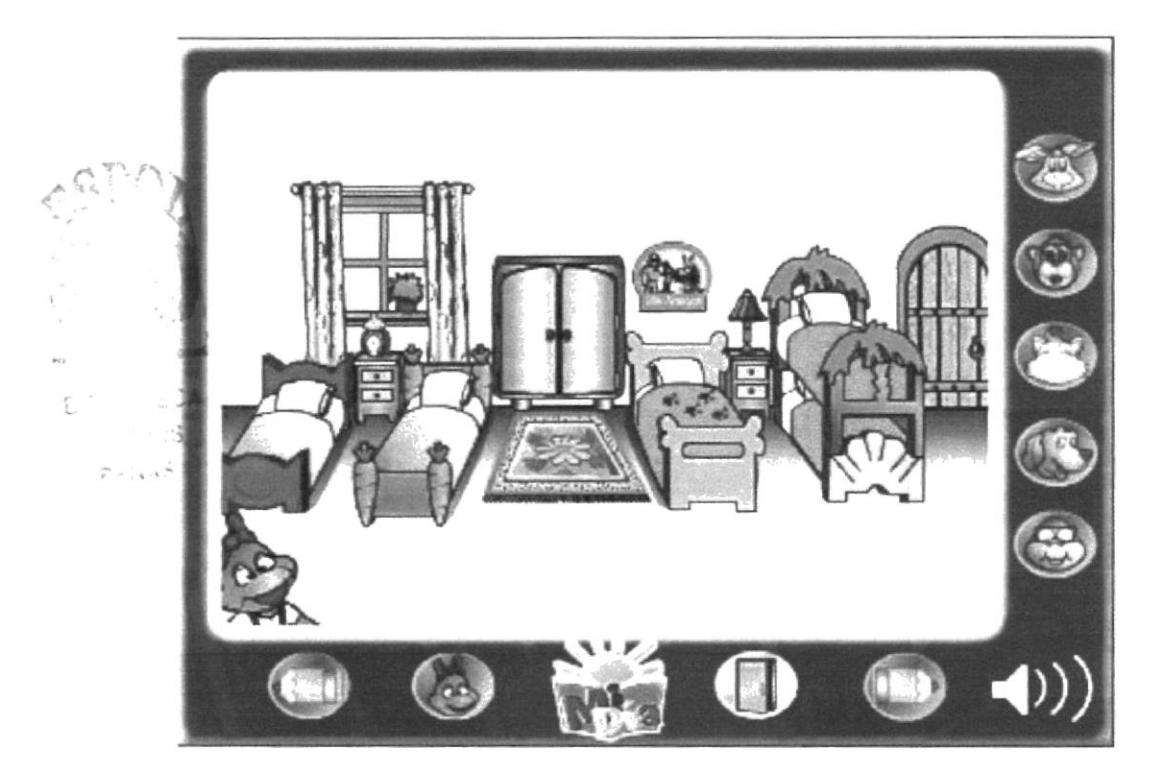

- 1.- Apagar (sonido) el reloj.
- 2.- Abrir las cortinas y el cuarto se llena de luz del sol.
- 3.- Despertar a personajes uno por uno.
- 4.- Colocar a los personajes en fila horizontal.
- 5.- Personajes se presentan.
- 6.- Abrir las puertas del closet.
- 7.- Sacar la ropa del closet y vestir a cada uno personajes.
- 8 .- Abrir la puerta del dormitorio.
- 9.- Animales salen del dormitorio uno por uno excepto la mona.
- 10.- Arreglar la cama de todos.
- 11 .- Cerrar las puertas del closet y sale del cuarto.
- 12.- Cerrar la puerta del dormitorio.

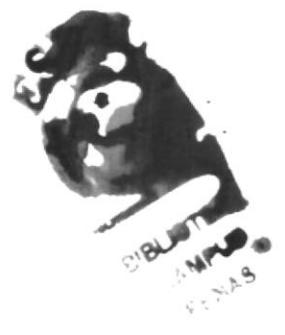

# {.3.t.2 BANO

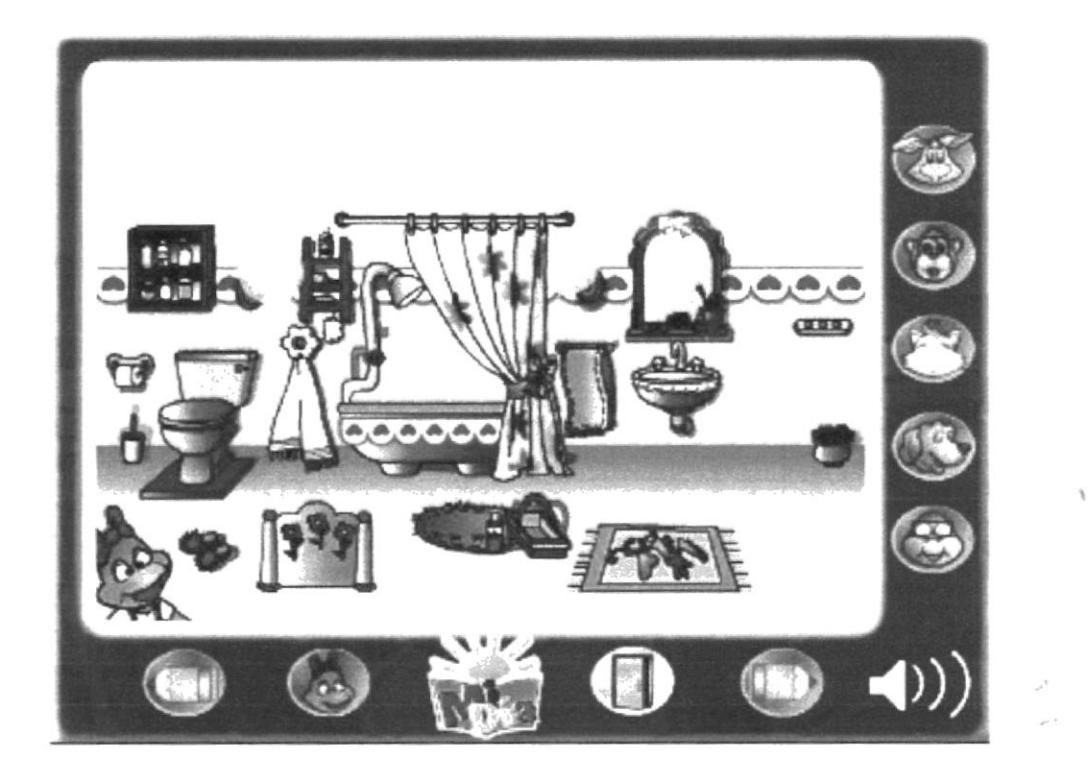

- l.- Prender luz en cada lámpara
- 2.- Todos los personajes entran al baño

3.- Tortuga se saca la ropa y prenden la ducha para bañarse (coge el jabón, shampoo, guante de baño y toalla) sale de la ducha y se seca con la toalla. Cuando termina de bañarse, apaga el agua de la ducha y se viste.

4.- Conejo prende el agua del lavado y se lava la cara. limpia sus dientes y se seca con la toalla (coge el jabón, cepillo de dientes, crema dentai y toalla). Apaga el agua del lavadero.

5.- Perro usa el baño, abre la tapa del baño (coge el papel higiénico) se sube el pantalón, baja la válvula del baño.

6.- Gata se ve en el espejo y se peina (coge el cepillo para peinarse y el moño) deja el cepillo en su lugar.

7.- Mona se aplica el desodorante, la crema y el perfume. Deja las cosas en su lugar

- 8.- Personajes se ven en el espejo uno por uno (para ver nombres en espejo).
- 9.- Personajes salen del baño uno por uno.

10.- Cerrar puerta.

(

#### 4.3.1.3 LABERINTO / SALIDA

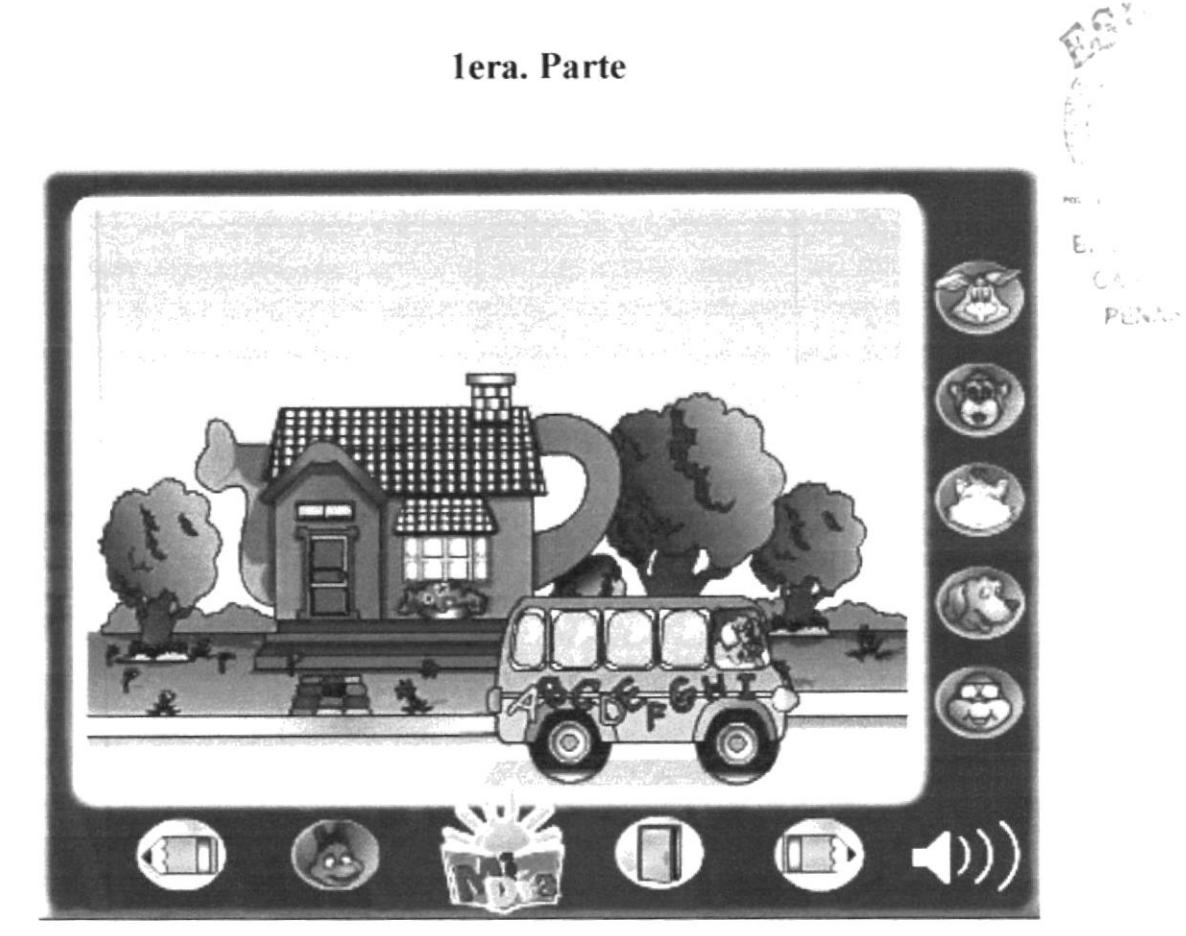

Este es el punto de partida (CASA) donde se inicia el recorrido en la que deberán llegar a la escuela. Aquí los personajes salen de la casa y se suben al bus (EXPRESO).

- 1.- Personajes salen de la casa uno por uno.
- 2.- Subir a los personajes uno por uno.

 $\ddot{\phi}$ 

#### 4.3.1.4 LABERINTO / PLANO DE RECORRIDO

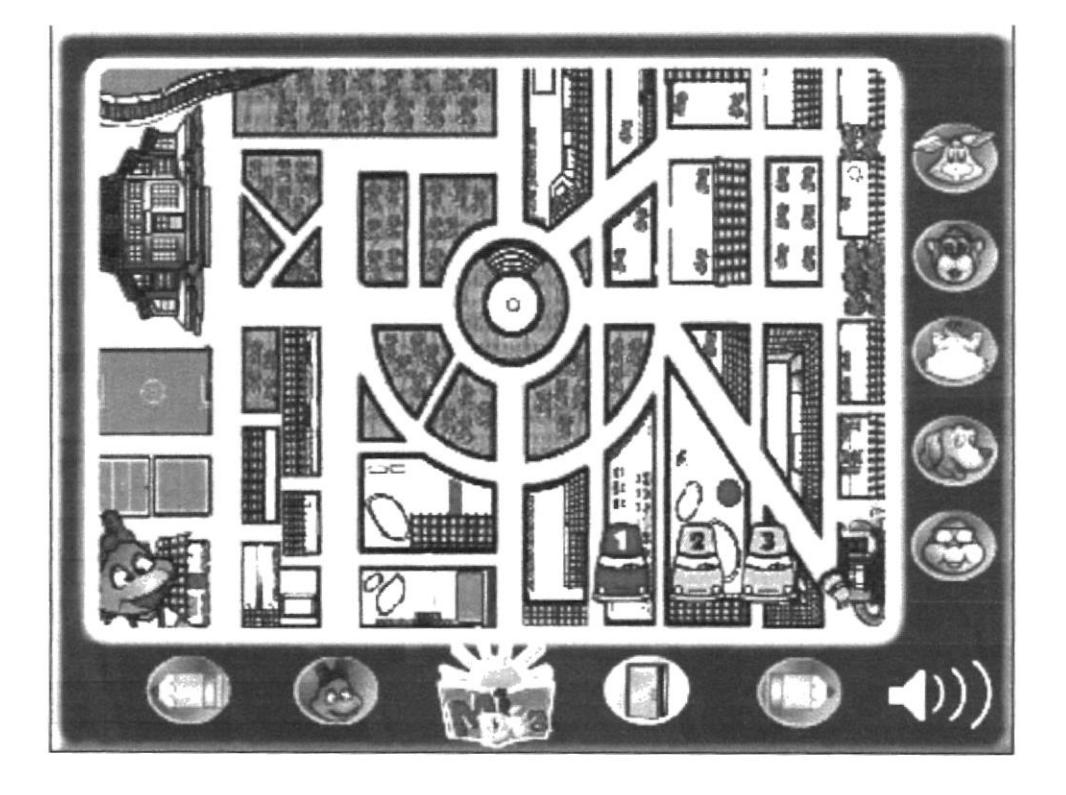

2da Parte

- 1.- Bus comienza a moverse.
- 2.- Aparecerá el cuadro del laberinto de las calles.
- 3.- Encontrar el camino más corto de la casa a la escuela.

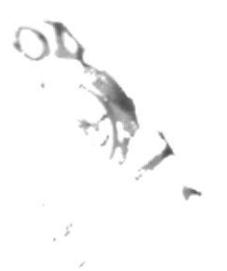

#### 4.3.1.5 AMBIENTE / LLEGADA

#### 3ra. Parte

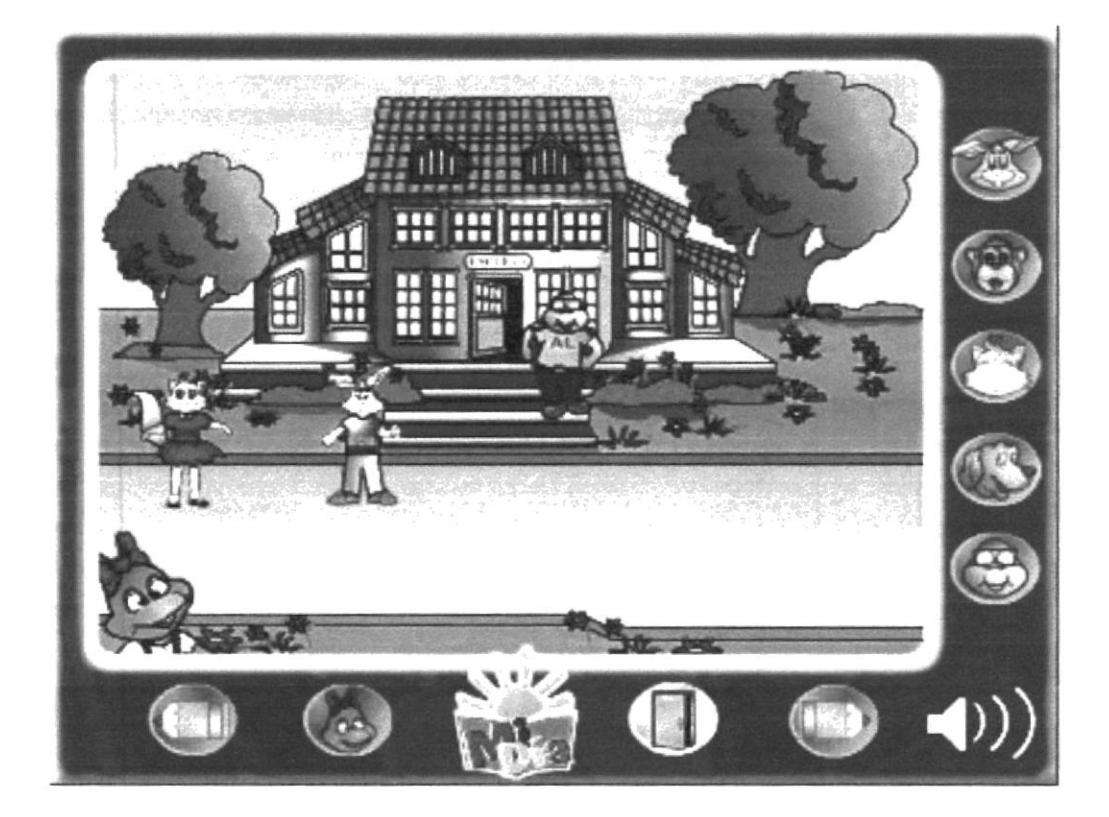

Este es el lugar (ESCUELA) donde deberán llegar, después de haber escogido la opción o ruta correcta. Aquí los personajes salen del bus (EXPRESO) para ingresar a la escuela.

- 1.- Aparece la imagen de escuela.
- 2.- Baja a los personajes uno por uno del expreso.
- 3.- Personaje entra uno por uno a la escuela.

#### 4.3.1.6 AULA / ESCUELA

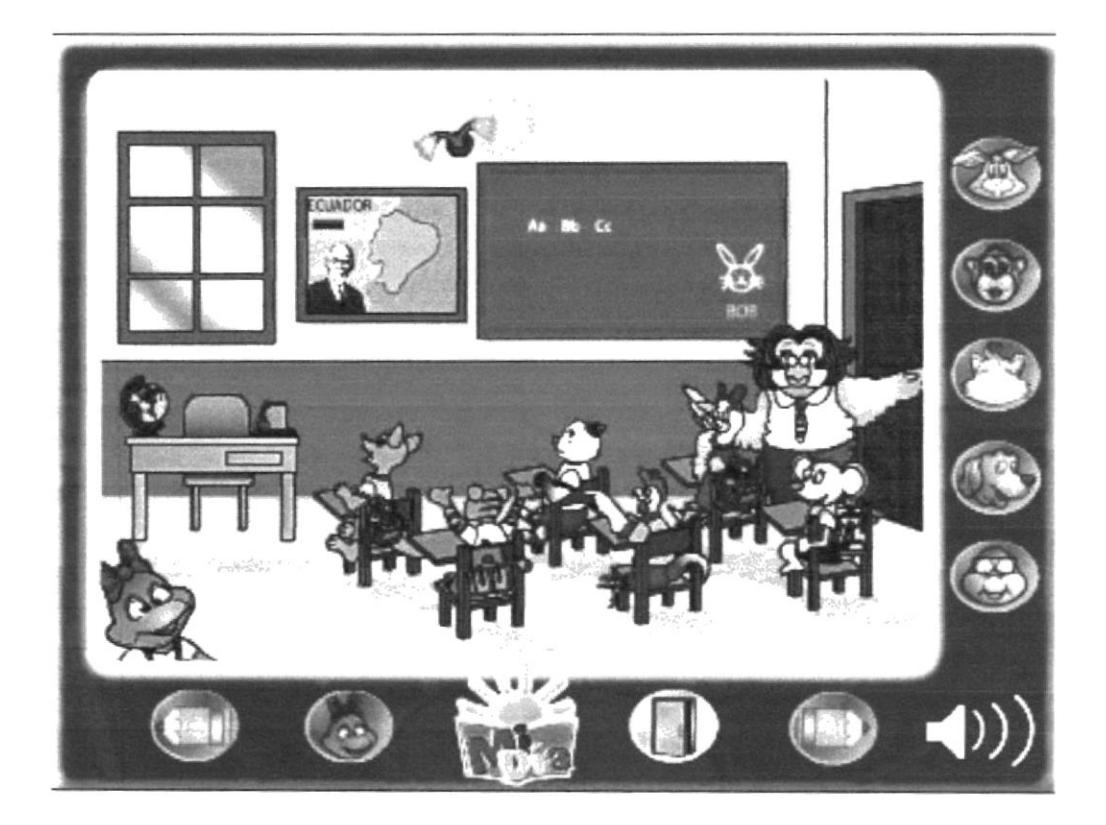

1.- Abrir la puerta de la clase.

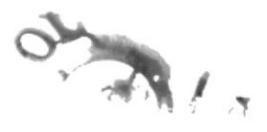

- 2.- Entra uno por uno a la clase y se sientan en las bancas.
- 3.- Entra el profesor y cierra la puerta.

4.- Comienza la clase, el profesor llama a los animales al pizarrón. Para hacer los ejercicios.

- 5.- Sonido del timbre y termina la clase.
- 6.- Profesor sale de la clase y animales salen también, uno por uno.

# 4.3.1.7 CANCHA DE FÚTBOL

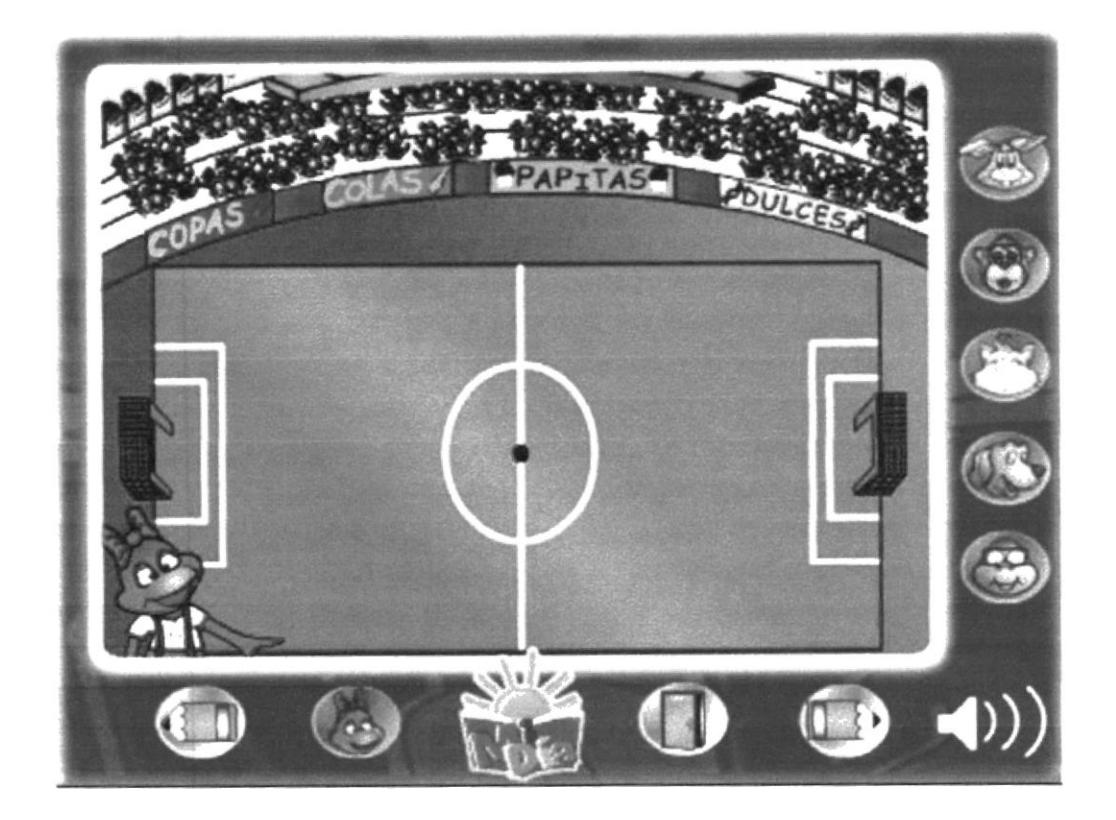

- 1.- Hacer clic en el lado izquierdo de la cancha.
- 2.- Hacer clic en el lado derecho de la cancha.
- 3.- Los personajes se convierten en bolitas.
- 4 .- El niño arrastra la pelota intentando hacer un gol.

5.- Sonido de pito, finaliza el partido. Puede ser porque el niño metió un gol o porque pasaron 3 minutos.

6.- Se visualizan los resultados.

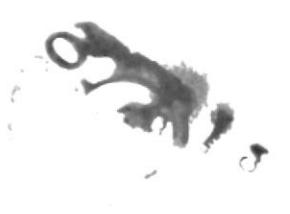

#### 4.3.1.8 COMEDOR / ESCUELA

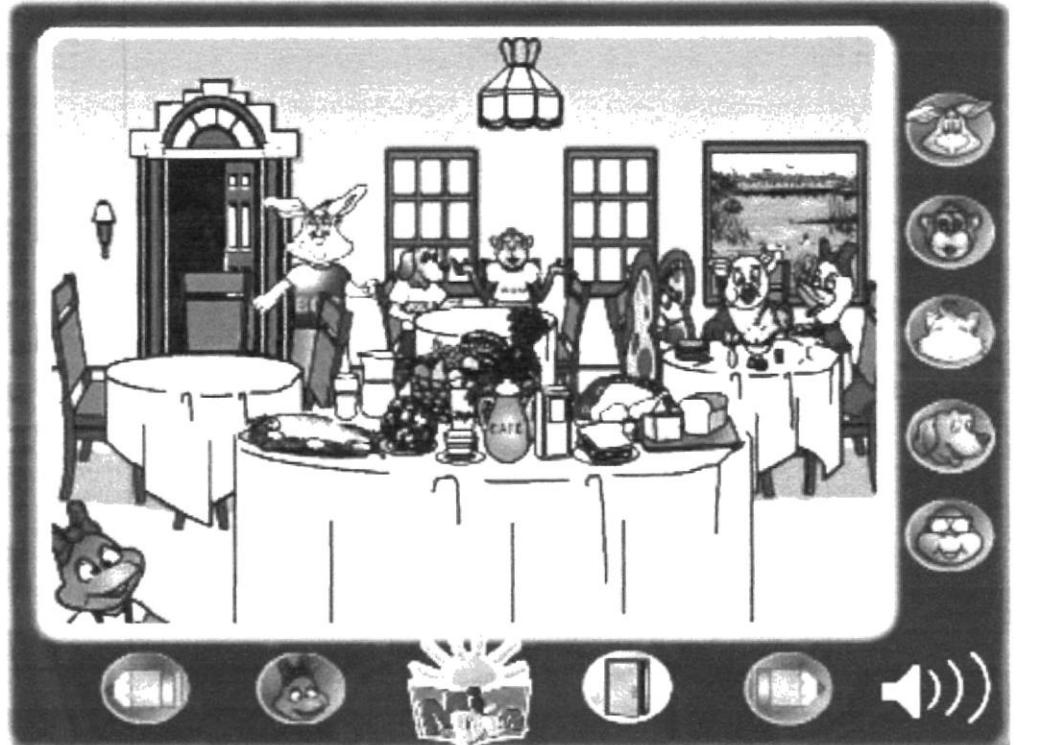

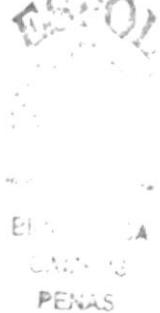

- 1.- Abrir la puerta
- 2.- Personaje entran uno por uno en la sala del comedor, se sientan en cada silla.
- 3.- Personajes hacen pedidos para el almuerzo:
	- Gata, pide pescado con leche.  $\overline{a}$
	- $\sim$ Perro, pide pollo con agua.
	- Tortuga, pide un sánduche de queso y té.  $\sim$
	- Mona, pide ensalada de frutas con jugo.  $\sim$
	- Conejo, brócoli con agua.  $\overline{a}$
- 4.- Servir a cada uno de los alimentos.
- 5.- Terminan de comer y salen uno por uno del comedor.
- 6.- Cerrar la puerta.

 $\frac{\sigma}{2}$ 

# 4.3.1.9 CALLE

# lera Parte

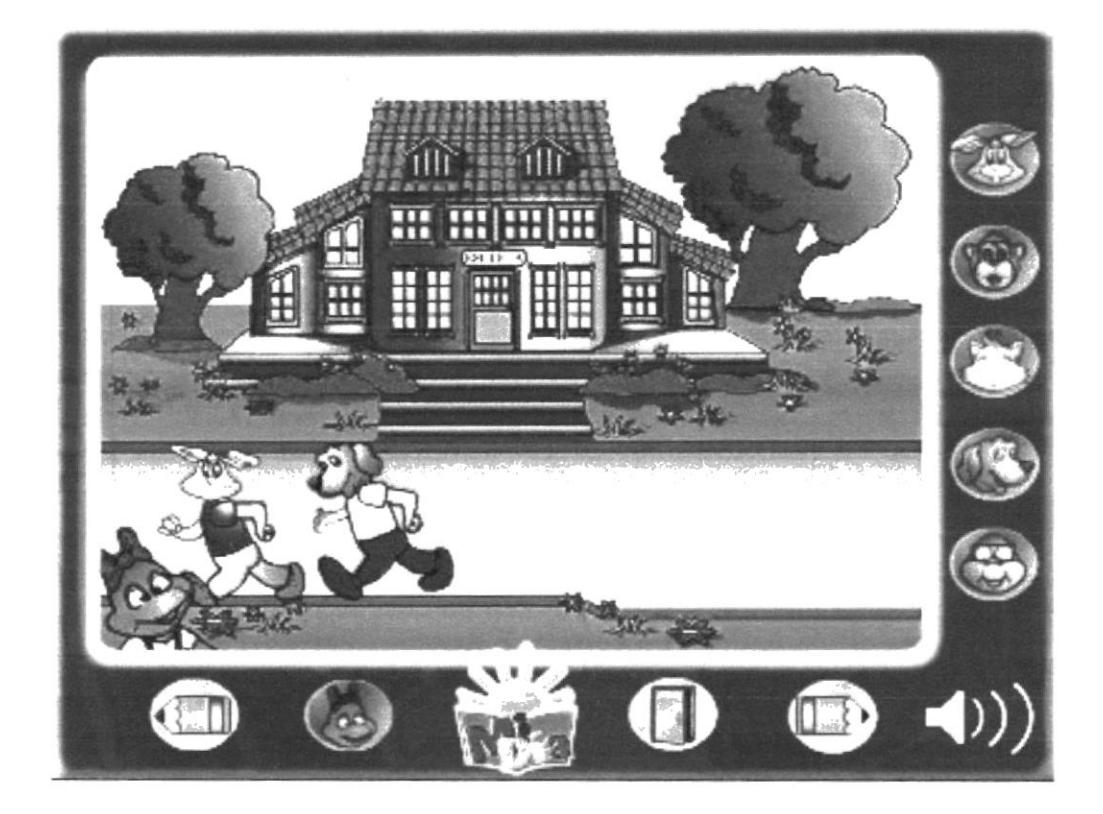

- 1.- Personajes aparecen caminando por la calle.
- 2.- Conejo y perro conversan.
- 3.- Se escuchan diferentes sonidos.

2da. Parte

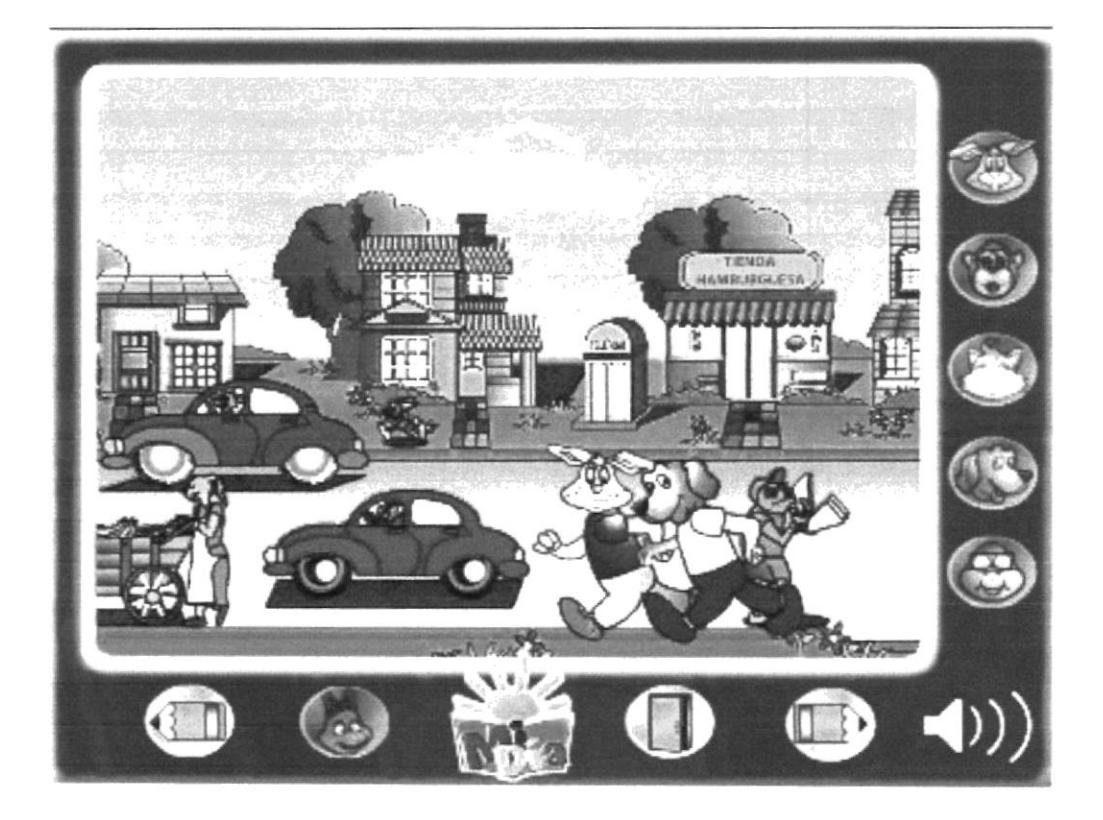

- 1.- Se continúan escuchando sonidos de personajes adicionales.
- 2.- El conejo y el perro conversan.
- 3.- Llegan a casa y entran uno por uno.

#### 4.3.1.10 SALA

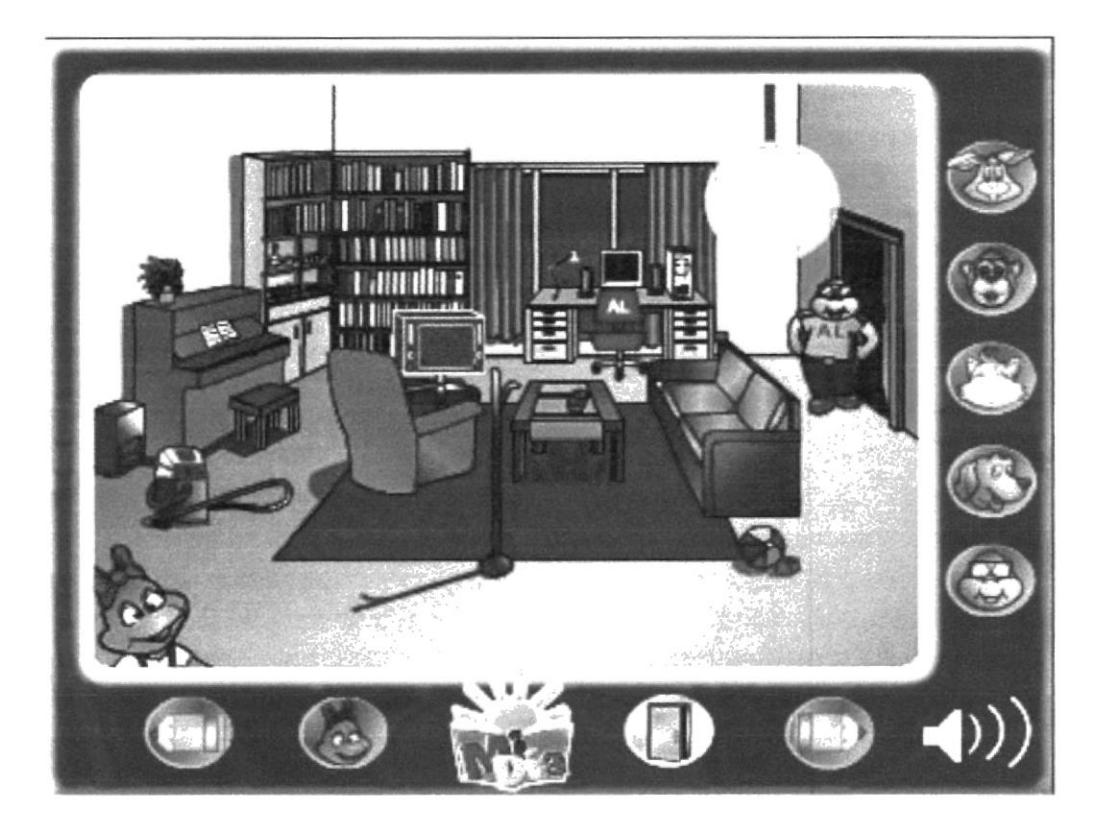

- 1.- Abrir la puerta de la sala.
- 2.- Personaje entran uno por uno.
- 3.- Conejo, prende el televisor.
	- La tortuga se sienta a trabajar en la computadora
	- La gata se sienta a tocar piano
	- La mona usa la aspiradora
	- El perro se sienta a ver TV junto con el conejo.
- 4.- Personajes salen de la sala cuando terminan los ejercicios.

#### 4.3.1.11 DORMITORIO / FINAL

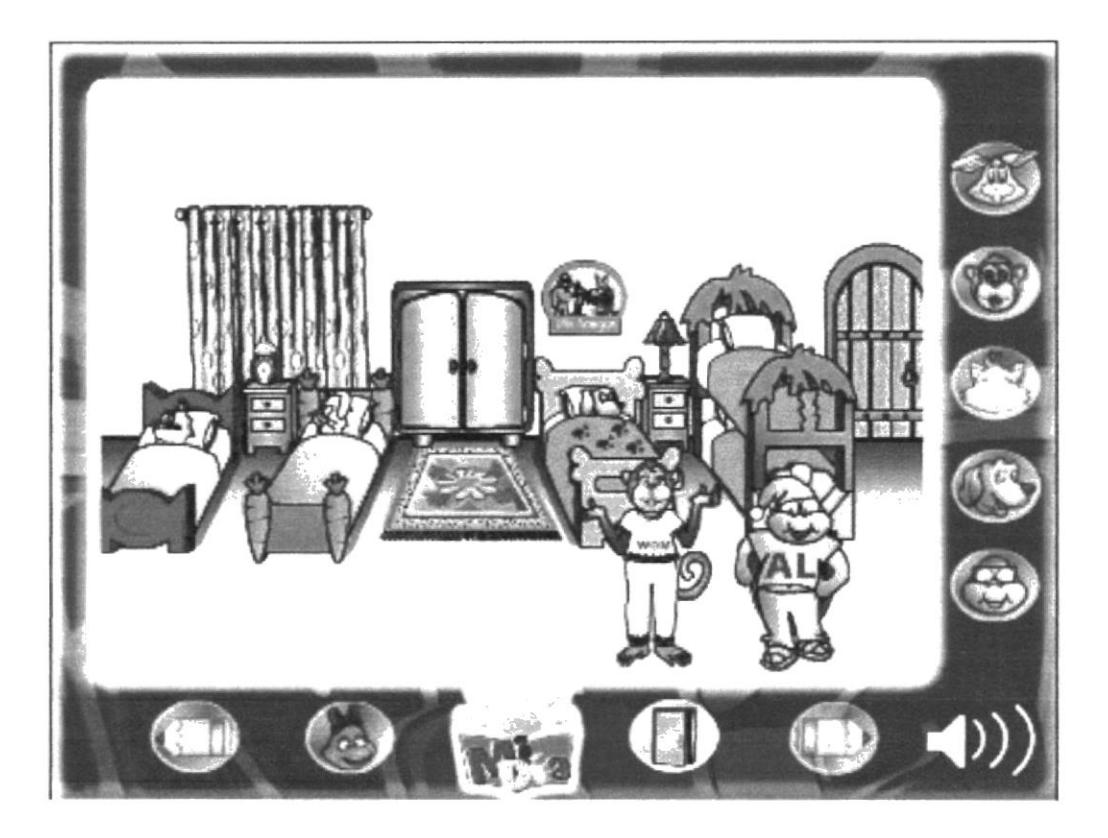

- 1.- Abrir la puerta.
- 2.- Prender la luz del dormitorio.
- 3.- Personajes entran uno por uno.
- 4.- Abrir el closet y sacan las pijamas.
- 5.- Personajes se despiertan y ponen su ropa en el closet.
- 6.- Cerrar la puerta del closet.
- 7.- Poner pijamas en cada personaje.
- 8.- Acostar cada personaje en su respectiva cama.
- 9.- Cerrar las cortinas.
- 10.- Apagar la luz.

### **4.3.2.- EJERCICIOS DE AMBIENTES**

#### 4.3.2.1 DORMITORIO

Llenar el cuadro con el respectivo nombre de cada personaje.

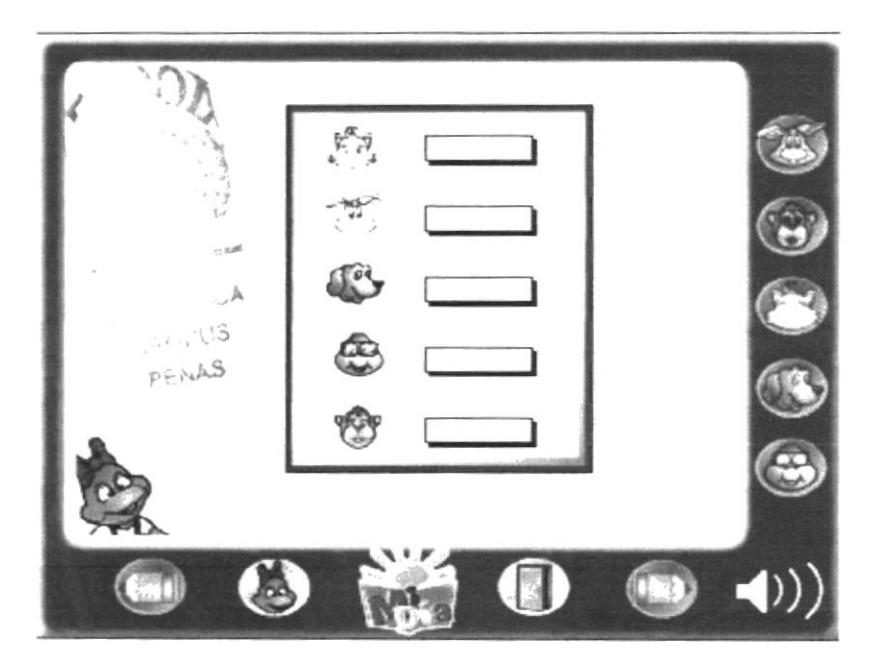

#### 4.3.2.2 BAÑO

#### **EJERCICIO 1**

El ambiente del baño se dividirá en dos partes izquierda y derecha reconocer y seleccionar que elementos están tanto en la derecha como en la izquierda.

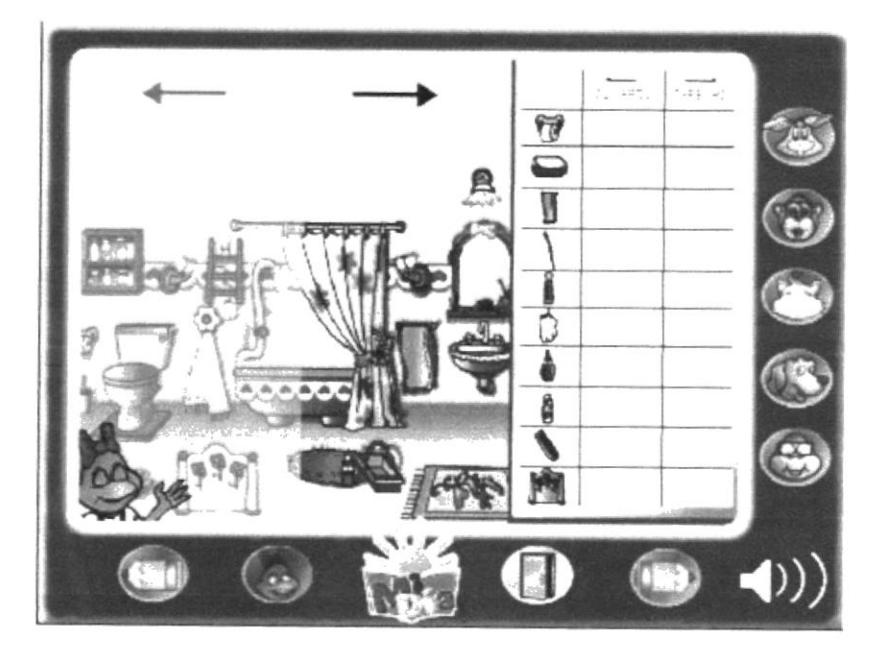

# **EJERCICIO 2**

Observar los personajes que aparezcan en el espejo. Los personajes tendrán su nombre escrito al revés en su respectiva ropa.

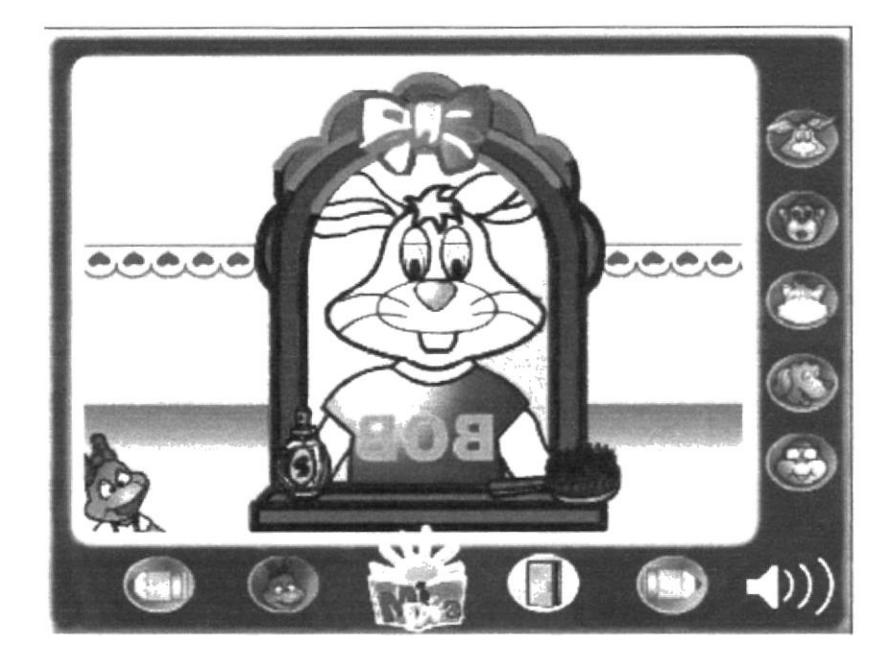

Llenar los cuadros con los nombres de los personajes como están en su ropa y luego como se ven en el espejo.

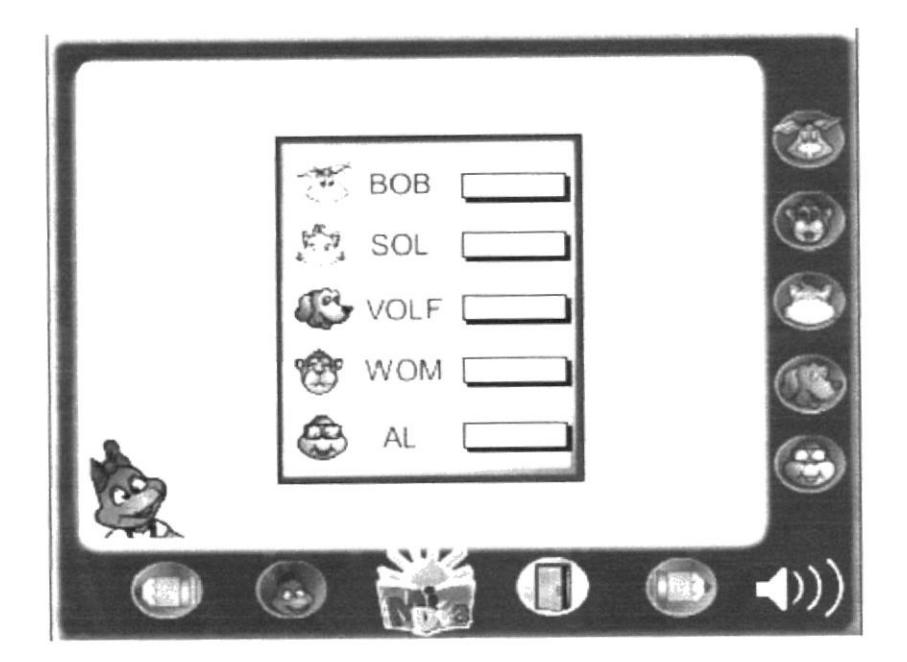

#### **4.3.2.3 COCINA**

#### **EJERCICIO 1**

Llenar cuadros con los respectivos alimentos (comida y bebida) que ha pedido cada personaje, indicando si están en el lado derecho o izquierdo del mismo.

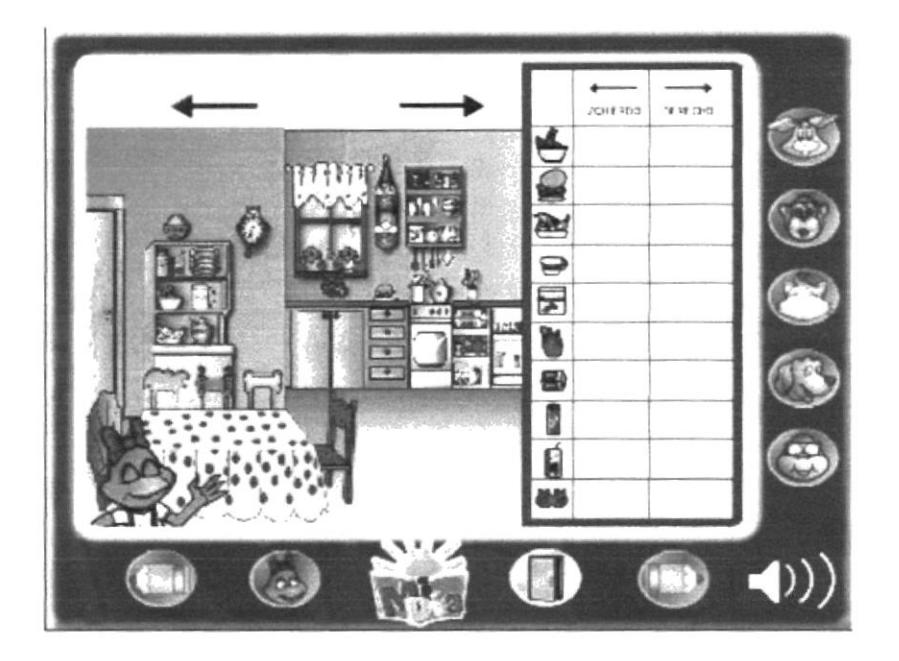

#### **4.3.2.4 CAMINO A LA ESCUELA**

#### **EJERCICIO 1**

Escoger la ruta correcta de la casa a la escuela.

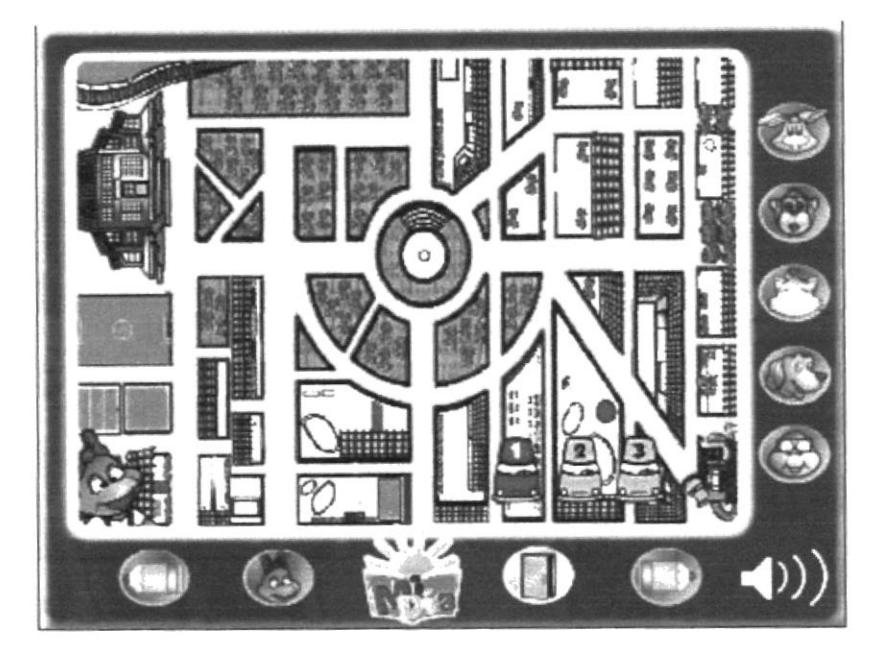

#### 4.3.2.5 AULA DE CLASE

#### **EJERCICIO 1**

Descubrir que nombres de animales que están escondidos dentro de las palabras escritas en la pizarra.

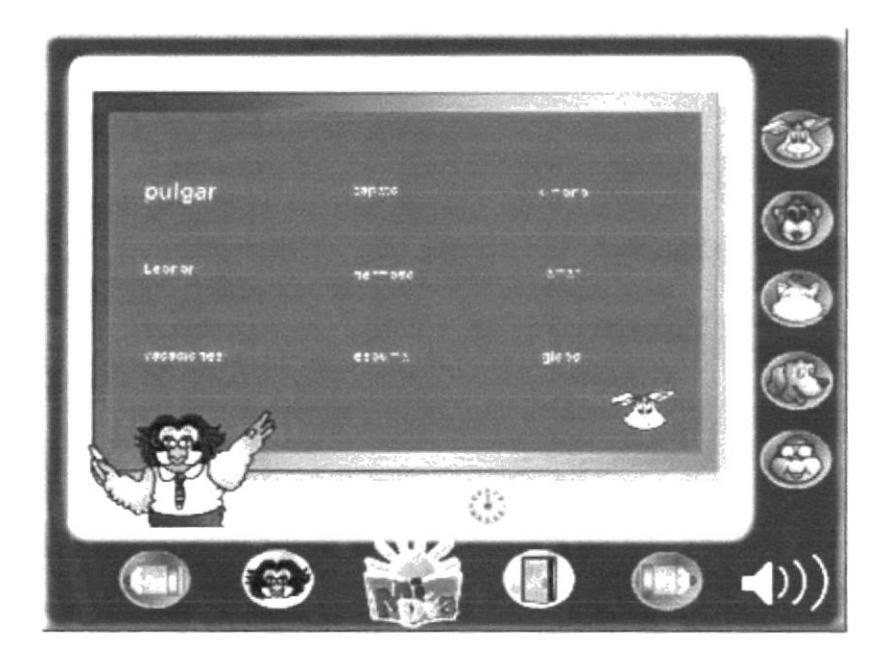
The.

# **EJERCICIO 2**

Buscar y ordenar las palabras que se encuentran escondidas en los árboles.

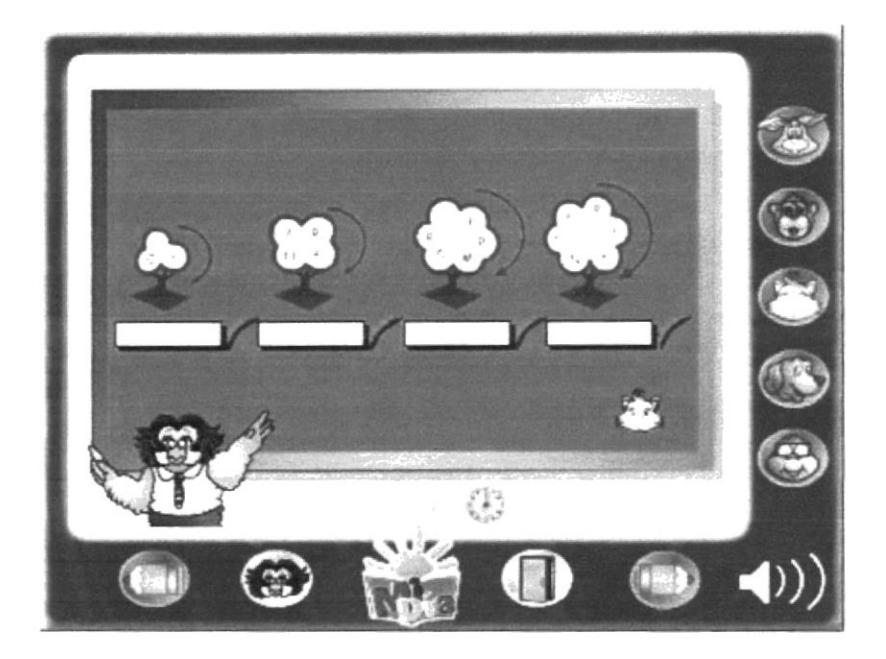

#### **EJERCICIO 3**

Realizar ejercicios de matemáticas descubriendo cuantos puntos vale el ratón y cuantos puntos vale el gato.

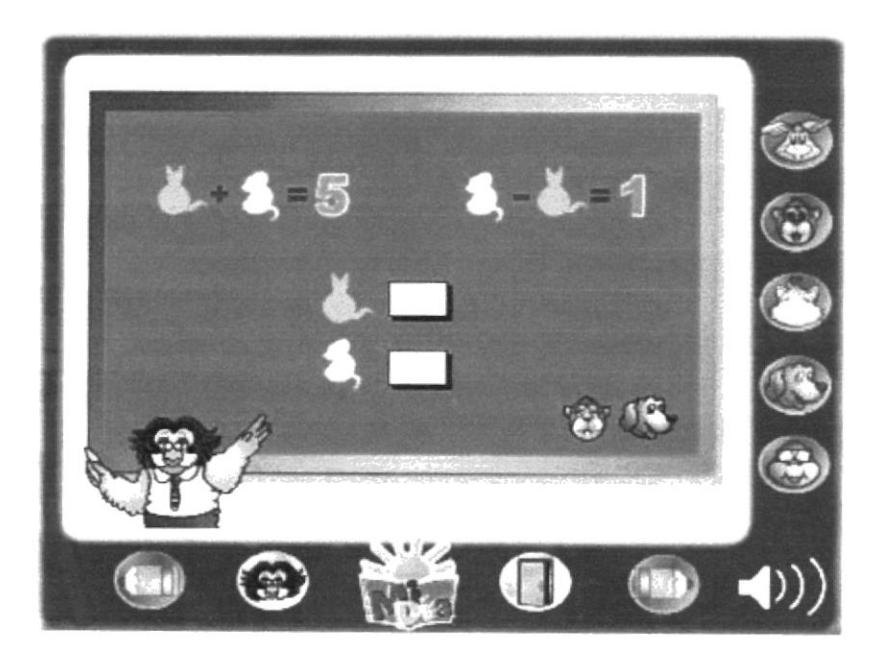

Escribir los nombres correctamente de los personajes que están escritos al revés en la pizarra.

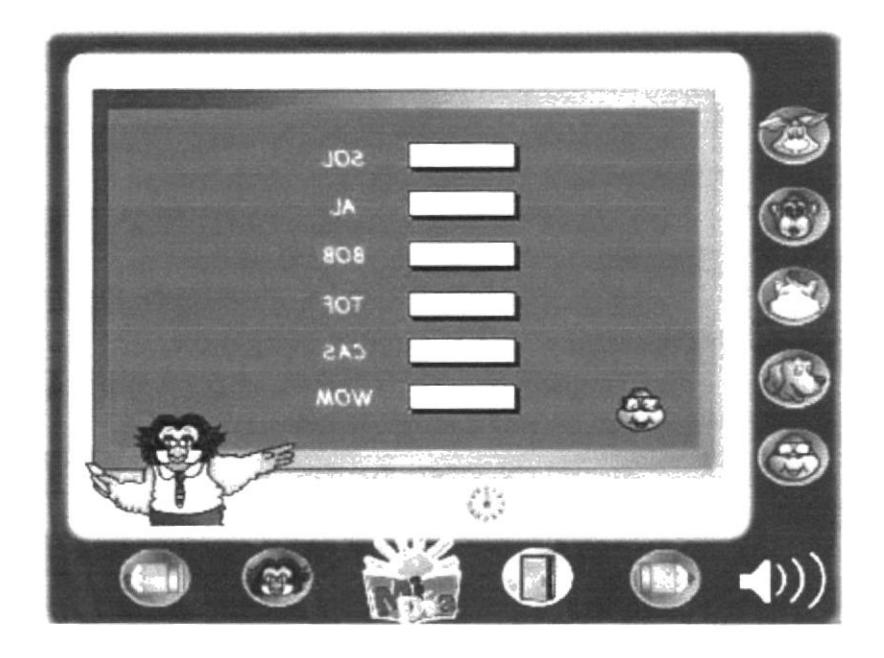

# **4.3.2.6 CANCHA DE FÚTBOL**

# **EJERCICIO 1**

Pasar la bola (arrastrando con el mouse) hasta que meta un gol en el equipo rojo.

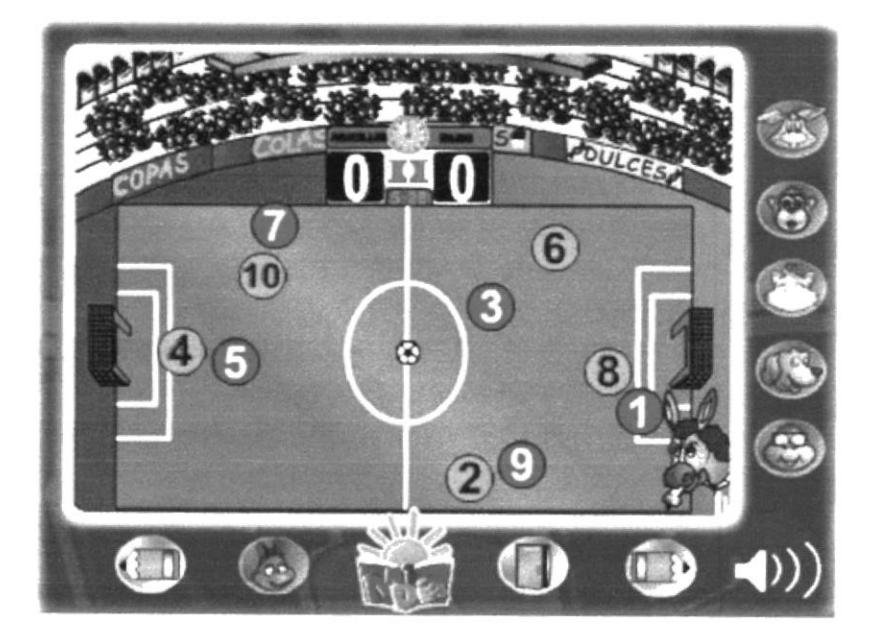

# 4.3.2.7 COMEDOR / ESCUELA

# **EJERCICIO 1**

Indicar dónde están ubicados los alimentos, ya sea en el lado derecho e izquierdo.

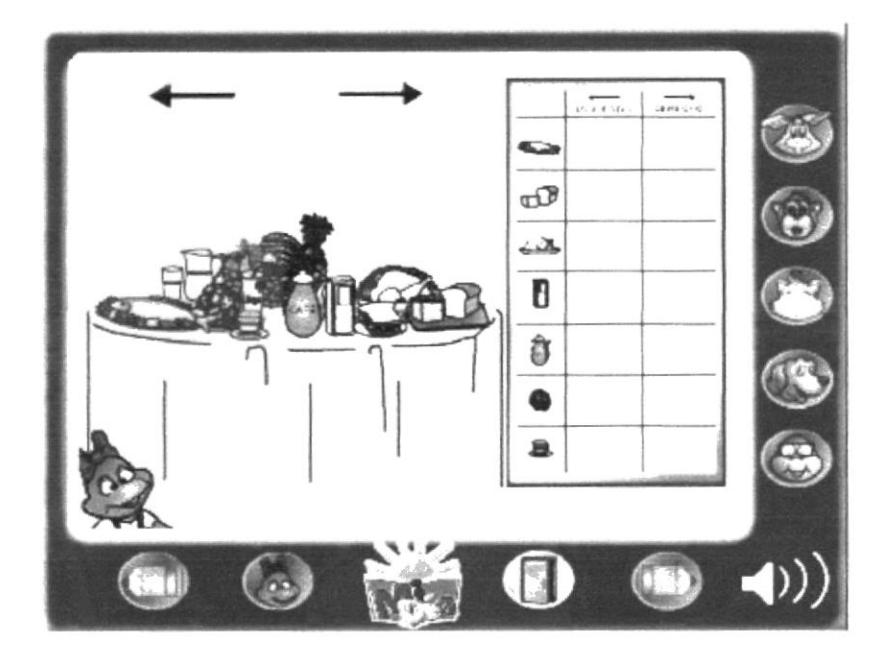

# 4.3.2.8 REGRESO A CASA

#### **EJERCICIO 1**

Indicar los nombres de los personajes que forman parte del diálogo de dos personajes en el ambiente.

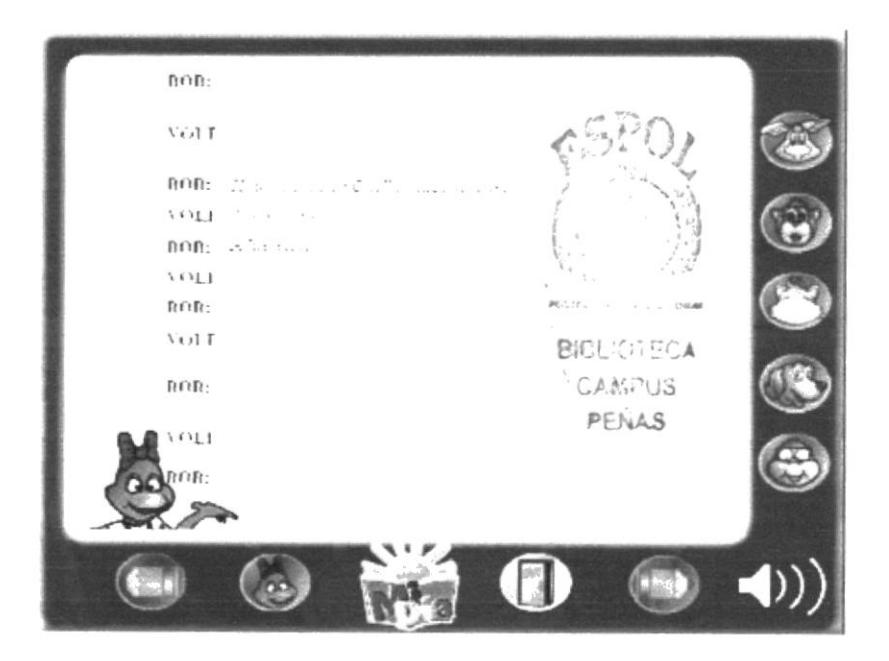

# 4.3.2.9 SALA

# **EJERCICIO 1**

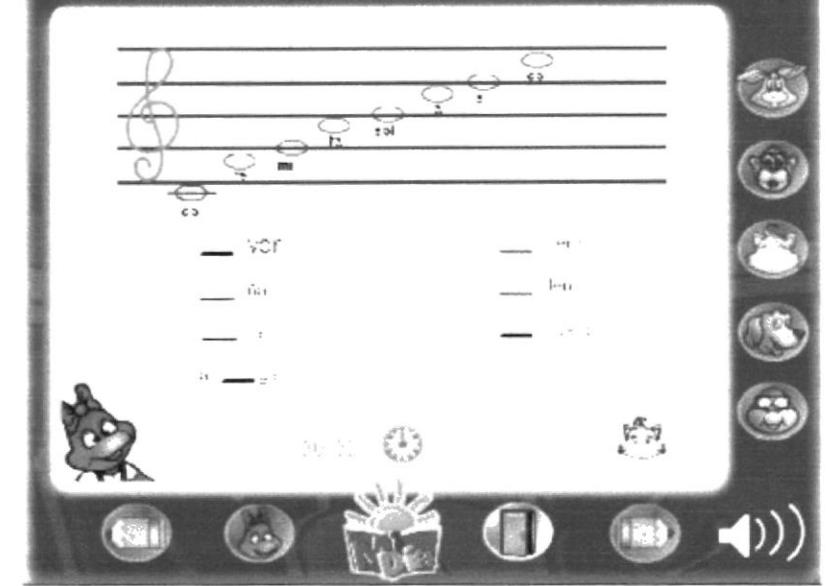

En el piano se pondrán las notas en los espacios vacíos para completar las palabras.

# **EJERCICIO 2**

En la computadora se presentara un ejercicio donde se tendrá que averiguar cuántos y cuáles son los cuadros que se necesitan para formar dichas figuras.

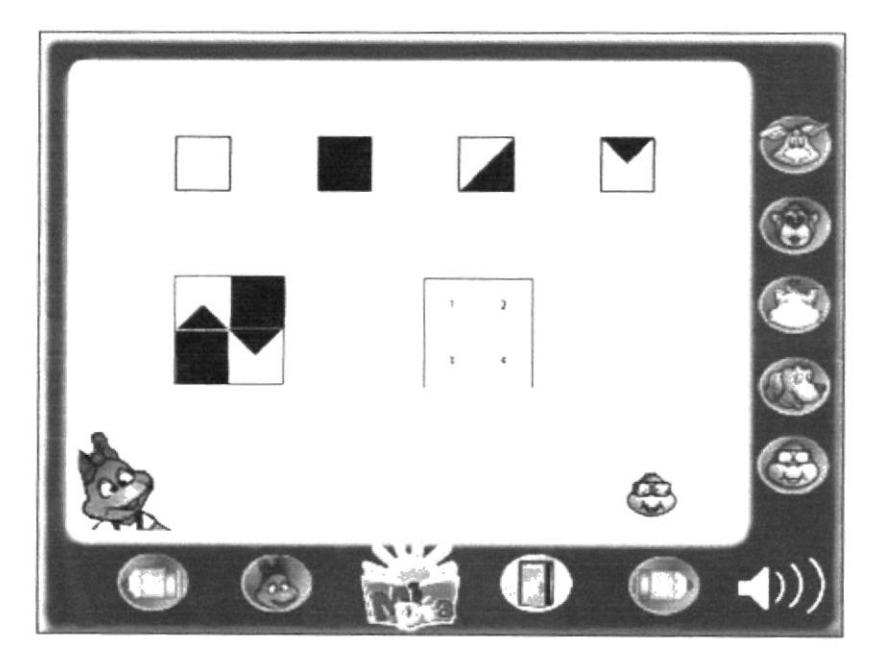

Descifrar los nombres de personas que se encuentran desordenados en la pantalla del televisor.

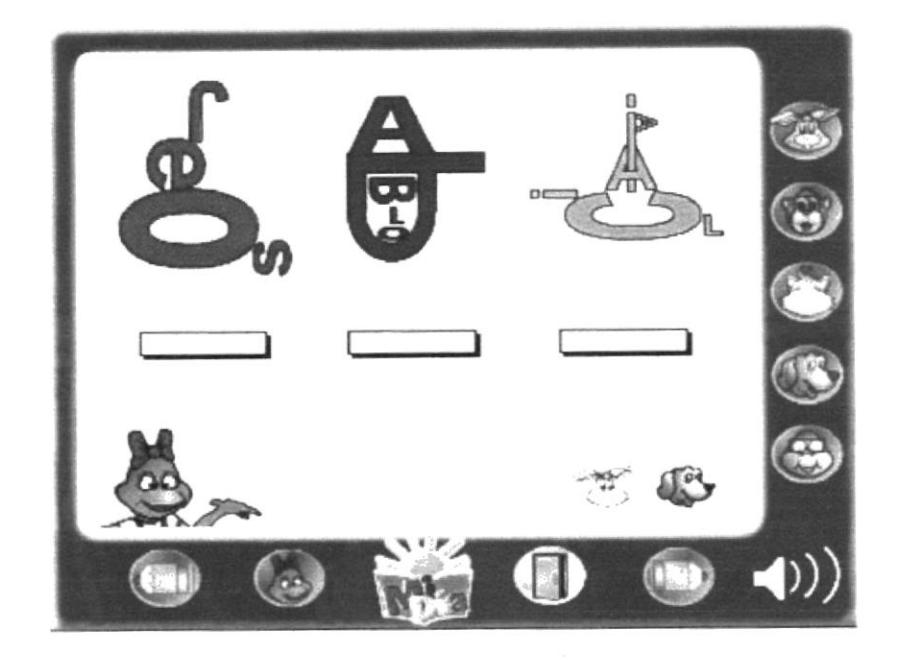

# **4.4.- GUIÓN LITERARIO**

El guión literario es la segmentación de la historia por diálogos, que se realizan dependiendo de la cantidad de personajes que interactuan en la misma.

Nuestra historia consta de personajes y ambientes, los cuales ya han sido presentados en capítulos anteriores.

#### **4.4.1.- ETAPAS DE BOSQUEJOS**

En esta etapa se establece el número de movimiento que el personaje tendrá en su aparición dentro de las escenas que se han en cada ambiente.

Para lograrlo se necesita de la elaboración de un plan esquemático o story board para que sirva de guía a los animadores.

El CD Interactivo fue dividido por ambientes (capítulo por capítulo), para así llevar un mejor control del proyecto.

# 4.4.2.- ANIMACIÓN

Para poder obtener una buena organización y lograr que el producto final de la animación sea satisfactorio, las animaciones del CD Interactivo se desarrollaron con la ayuda de las etapas de bosquejos y etapas de desarrollo.

# 4.5 AULA / ESCUELA (FASE 2 ACTUAL)

# **AULA DE CLASE**

# **EJERCICIO 1**

Recordar las imágenes en que esta cada cartilla y buscar la imagen correspondiente a la palabra que saldrá después de girar las cartillas.

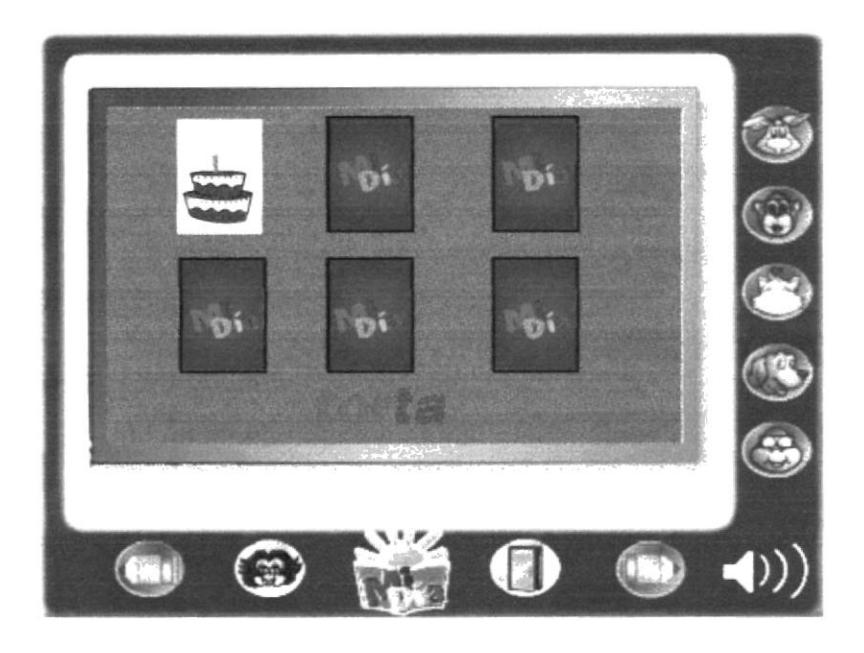

# **EJERCICIO 2**

Encontrar el par de las imágenes girando cada cartilla.

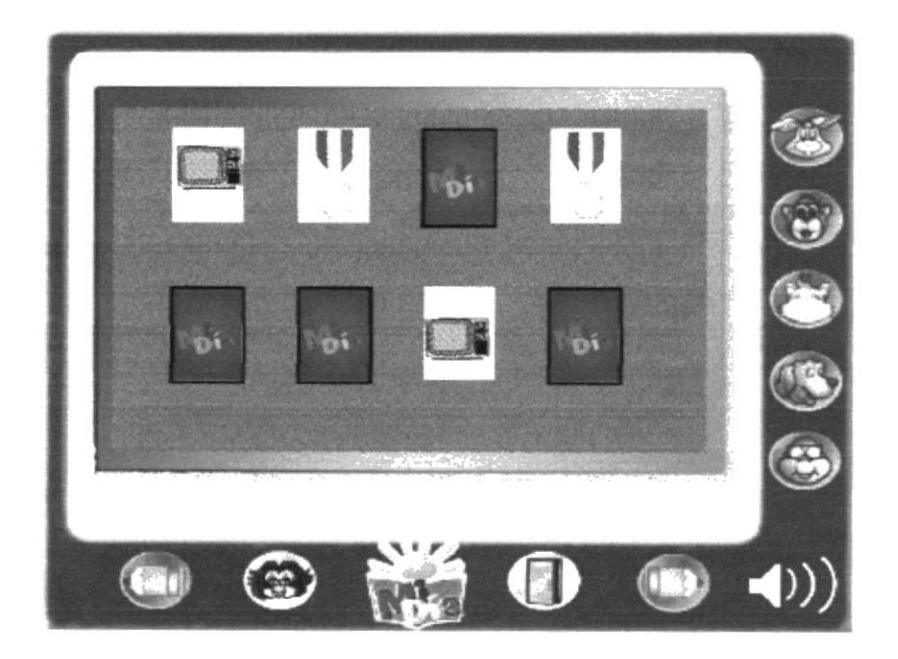

Armar el carro con las piezas del lado izquierdo, siguiendo el modelo del carro que está en el lado derecho del pizarrón.

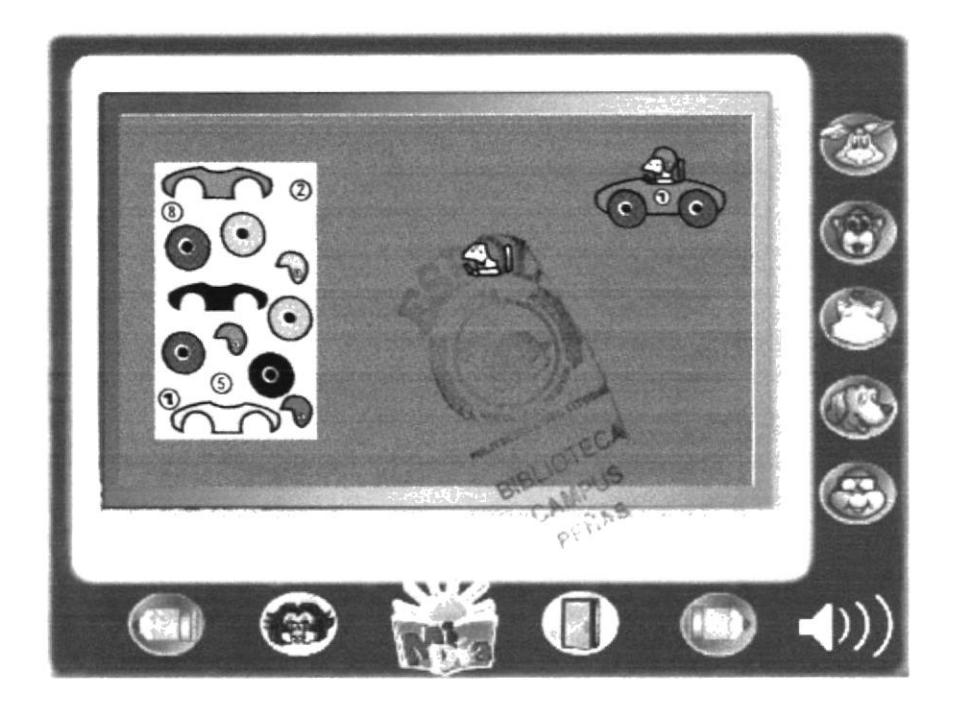

# **EJERCICIO 4**

Completar la palabra escribiendo las letras que le faltan.

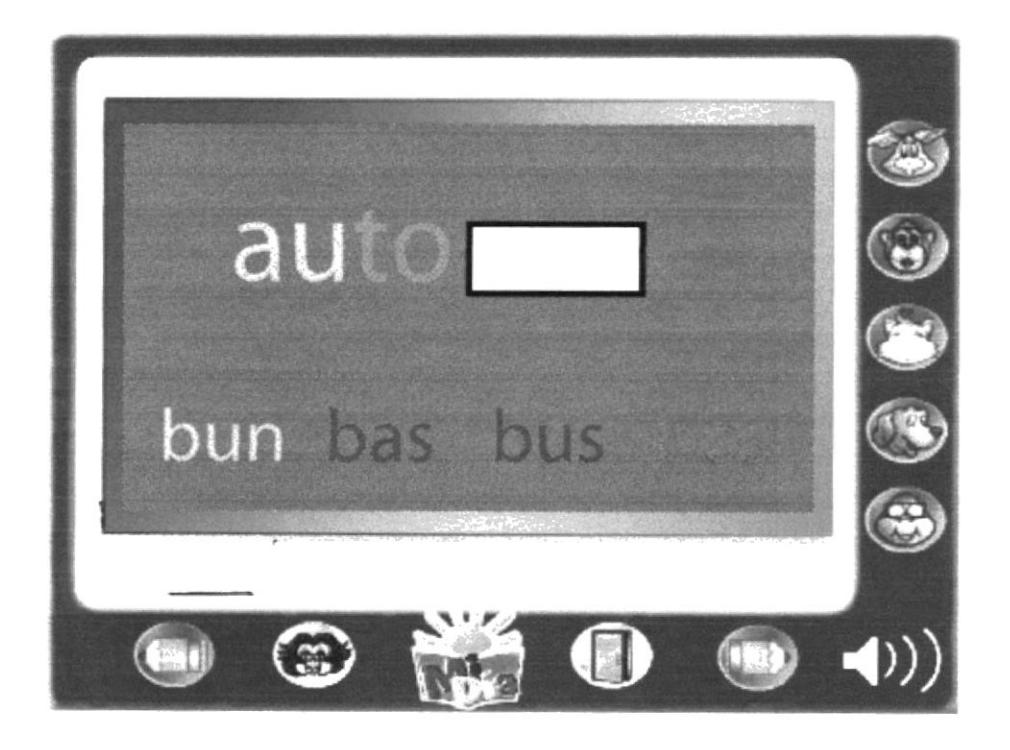

Unir con líneas la palabra con la figura apropiada.

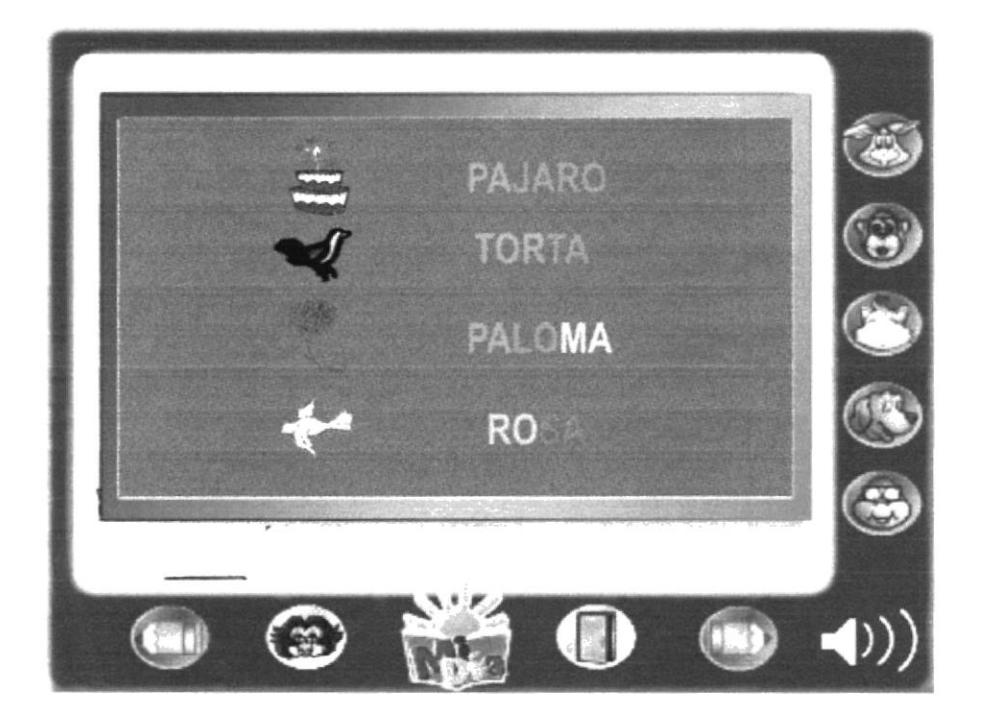

#### **EJERCICIO 6**

Presione el botón blanco en forma de corral reconozca el sonido del animal y arrastre el animal hacia el corral.

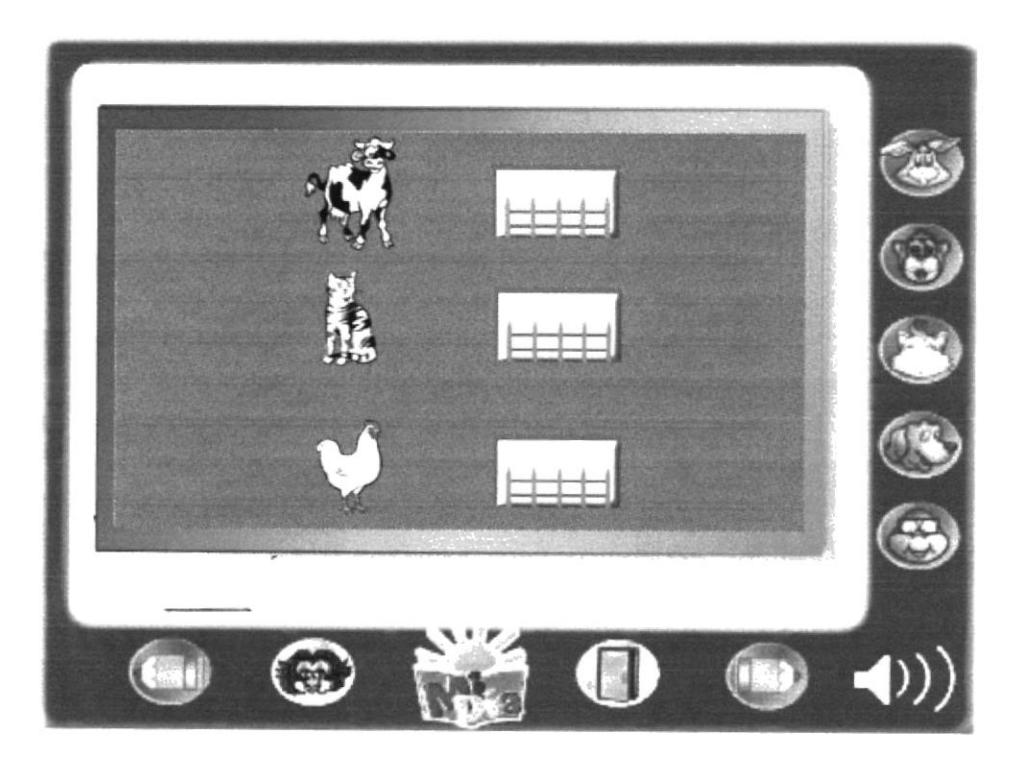

Ordena las palabras de cada planeta, arrastrándolas al planeta azul y crea una oración.

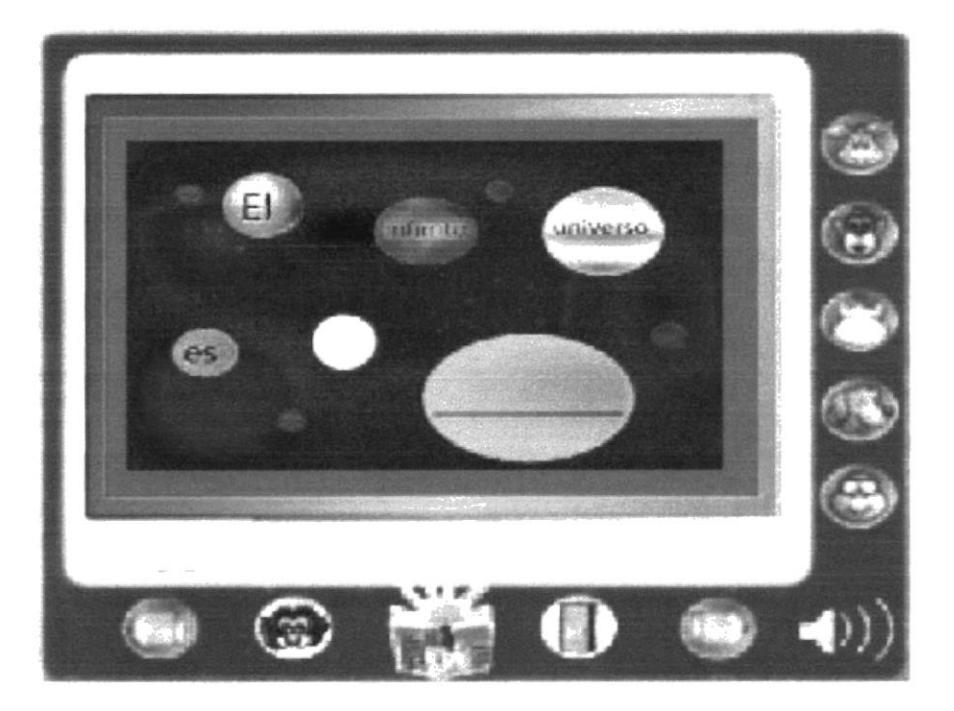

# **EJERCICIO 8**

Ayuda al ratón a encontrar el queso por medio de las teclas direccionales.

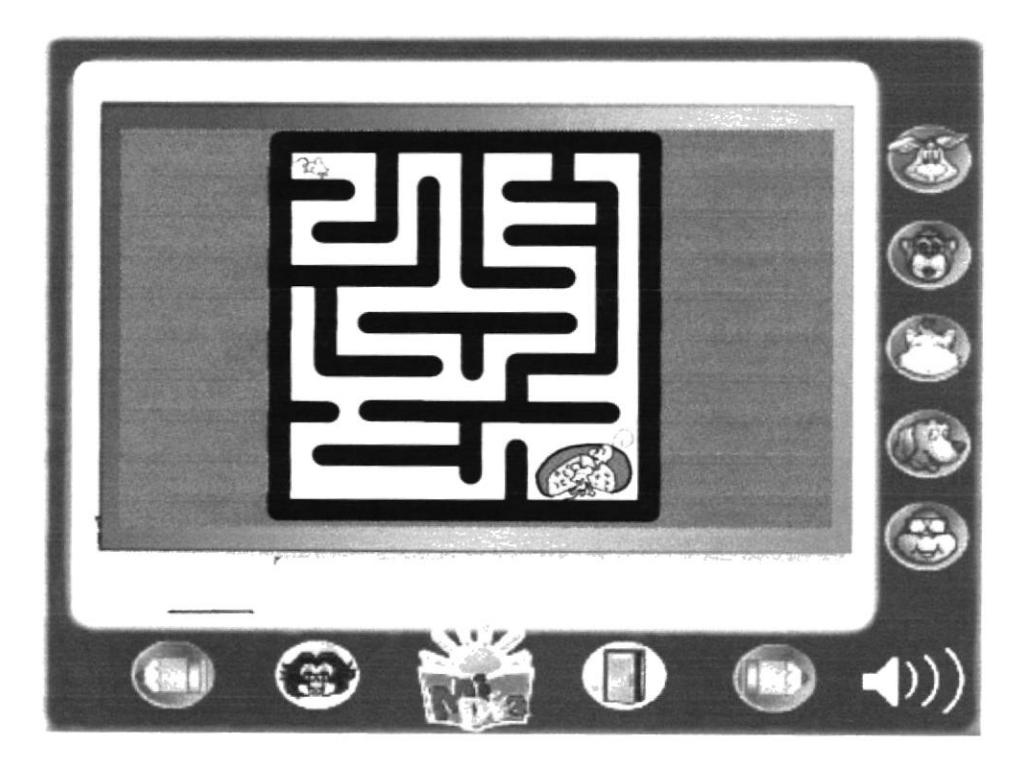

Arrastra el nombre correspondiente a cada prenda para guardar en el armario.

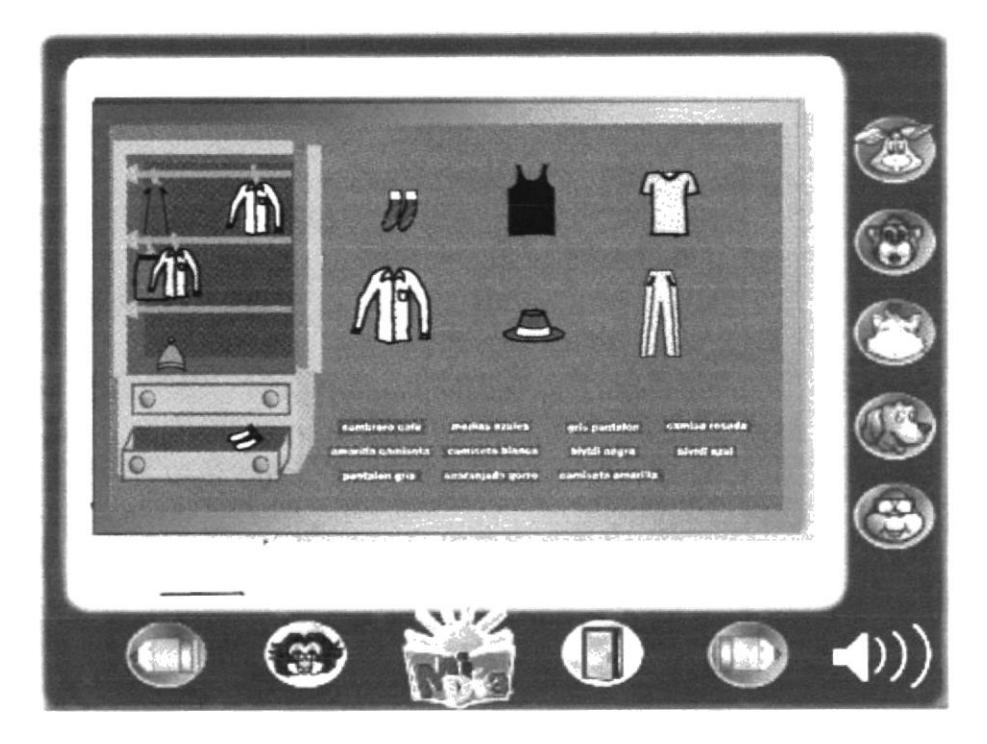

#### **EJERCICIO 10** Discriminación Visual

En este juego el niño aprenderá a reconocer los objetos y saber diferenciarlos. Se muestran sobre la pizarra tres objetos distintos Debajo de estos el niño tiene una palabra que es el objeto a buscar Deberá indicar cual es el objeto que se busca

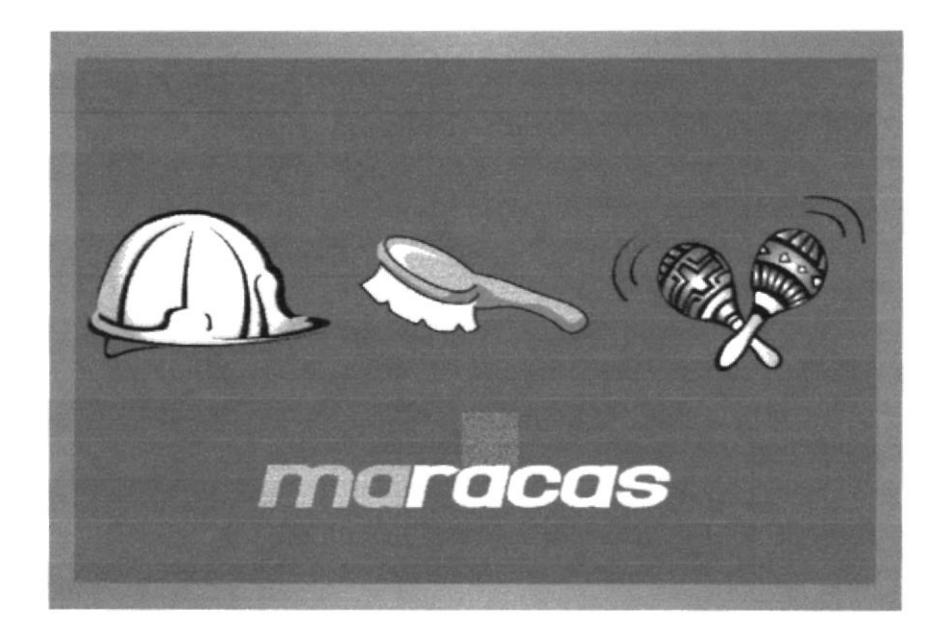

Discriminación Visual

Aquí el niño buscara la palabra correcta por medio de la imagen que se le muestre.

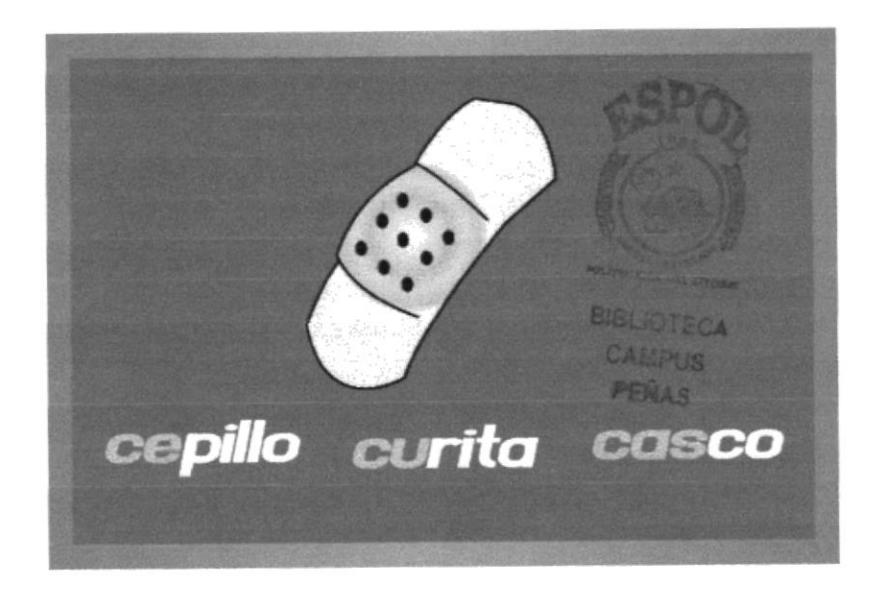

#### **EJERCICIO 12** Rastreo Visual

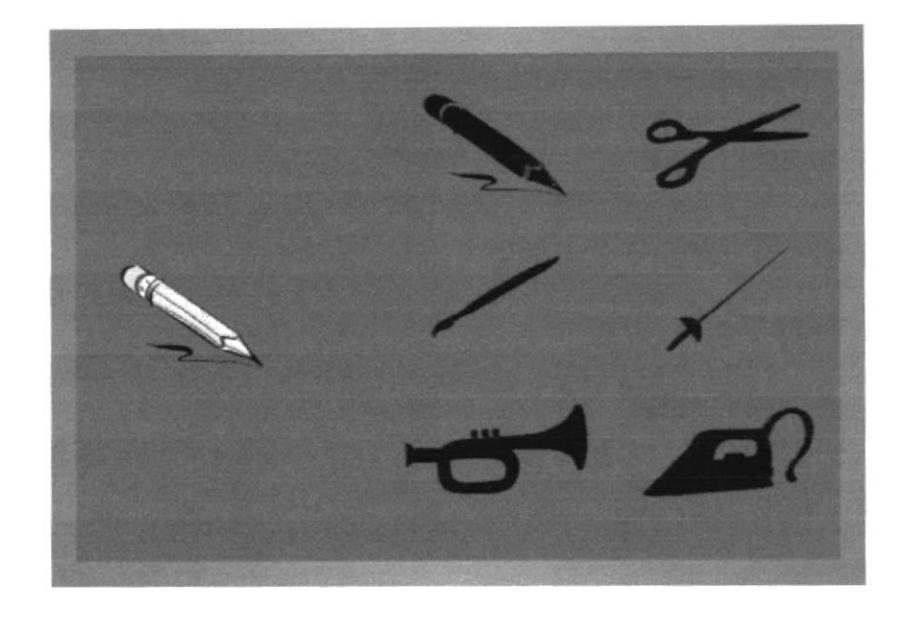

En este juego aparecen formas de objetos varios, del lado derecho, mientras que en el izquierdo aparece la ilustración a color.

El niño deberá buscar la sombra correcta del dibujo, para este juego tiene un limite de tiempo.

Discriminación

En este juego, el niño jugará con fichas. Estas ñchas serán colocadas sobre el escritorio y la computadora dirá el nombre de la palabra formada, en este ejemplo será. CODO.

Tendrá tiempo de asimilación para cada palabra, luego de esto la palabra se desordenara hacia un lado del pizarrón, quedando fichas blancas en el lugar de la palabra El niño tendrá un tiempo límite para armar nuevamente la palabra.

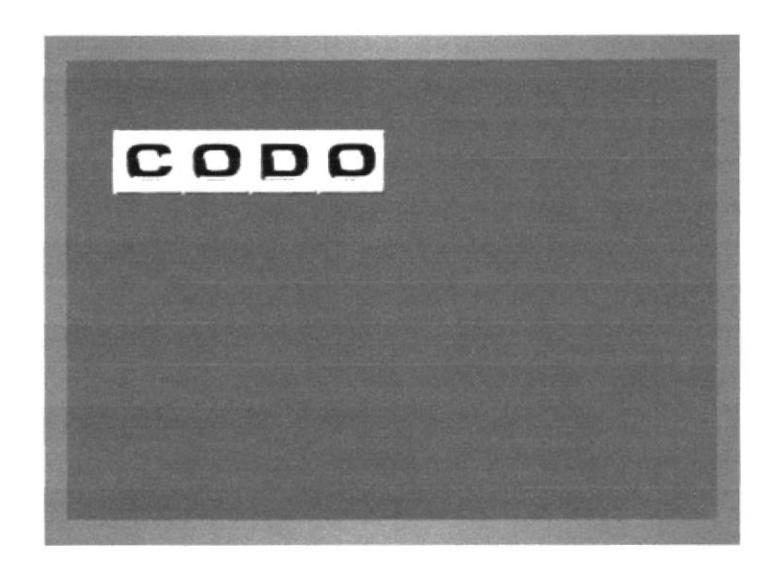

#### EJERCICIO 14 Discriminación de Color

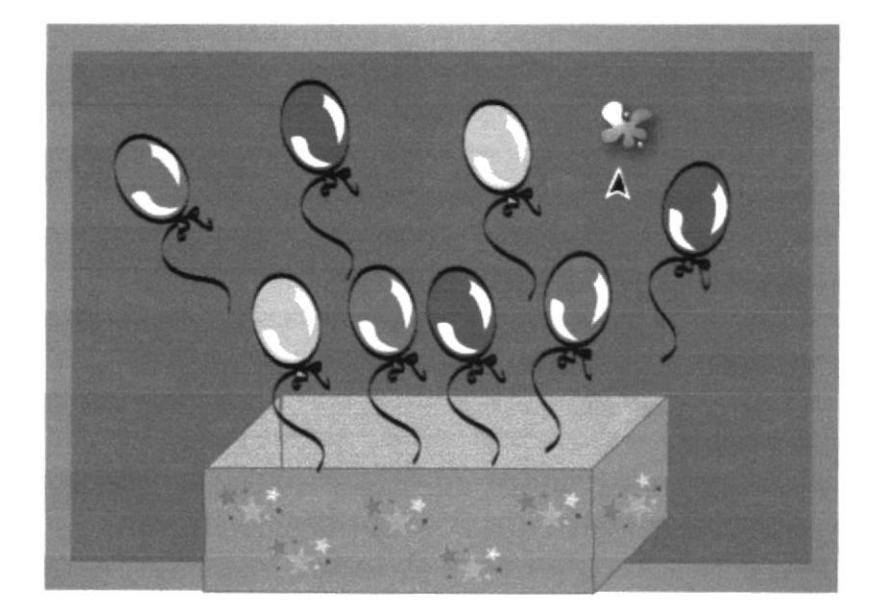

En este juego saldrán globos de una caja y la computadora le dará la instrucción al niño de que globo debe pinchar o revenlar con el Mouse. En este ejemplo el globo de color verde.

 $\hat{\mathbf{r}}$ 

**Agilidad Mental** 

En este juego el niño desarrollará la agilidad motriz. Desarrollo del juego: Habrán dos trencitos el A y el B, la computadora será el tren B, y el niño el tren A, el niño guiará a su tren con el Mouse, presionando en los giros con anticipación, para que su tren llegue antes que el de la computadora.

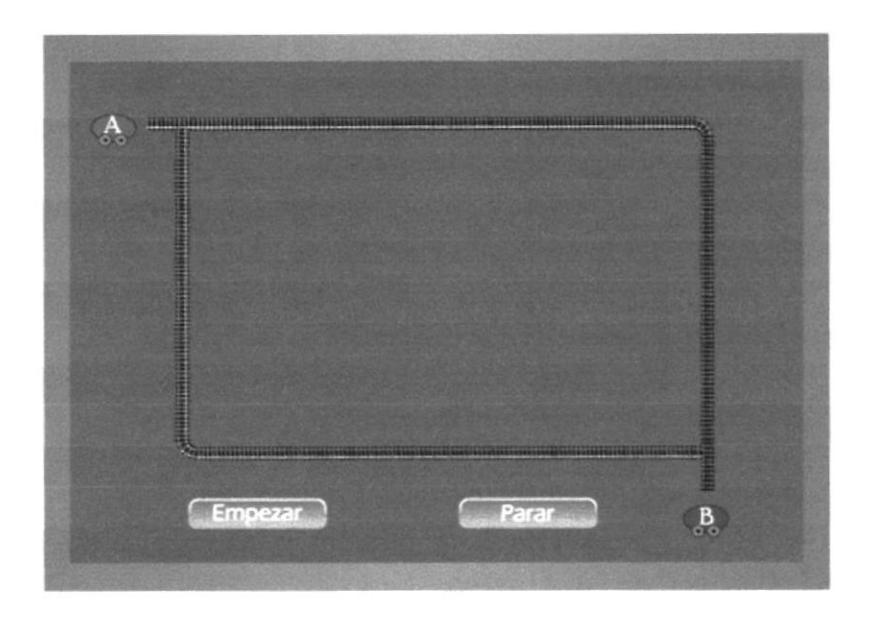

#### **EJERCICIO 16** Memoria

Este ejercicio tratará la retentiva del niño. Se colocarán tres casilleros en los cuales se activarán tres casilleros para que el niño juegue. Habrá objetos sobre el piso que el niño tendrá que guardar en los cajones. Luego la computadora al azar le pedirá al niño uno de los objetos y el tendrá que recordar donde los coloco. Para facilitar la búsqueda, solo estarán activos los cajones con los que el niño juegue.

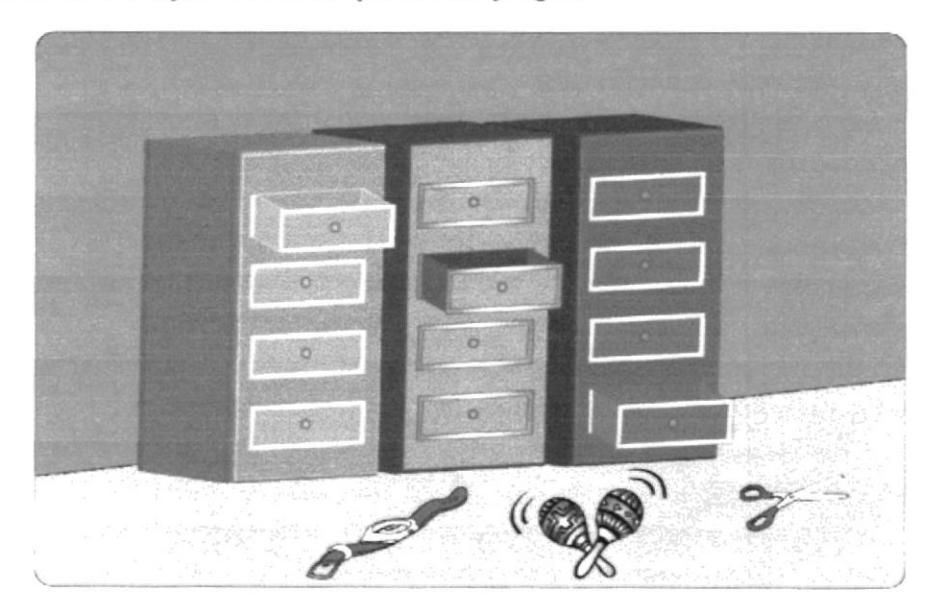

# EJERCICIO I7

Retención

En este ejercicio el niño armará la imagen que se le dé. Para que tenga una ayuda se colocará de fondo una imagen. Así el niño solo tendrá que arrastrar la pieza al lugar donde el cree que tenga que ir. Habrá tres niveles que se diferenciarán solo por la cantidad de piezas que irán aumentando de acuerdo al nivel. El ejercicio se desarrollará de la misma manera.

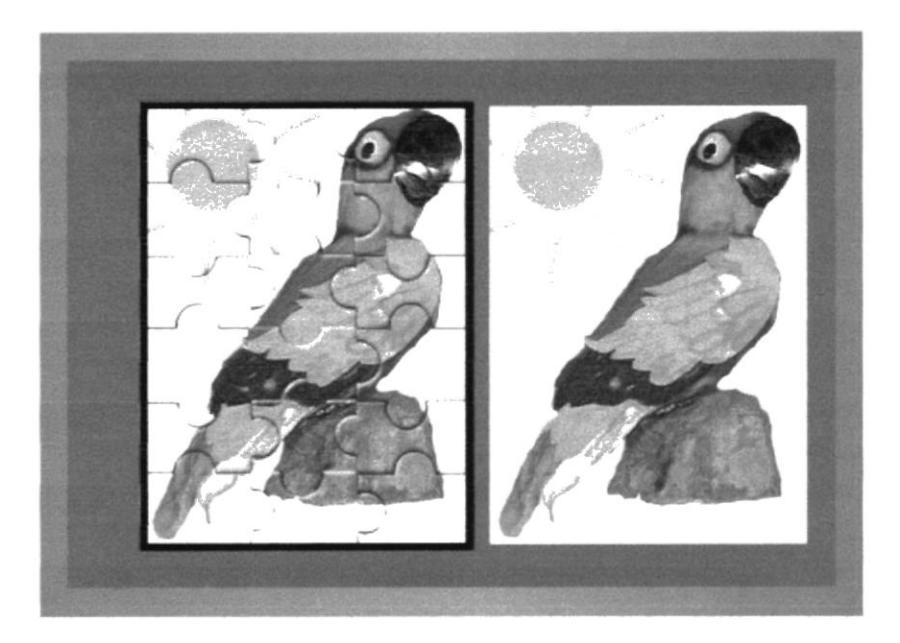

#### EJERCICIO 18 Rerención

El juego consiste en recordar la secuencia En el centro dc la imagen la computadora seleccionara en tres rondas tres elementos, y los colorara en desorden en los cuadros superiores. El niño deberá colocarlos en orden en los cuadros inferiores. Tiene un limite de tiempo.

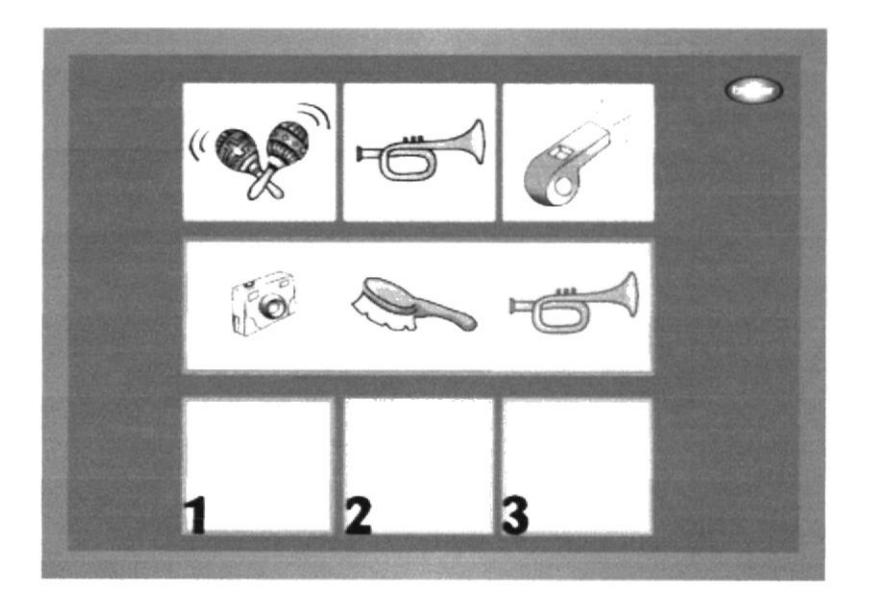

#### EJERCICIO I9 Retención

En este juego la ruleta seleccionará al azar tres objetos en tres rondas seguidas, serán

colocadas a lado derecho y se escribirán los nombres de cada una, por un tiempo corto, solo para reconocerlos, luego se borrarán y se pondrán lineas para que el niño las escriba. Tiene un tiempo limite.

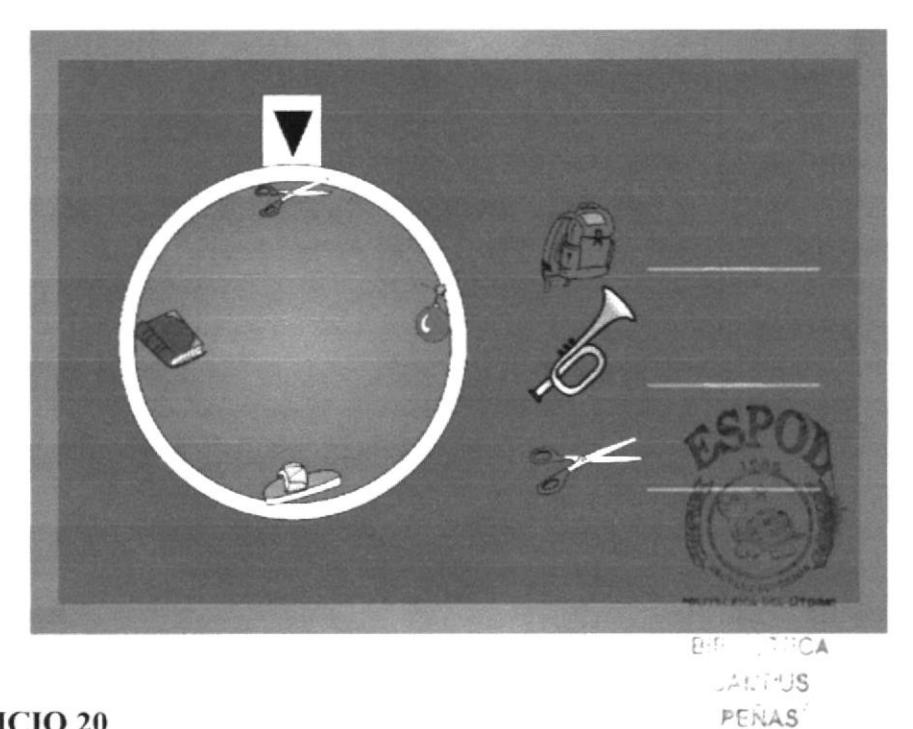

EJERCICIO 20 Arquitectura

Armar y ordenar numéricamente los objetos que se encuentran a la izquierda sobre el dibujo en el centro.

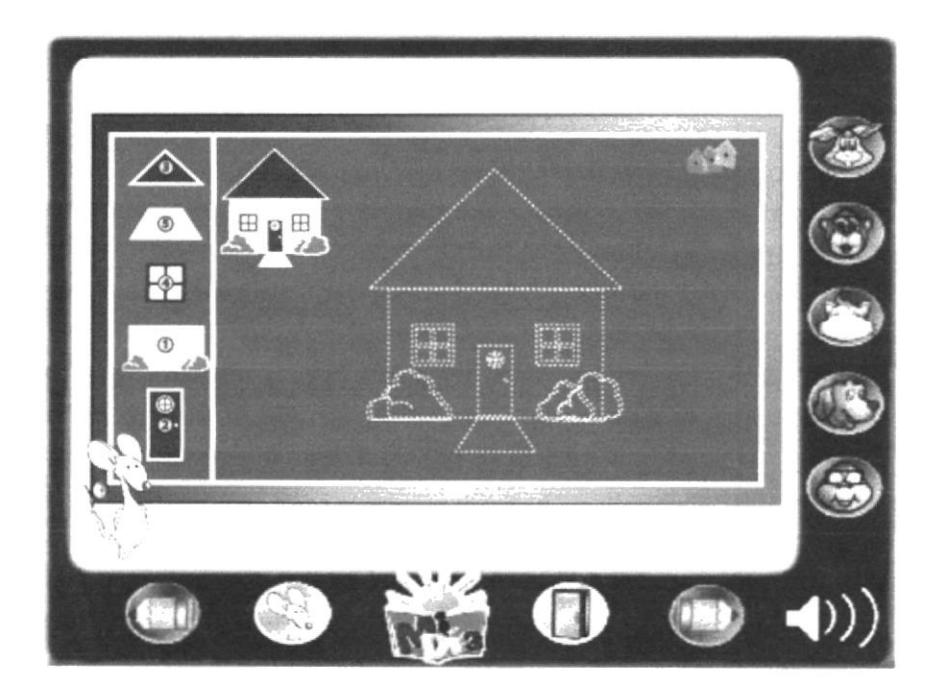

Geometría Visual

Reconocer las formas que se encuentra en la parte superior del juego con los de la izquierda.

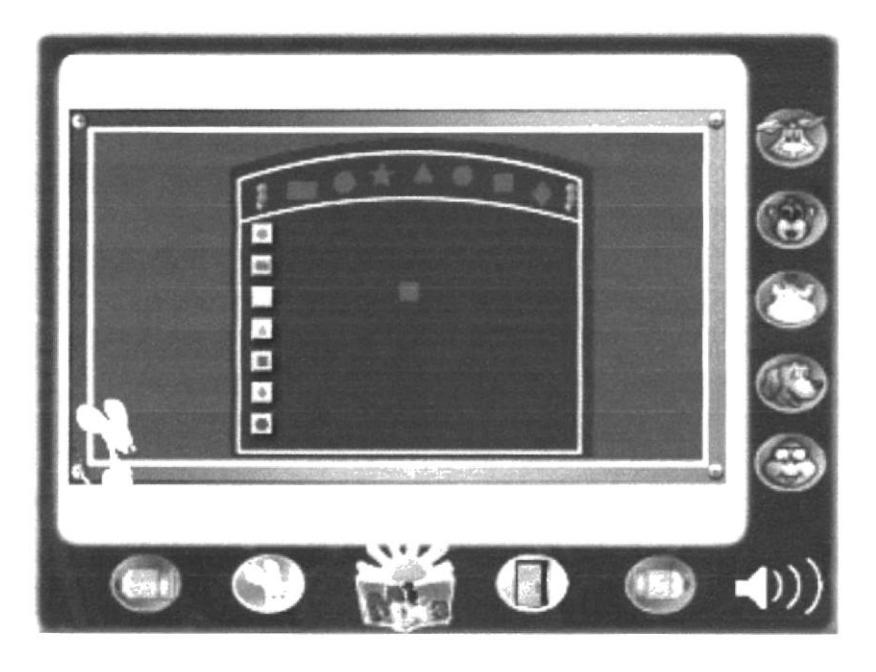

#### **EJERCICIO 22** Frutas y vegetales

Separar las frutas y los vegetales en los polígonos que se encuentra en los extremos.

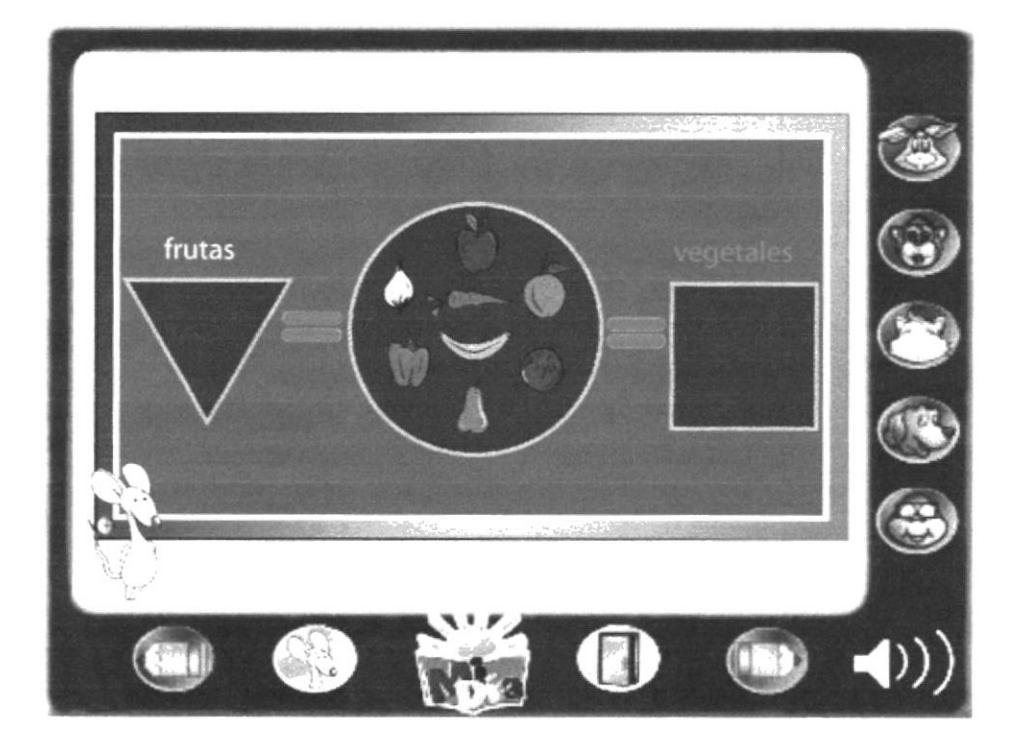

Geometría visual 2

Colocar las cuatro formas regulares que se encuentra a la izquierda sobre la derecha.

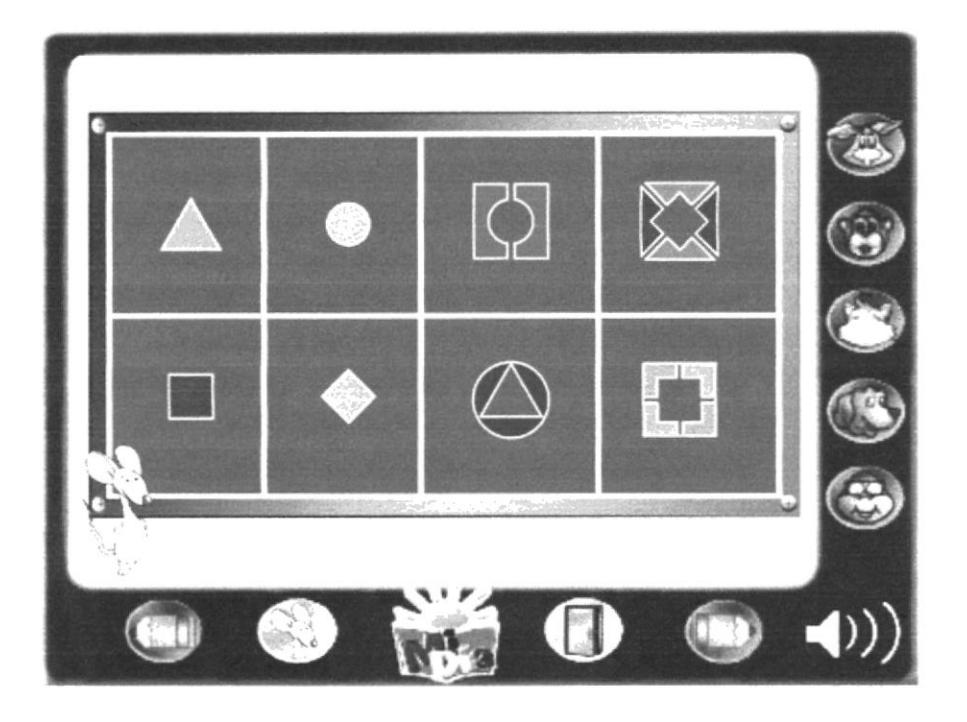

#### **EJERCICIO 24** Cuenta palabras

Escoger cada letra en orden numérico para armar la palabra correcta.

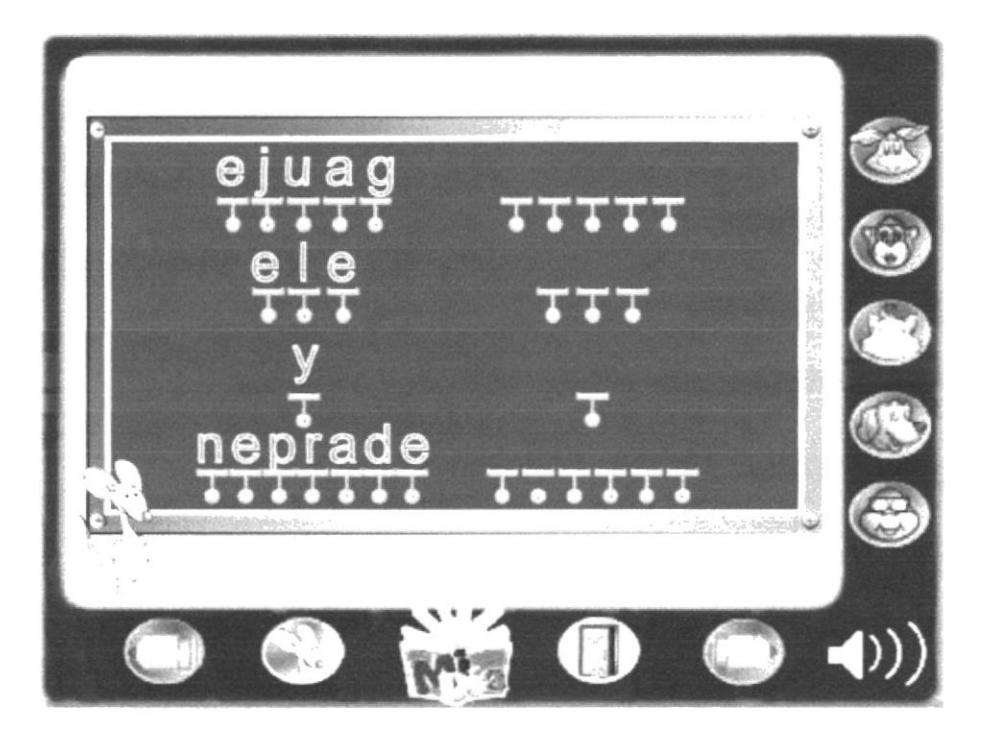

 $\overline{\mathbf{z}} = \mathbf{z}$  ,  $\mathbf{z} = \mathbf{w} - \mathbf{z}$ 

Perspectiva geométrica

Escoge la forma que se encuentra en lado izquierdo y colocarlo en el derecho.

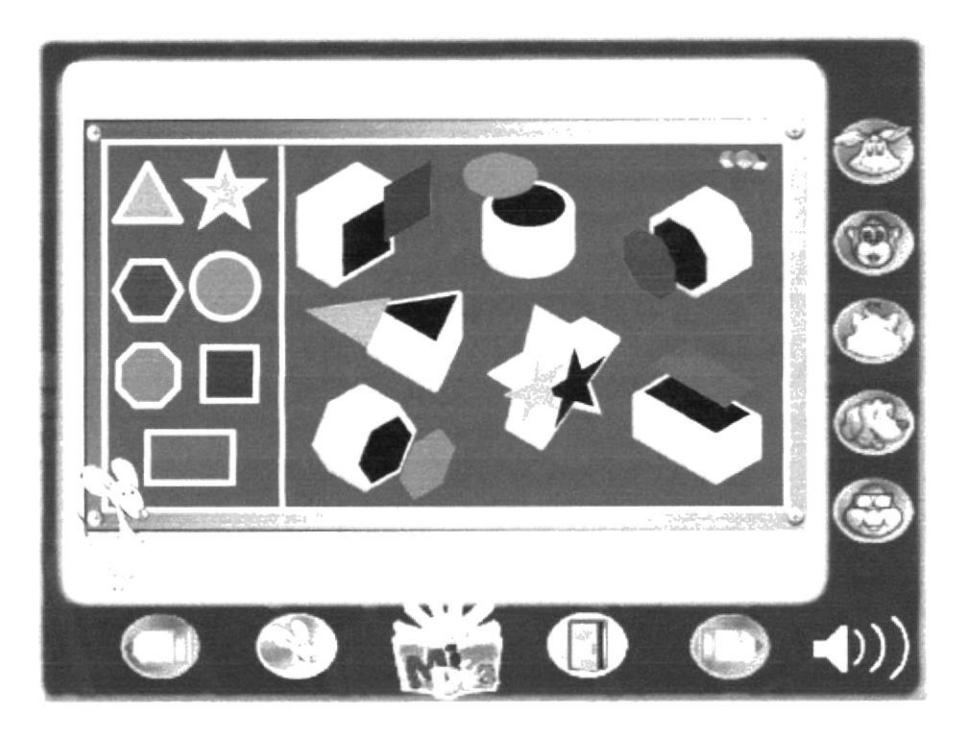

#### **EJERCICIO 26** Crucigrama

Encontrar las palabras que están en el lado izquierdo en la sopa de letras.

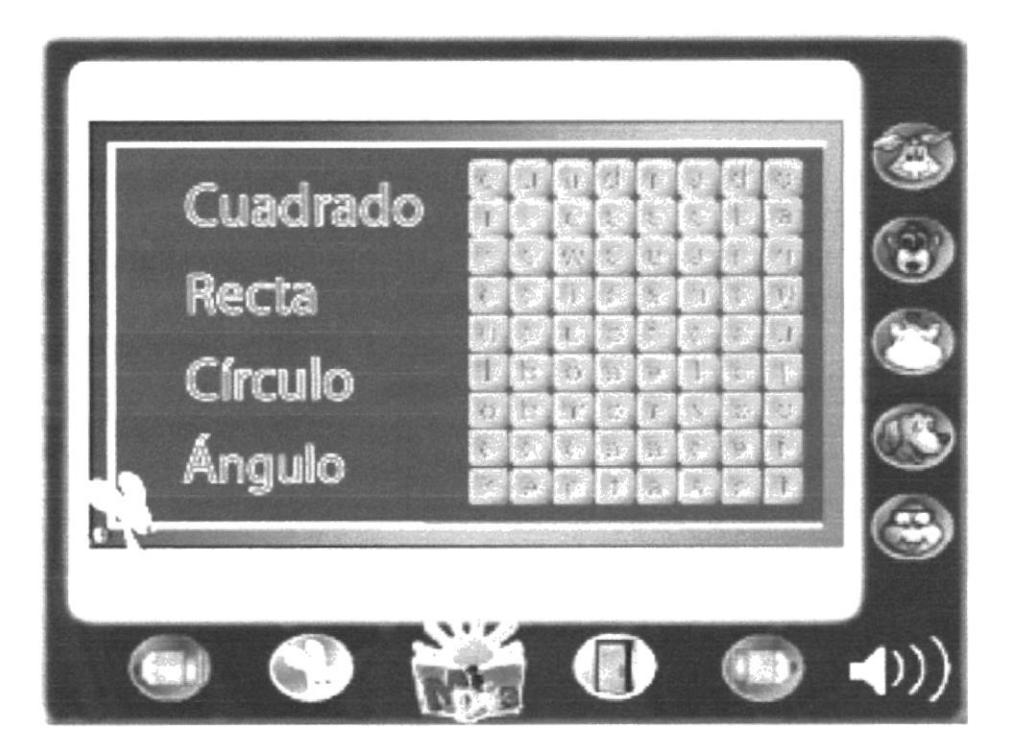

Unir con líneas

Unir los puntos azules en orden numérico para ver la forma.

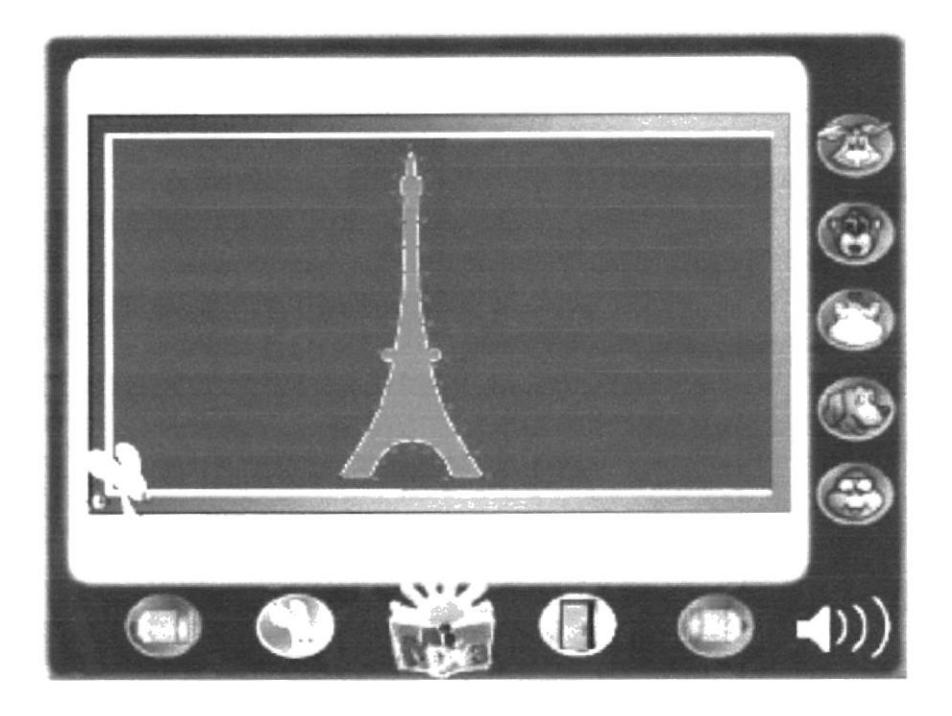

#### **EJERCICIO 28** Laberinto

Ayuda a encontrar al ratón el camino correcto.

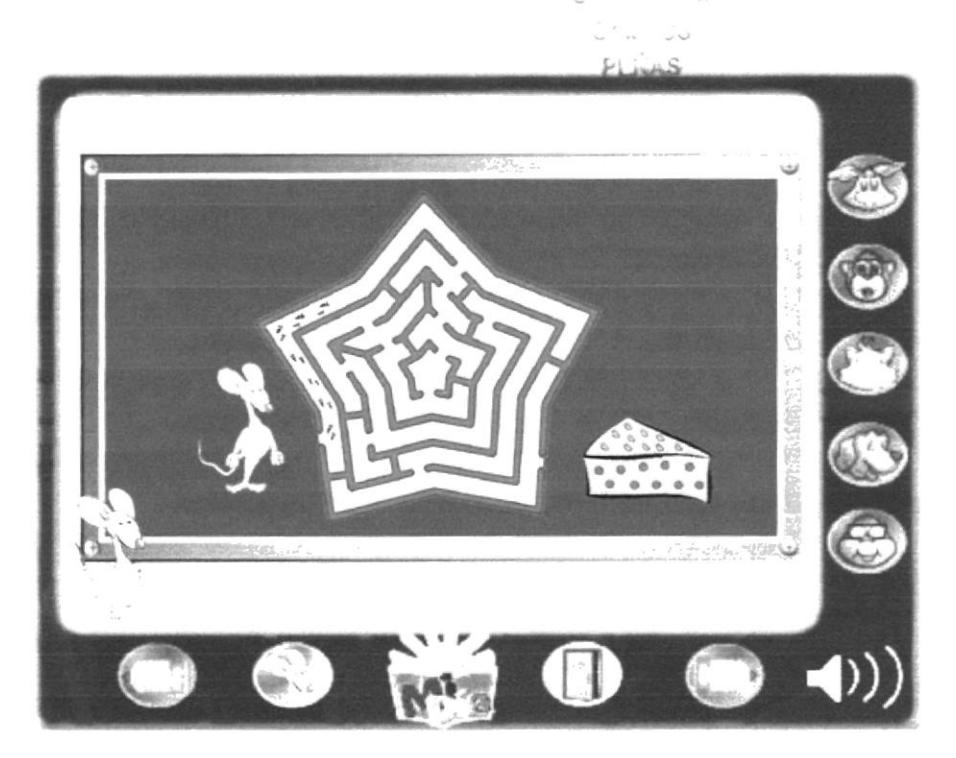

# **Capítulo 5<br>Descripción<br>del diseño**

 $1 \leq i \leq n$ 

# 5.- DESCRIPCIÓN DEL DISEÑO

# 5.1.- LOGO O TEMA DEL CD INTERACTIVO

CD Interactivo "Mi Día", para niños con problemas de lecto-escritura, es el tema que se ha escogido para la realización de este proyecto.

Se ha determinado una tipografia sencilla legible, para fácil entendimiento del usuario (los infantes). Es la fuente *Don Bold Bt*, la que se ha utilizado en las palabras del logotipo "Mi Día" por su semejanza a Ia escritura infantil y que connota temura <sup>e</sup> inocencia.

La segunda parte es un sol que se presenta como una mano derecha acompañada con sus cinco dedos que se metaforizan como rayos de sol. Se concluyó en este diseño porque en el CD lnteractivo la mano del niño será una de las herramientas para la ejecución del mismo.

Como tercer elemento tenemos una ilustración que denota a un libro abierto, que en conjunto con el sol que sale desde el libro se transforma en un horizonte.

La mezcla de estos iconos connota inteligencia y facilidad en el aprendizaje, además de un positivo desarrollo para su autoestima y valoración.

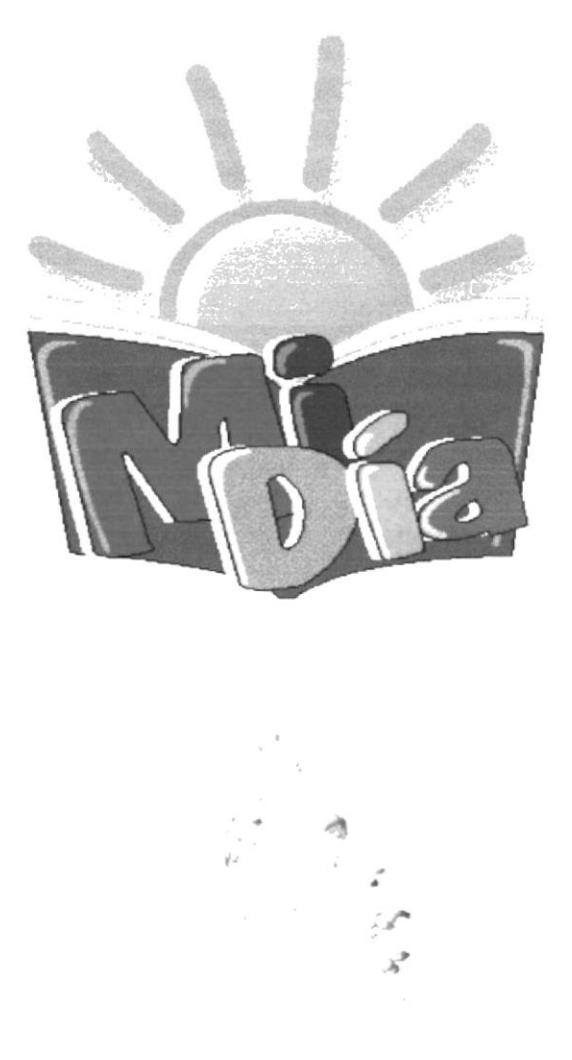

# 5.1.1-CROMATIZACIÓN GRÁFICA DEL LOGO

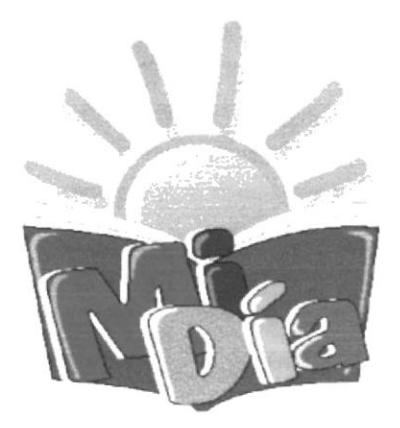

Fuente: Dom Bold BT Stroke: 4 Pt. Texto: Mi Dia  $\mathbb{S}^{++}$  $\sim$   $\sim$   $\Delta$  $255.738$  $PE:AS$ R: 255  $G:0$  $B:O$  $R:0$  $G: 12$  $B:141$  $R:63$  $G: 183$  $B: 211$ R: 255  $G: 255$ **B**: 0 R: 153  $G:0$  $B: 204$ 

# 5.1.2- INTERPRETACIÓN GRÁFICA DEL LOGO

Presentados anteriormente, los iconotipos son diseños que nos dan un mensaje diferente y apropiado. Siendo este el instrumento primario en la presentación, ya que será usado dentro y fuera del CD.

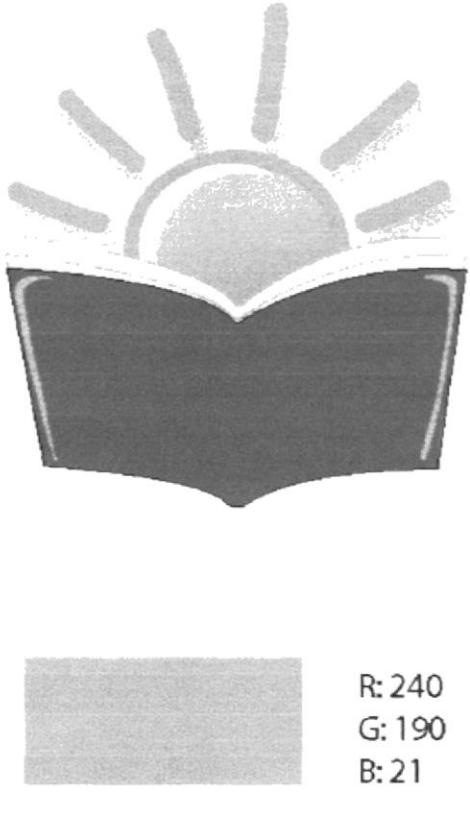

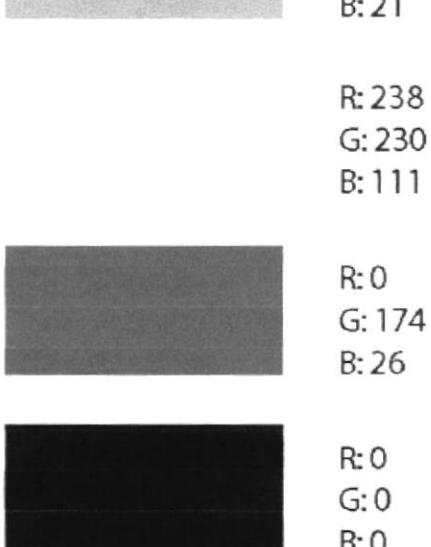

# 5.2.- ELABORACIÓN DE PANTALLAS

# 5.2.I.- PANTALI.A DE PRESENTACIÓN

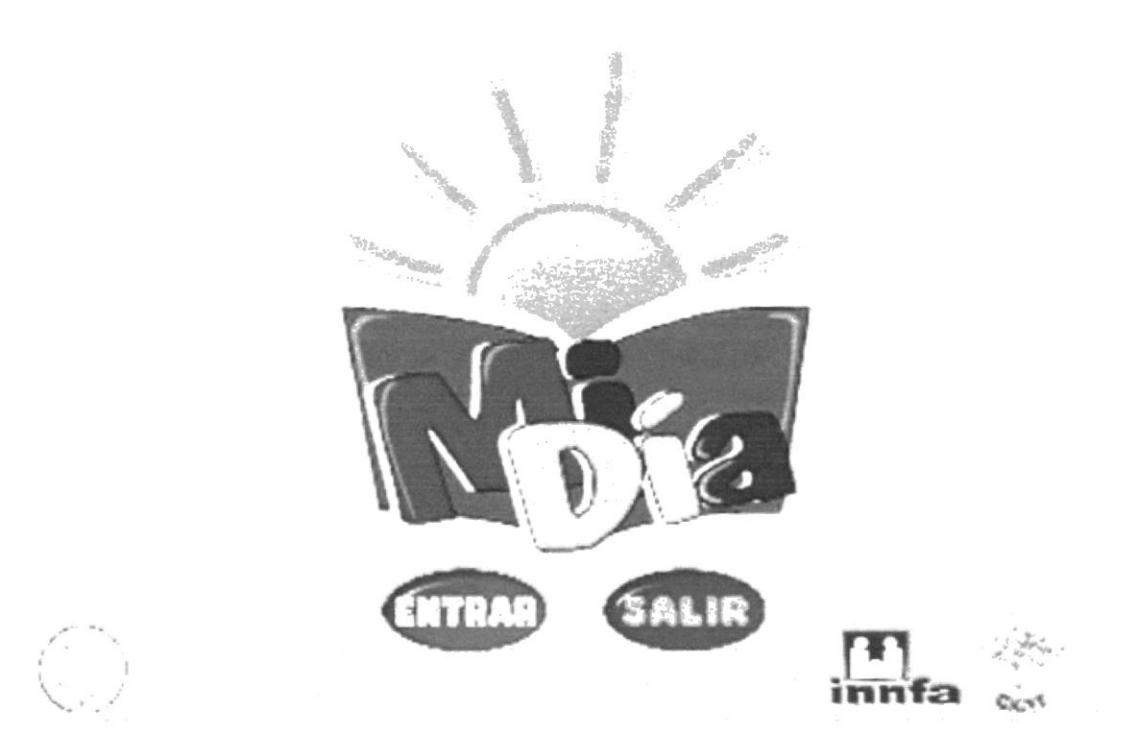

Es la primera pantalla en aparecer al momento de insertar el CD. Se presenta en una presentación animada de la ESPOL. Enseguida aparece el logo del proyecto "Mi Dia", al cual se lo ha animado de una forma atractiva para los niños. También aparecen en la pantalla el logo de la ESPOL, del INNFA y de Cicyt en menor tamaño.

Esta es una pantalla sencilla pero de un atractivo consecuente que esta dada por la simple acción de la aparición del sol que comunica a los niños el inicio de las actividades, acompañado del fondo celeste que semeja al cielo despejado, que representan una visión más amplia del aprendizaje.

# **5.2.2.-PANTALLAS DE AMBIENTES**

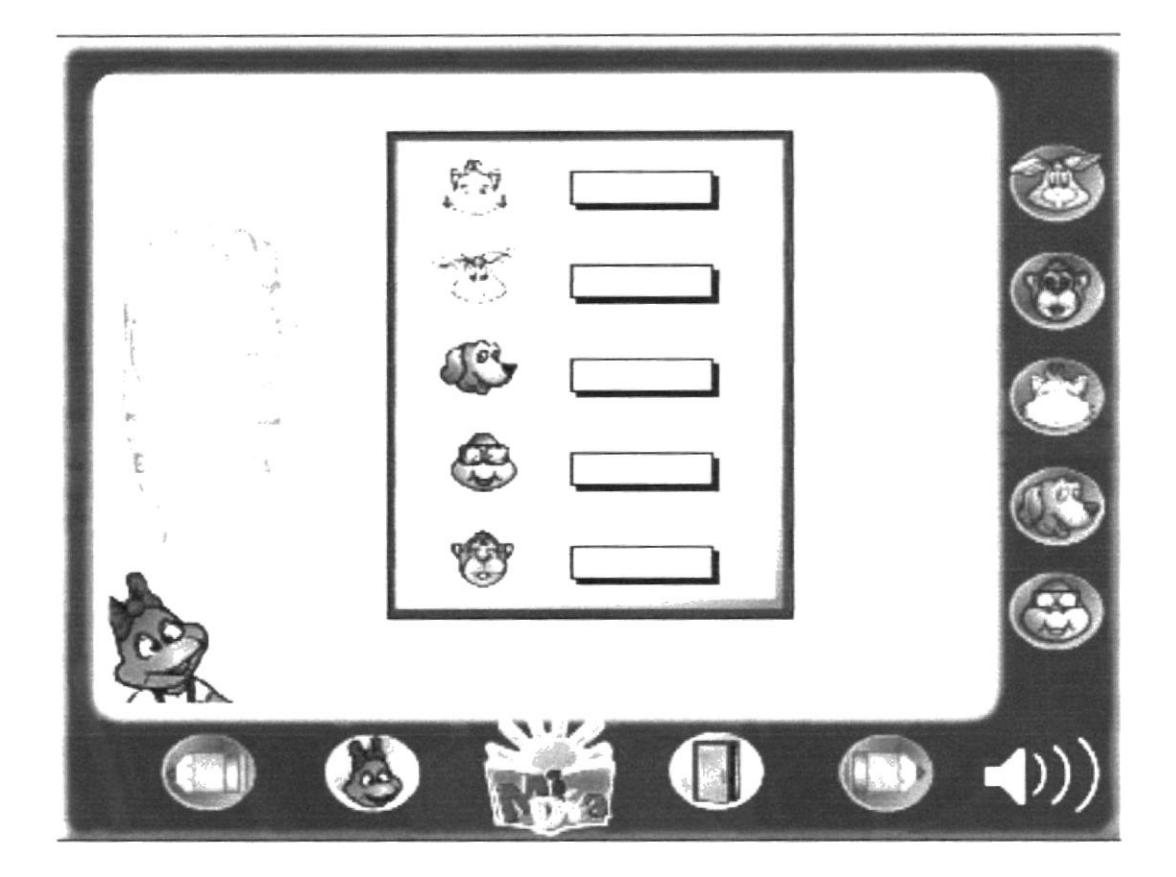

En esta pantalla será donde tendremos la visión de cada uno de los ambientes y se realizarán las diferentes actividades. Por ello se ha elaborado la pantalla asimilando un computador, teniendo las características de un rectángulo de color azul con las puntas redondeadas por degradados en blanco.

Los botones se ubican en la parte inferior y derecha del mismo. Se ha usado iconos de fácil reconocimientos para los usuarios.

Interiormente sigue la misma forma rectangular con los bordes redondeados. En el fondo se visualizará una transparencia de la acción, personaje o ambiente que en ese momento esté ejecutando.

Al igual de la pantalla de presentación, se ha llegado a la conclusión que en cada uno de los casos de dislexia que hemos estudiado, el cuadrado, el rectángulo y el círculo son las figuras más nombradas y utilizadas por los niños. Las mismas que ayudarán al reconocimiento de los elementos que forman parte de la pantalla.

# **5.3.- ELABORACIÓN DE BOTONES**

# 5.3.1. BOTONES DE PRESENTACIÓN

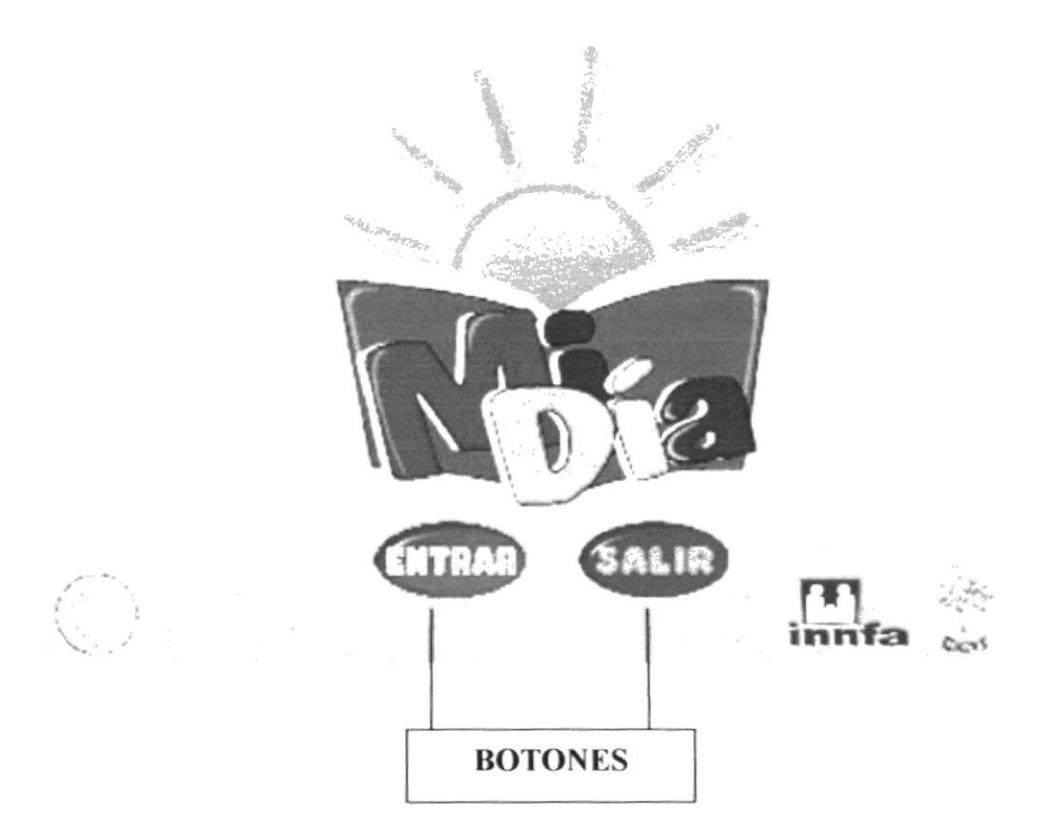

Para la elaboración de estos elementos se han utilizado formas sencillas y de fácil reconocimiento para los niños y usuarios en general; es decir de forma circular ovalada de azul y rojo.

Su color es entero, pero en la parte superior lleva una forma irregular para que cause el efecto de brillo.

La fuente tipográfica utilizada para las palabras salir y entrar es Dom Bold Bt.

Los colores primarios que han sido utilizados, son azul y rojo, primarios y contrastantes sirven para entrar y salir respectivamente. Estos son los colores más recomendados para reconocimiento y determinación de actitudes.

 $G^{\ast}\ell\subsetneq\mathfrak{k}\subsetneq\mathfrak{k}$ 

# 5.3.1.1.- INTERPRETACIÓN DE BOTONES

**TIGE** m والجدر innfa 石紫色  $\dot{\mathbf{c}}_{\mathrm{NN}}$  $R:21$  $G:38$ B:128 R:255  $G:54$  $B:0$ R: 255  $G: 249$ 

 $B:63$ 

#### 5.3.2.- BOTONES DE PANTALLAS

En todas las pantallas el logo es sólo un elemento decorativo. No realiza ninguna función de botón ni de interactividad. Está ubicado en la pane inferior, junto con los botones de control, en medio del botón de la rana y el de la puerta de salida.

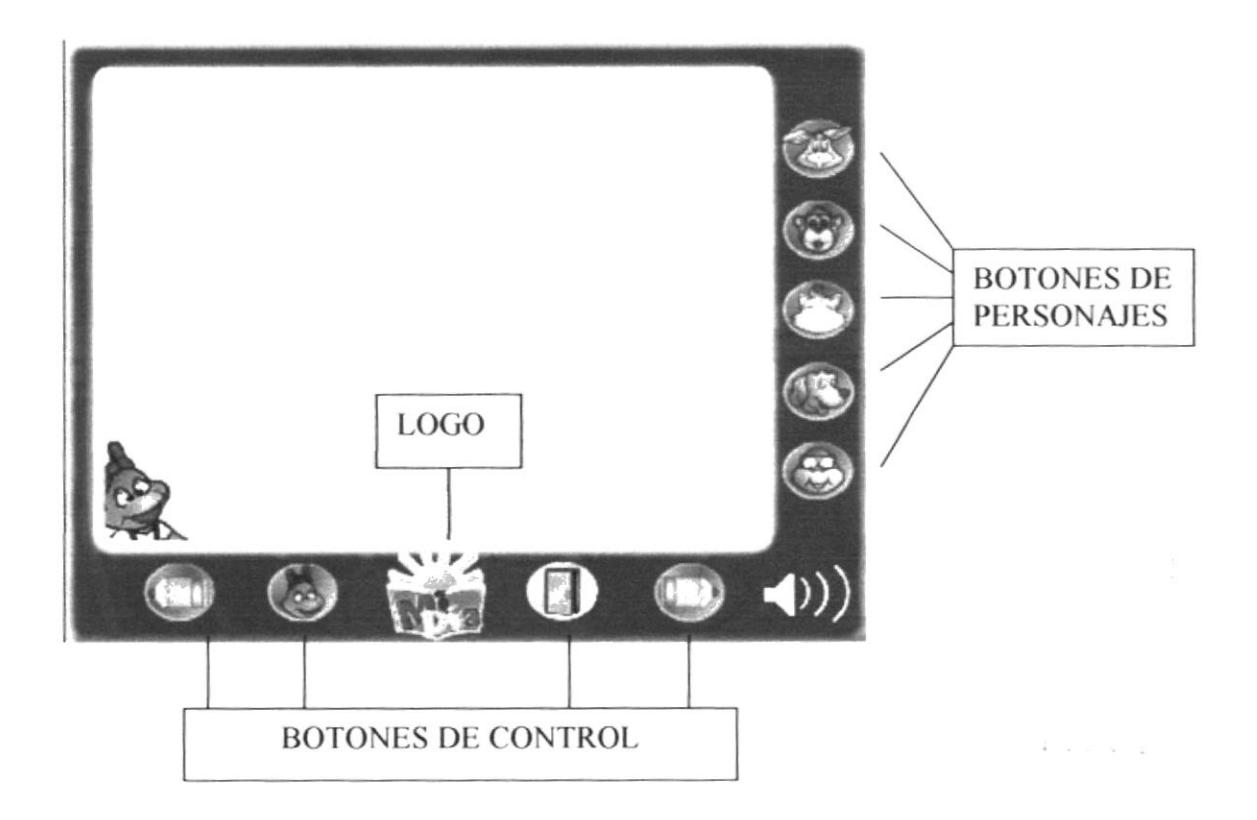

Hemos tomado la misma forma del diseño de los botones de la pantaila de presentación, para seguir en la línea gráfica que hemos utilizado, con la diferencia de que cada función tiene sus respectivos gráficos de reconocimiento y que lo hemos diseñado de manera que los usuarios tengan el lácil acceso y reconocimiento de los mismos.

La figura utilizada es de color azul, que al mismo tiempo se comprende con el color del marco de la pantalla y nos da un concepto de atención, cuidado y trabajo. En conjunto con el stroke, lo presentamos de color azul, por ser uno de los mis mencionados por los niños. Además connota variedad, orden y dinamismo.

El botón dc salida está representado por una pueña. para que los niños reconozcan fácilmente y pueda salir de la aplicación sin dificultad.

En los botones direccionales tales como son siguiente y anterior, hemos utilizado como material icónico un lápiz que fue transformado necesariamente para el usuario, con el cual ayudaremos a familiarizarlos con los implementos de estudio. Su color característico es de un lápiz real básico en tonos amarillos y rojo. Su ubicación es importante ya que el lápiz que tiene la punta hacia la izquierda es para ir al ambiente anterior y el que tiene Ia punta hacia Ia derecha es para seguir al siguiente.

El botón de ayuda esta representado por la cara de la ranita, ella es la ayuda a cualquier dificultad de cada ambiente dentro del CD y repite la instrucción. Se presenta en su color verde asignado en la ilustración. Al igual que todos los demás elementos esta congenia con los tonos amarillos y del marco interior de la pantalla.

Los botones de los personajes tienen igual cromática que los anteriores y en el centro de cada uno de ellos se encuentra la cara del personaje correspondiente. Su color y forma ya han sido especificados en capítulos anteriores.

# 5.3.2.1.- INTERPRETACIÓN GRÁFICA DE BOTONES

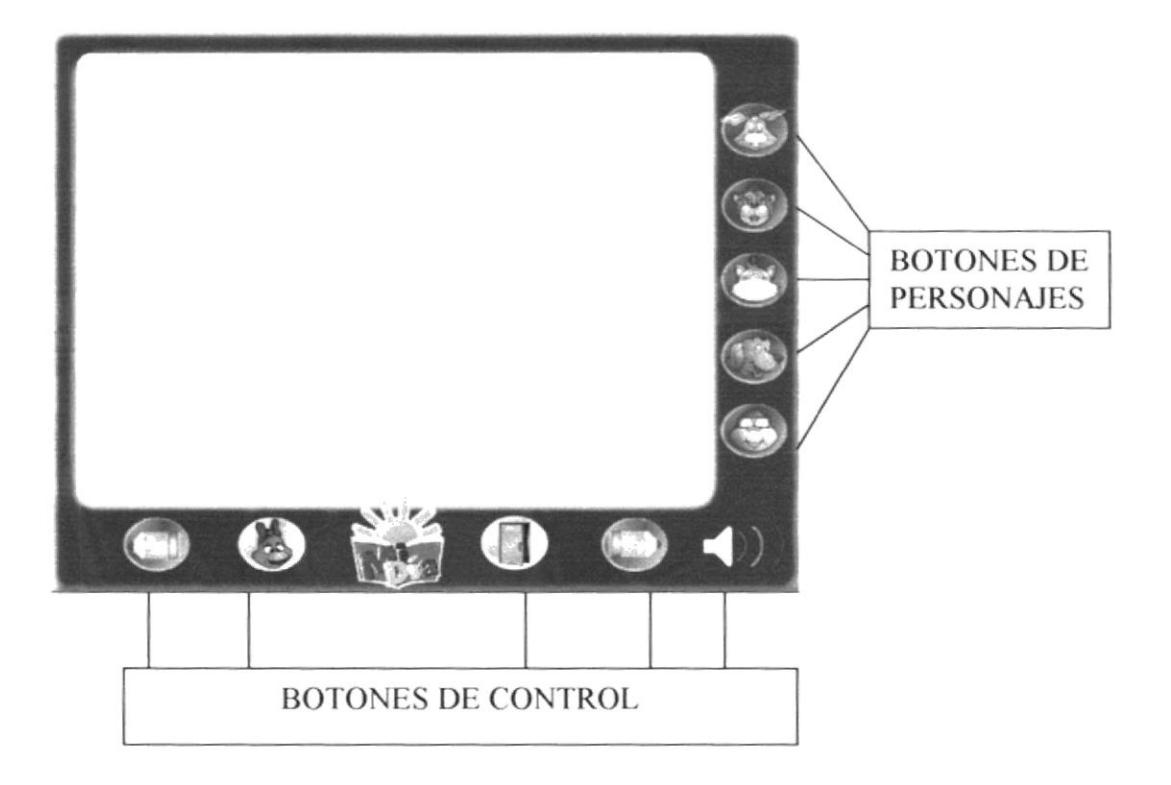

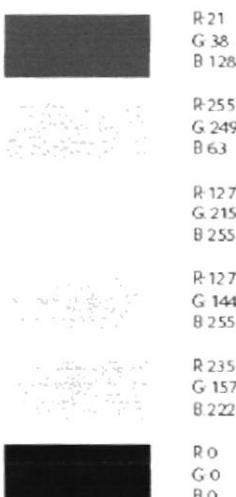

# **Capítulo 6<br>Fases de la Producción**

 $1 - 2 - 1$ 

# 6. FASES DE LA PRODUCCIÓN

# 6.1.- DETALLES DE LA ELABORACIÓN DEL CD

Una vez concluida la fase de pre-producción iniciamos con las diferentes actividades que son necesarias para la realización de nuestro CD.

Es la elaboración de Ia línea gráfica de botones pantallas e imágenes de cada uno de los ambientes o capitulos que intervienen.

Para comprender de manera más amplia la justificación y cromática gráfica de cada uno de los elementos, la explicación se la ha dividido en las siguientes partes:

- . Pantallas y Botones de Presentación
- Pantallas y Botones de Ambientes.

# 6.2.- CROMÁTICA DE LOS PERSONA.IES

El uso dc los colores primarios y secundarios tienen como objetivo llamar la atención de los niños en especial a los que tienen el problema objetivo de nuestro proyecto. la dislexia. Los hemos utilizado por ser colores que al combinarse con otros no son desagradables a la visión de los niños.

En el aspecto gráfico de cada uno de los personajes se usan trazos simples con su stroke de un grosor equilibrado que permita que el niño observe distinga sus partes.

Recordemos que los niños en la edad de seis a ocho años empiezan a desarrollar su mente, y para la preparación de ella es bueno recalcar la atención de colores y detalles.

Es así como los gradientes y el gradiente mesh son los efectos gráficos utilizados en los colores, tanto en su piel como en los complementos que se utilizan.

# 6.2.1.- PERSONAJES PRINCIPALES (FASE 1 ANTERIOR)

# **VOLF**

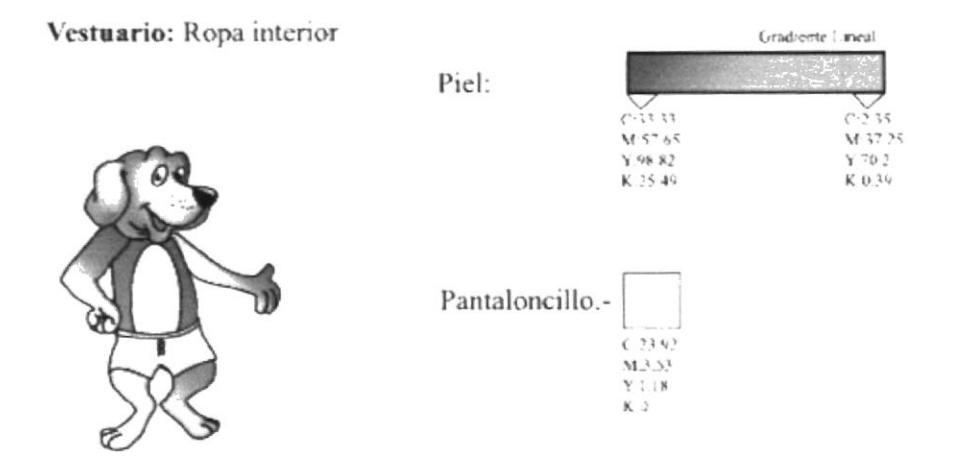

Vestuario: Ropa diaria/de escuela

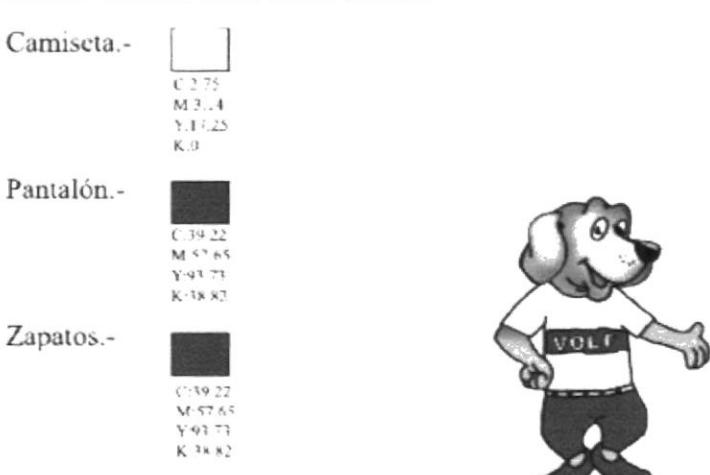

Nombre Volf: Helvética Medium (blanco)

# Vestuario: Ropa de dormir

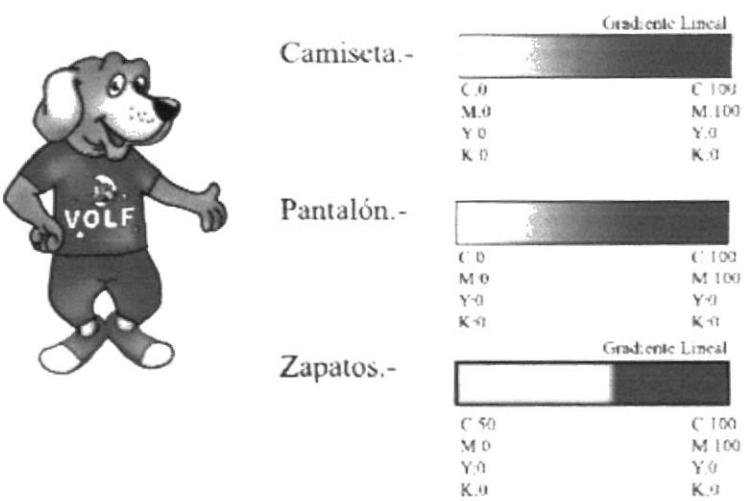

#### Nombre Volf: Helvética Medium (blanco)

# Vestuario: Ropa de deportes

#### Nombre Volf: Helvética Bold (rojo)

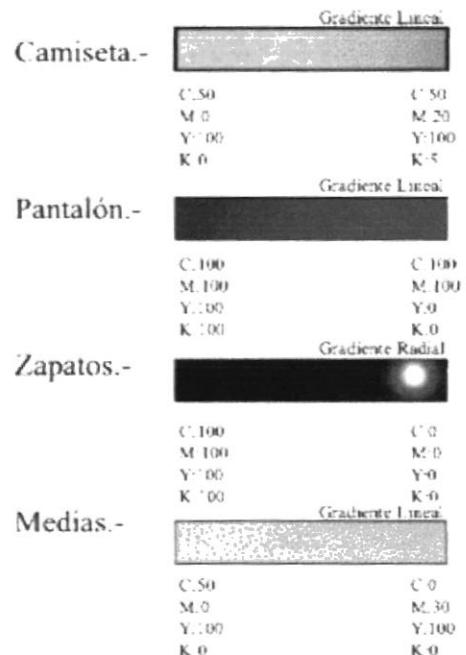

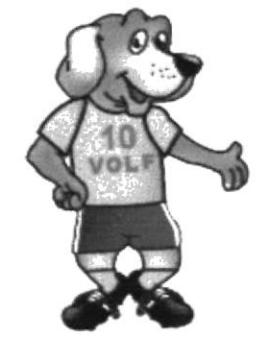

 $\mathbb{E}^{\mathbb{P}}$  and  $\mathbb{E}^{\mathbb{P}}$  with  $\mathbb{E}$ 

# **BOB**

#### Vestuario: Ropa Interior

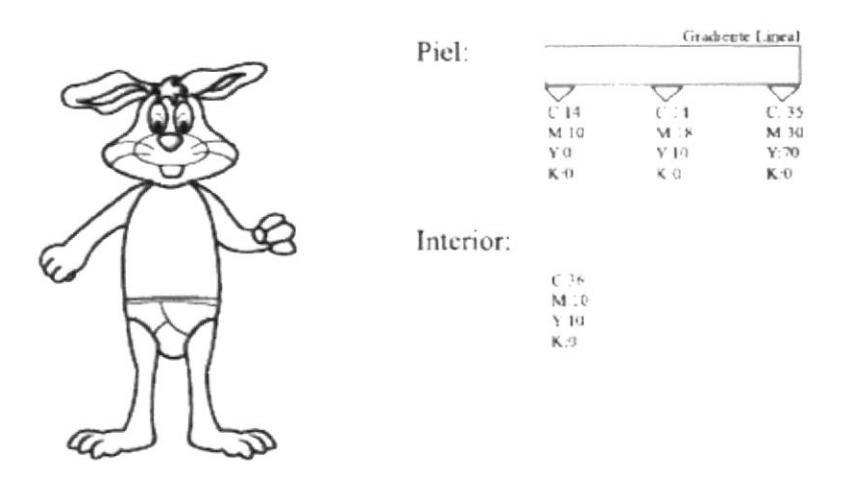

Vestuario: Ropa diaria/ de escuela

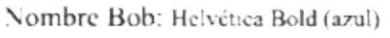

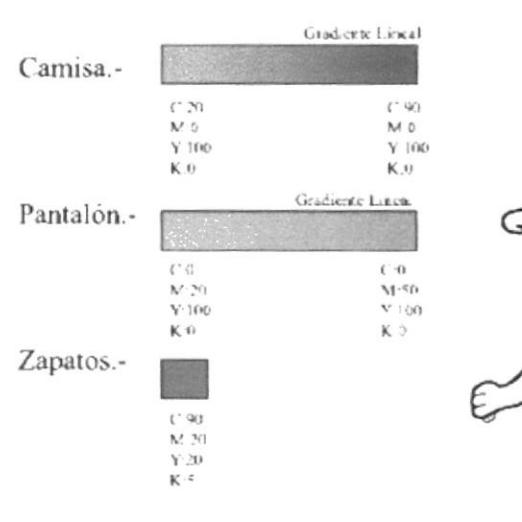

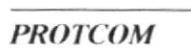

�

**BOB** 

#### Vestuario: Ropa de dormir

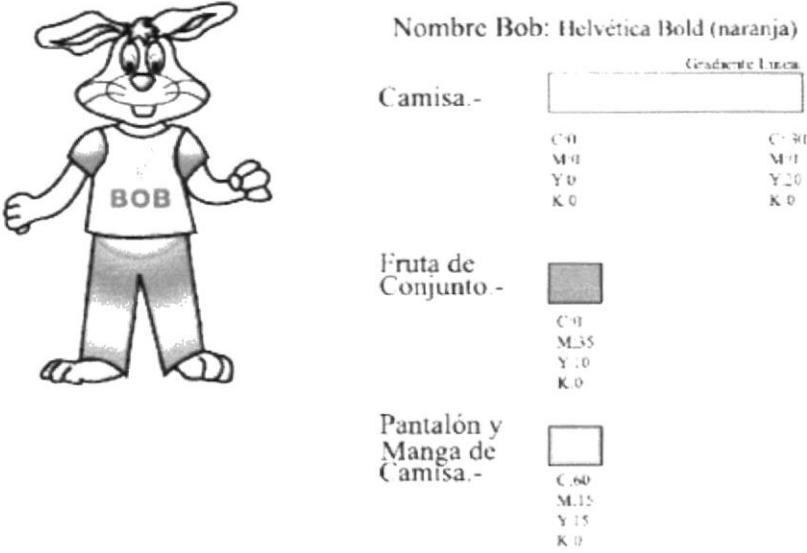

Vestuario: Ropa de deportes

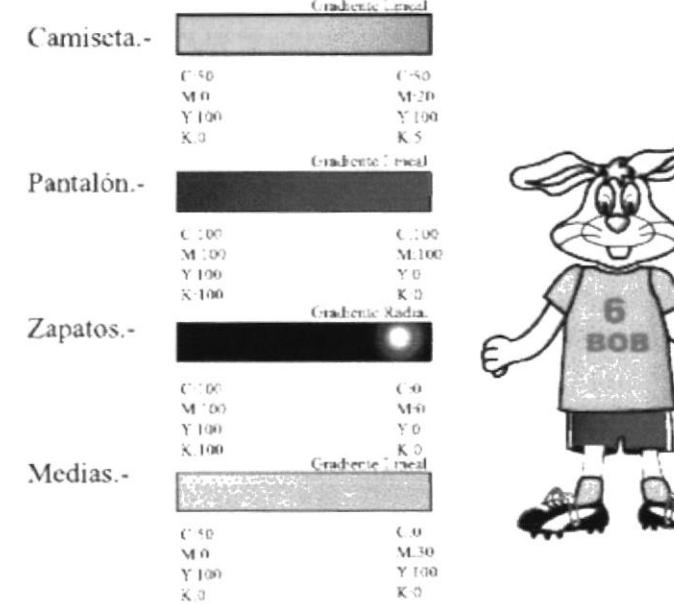

#### Nombre Wom: Helvética Bold (rojo)

p<br>P
### AL

#### Vestuario: Ropa Interior

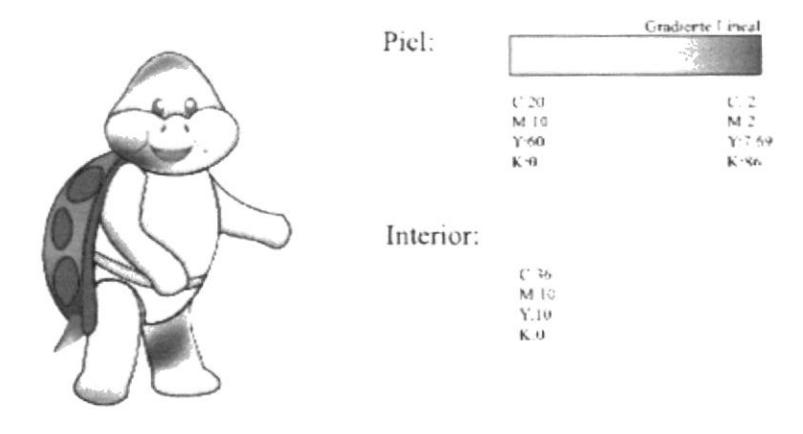

#### Vestuario: Ropa diaria/ de escuela

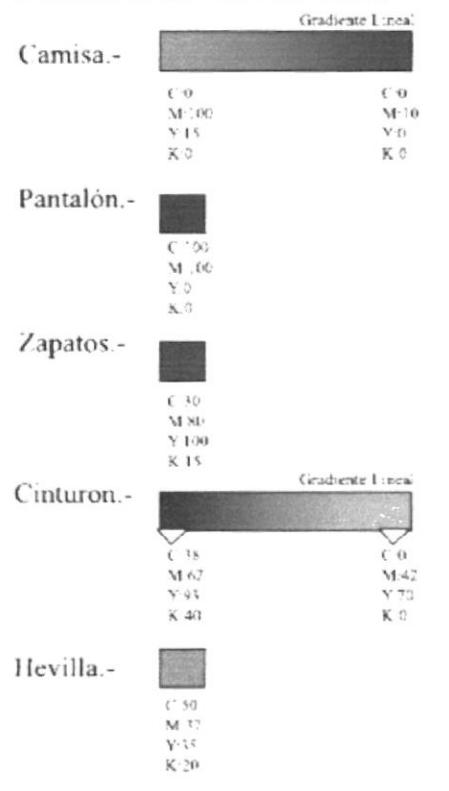

Nombre Al: Helvética Bold (blanco)

#### Vestuario: Ropa de dormir

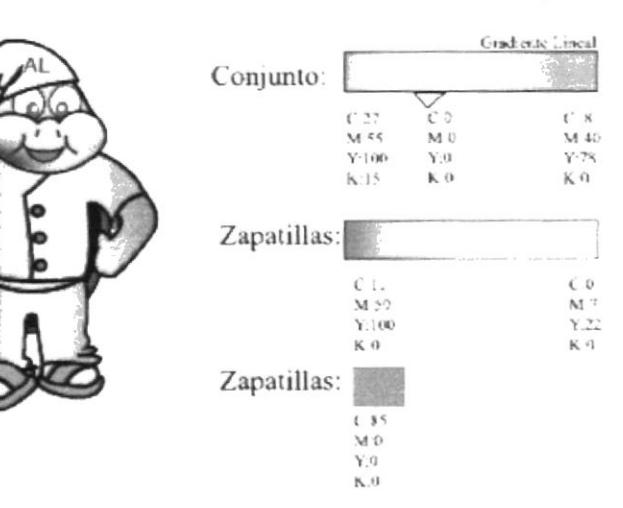

#### Nombre Al: Helvética Bold (rojo)

#### Vestuario: Ropa de Deportes

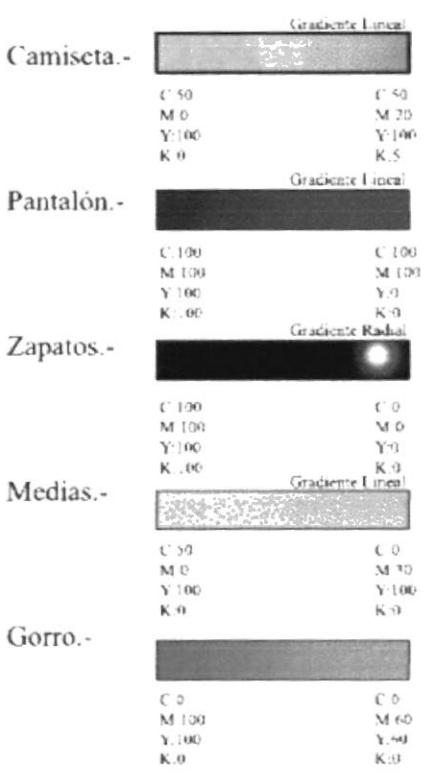

Nombre Al. Helvética Bold (rojo)

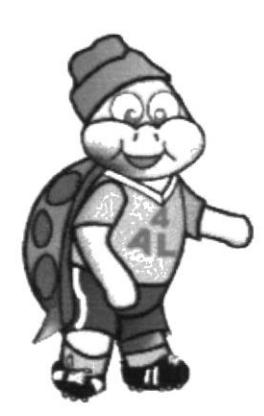

## **WOM**

#### Vestuario: Ropa Interior

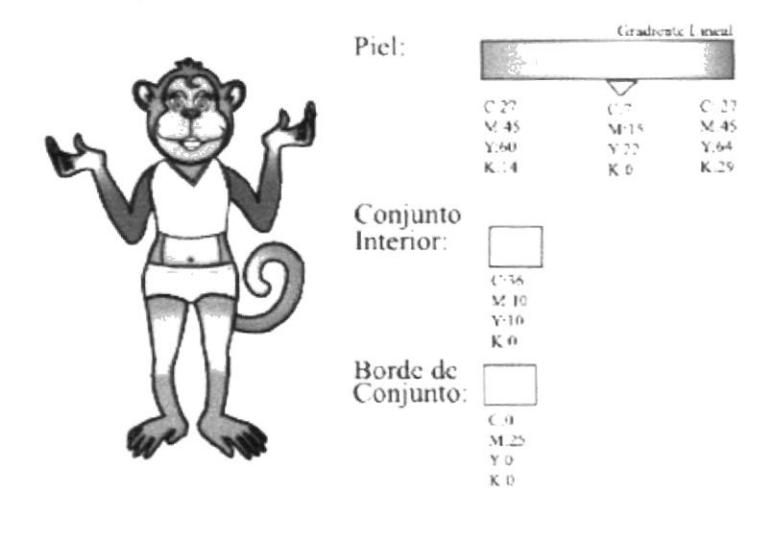

Vestuario: Ropa diaria/ de escuela

#### Nombre Al: Helvética Bold (rojo)

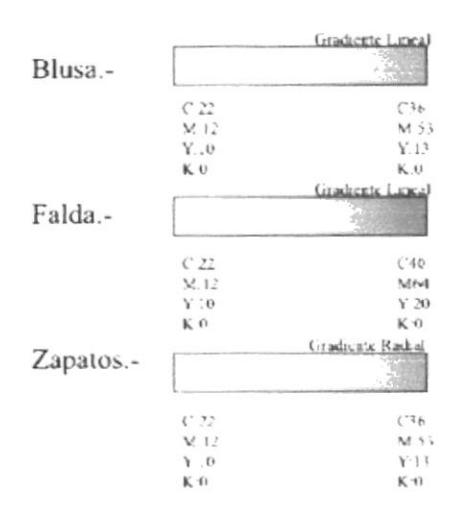

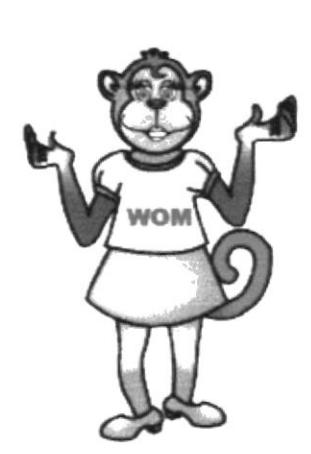

 $\frac{1}{t}$ 

 $1 - 1 = -8.7.3$ 

#### Vestuario: Ropa de dormir

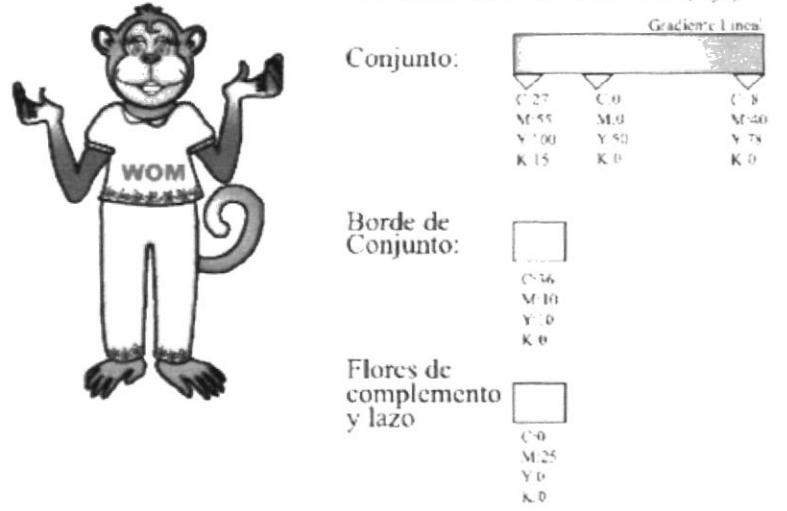

Nombre Wom: Helvética Bold (rojo)

Vestuario: Ropa de Deportes

#### Nombre Wom: Helvetica Bold (rojo)

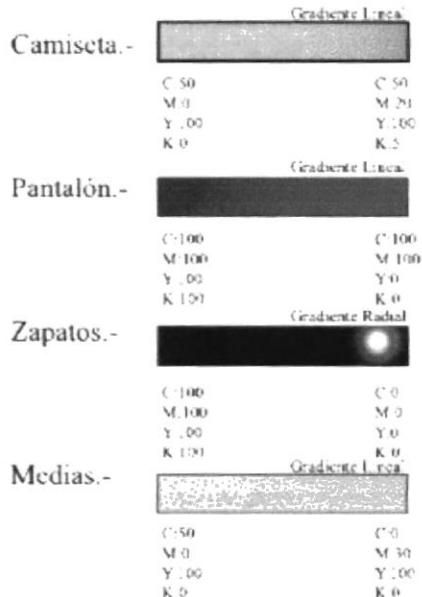

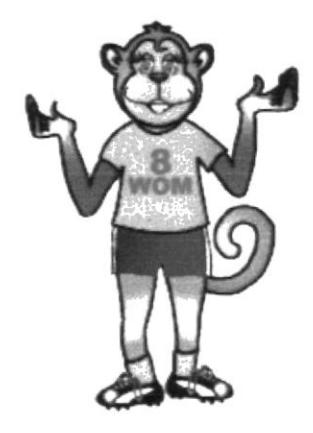

## SOL

#### Vestuario: Ropa Interior

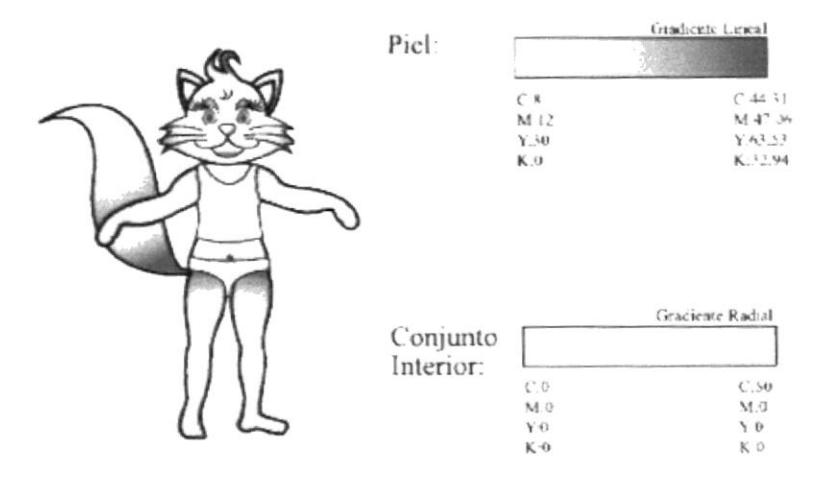

#### Vestuario: Ropa diaria/de escuela

#### Nombre Sol: Helvética Bold (blanco)

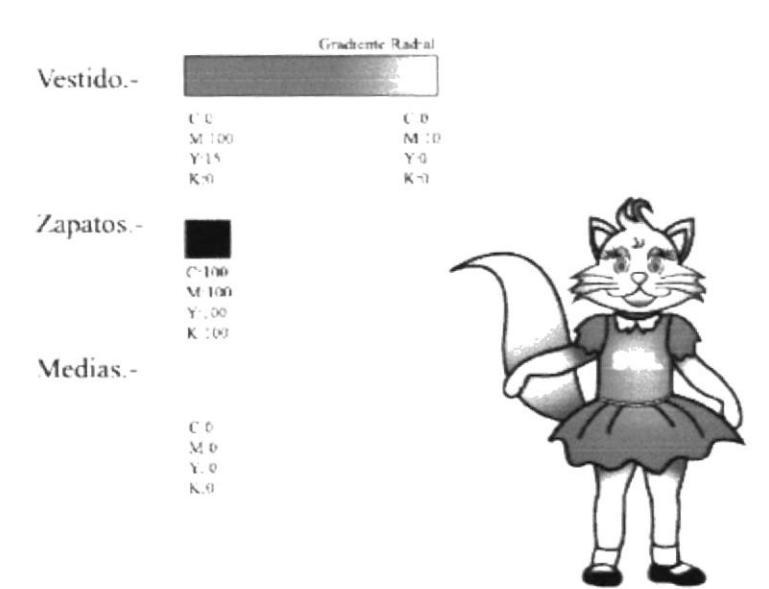

#### Vestuario: Ropa de dormir

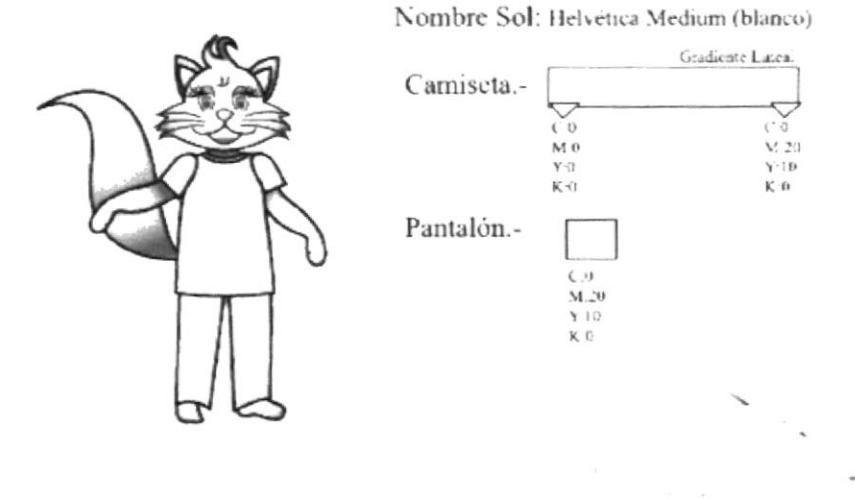

#### Vestuario: Ropa de deportes

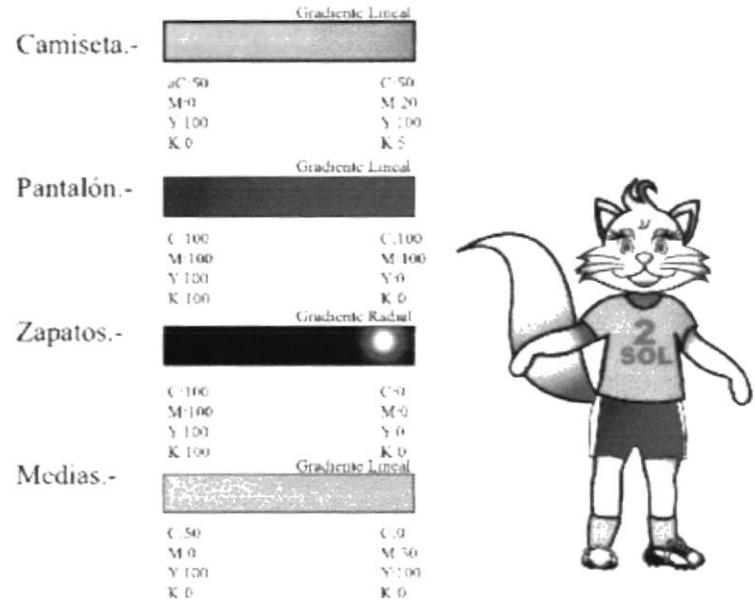

#### Nombre Sol: Helvética Bold (rojo)

#### **6.2.2.- PERSONAJES SECUNDARIOS**

#### CLEO

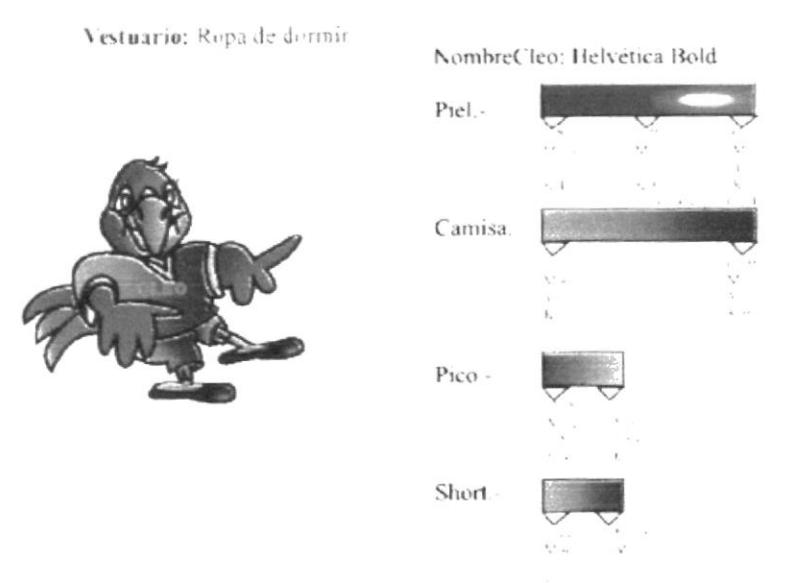

Vestuario: Ropa de deportes

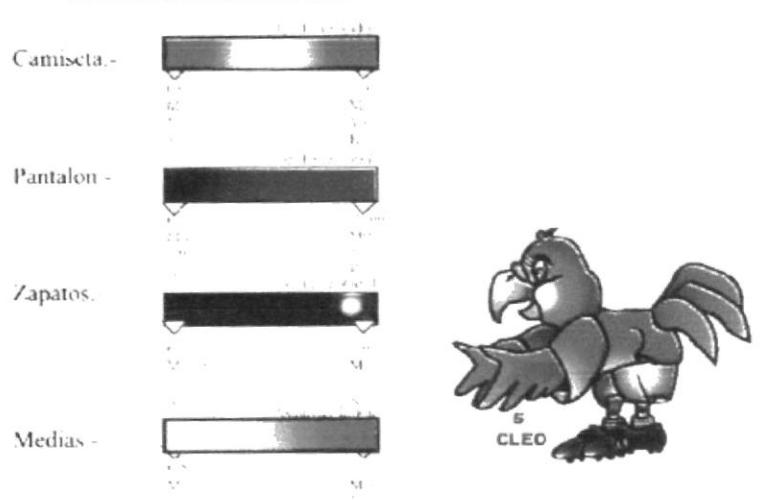

#### NombreCleo: Helvética Bold

Vestuario: Ropa de Calle

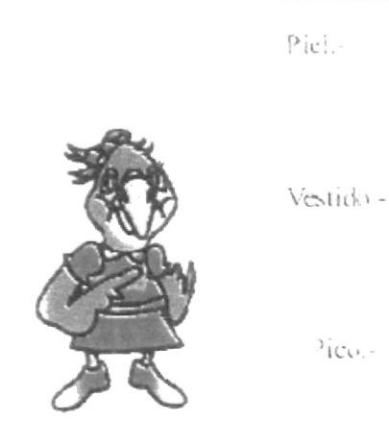

#### Nombre Cleo: Helvética Bold

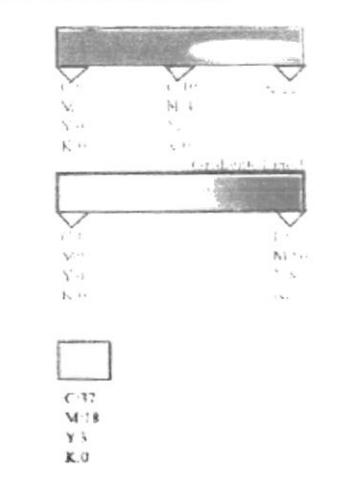

 $\frac{1}{\beta} \frac{\partial^2}{\partial x^2} = \frac{1}{\beta} \frac{\partial^2}{\partial x^2}$ 

#### TOF

Vestuario: Ropa de domit

Nombre Tof. Helvética Bold izatente kudea Piel.rationi  $1761$ Camisa<sup></sup> Short .-Orejas Internas

Vestuario: Ropa de deportes

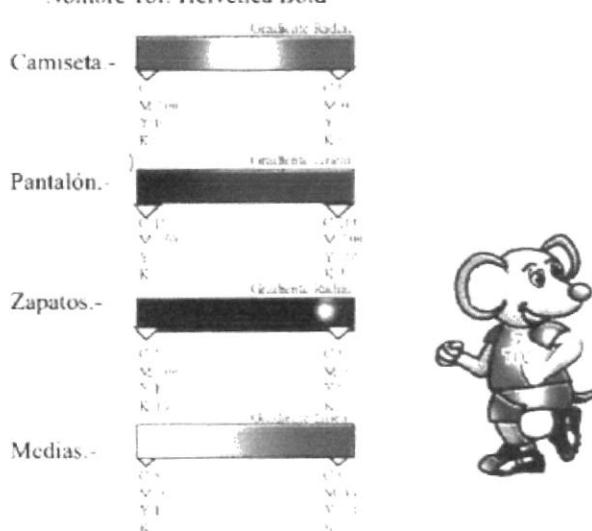

Nombre Tof: Helvética Bold

 $\mathbb{E}[Y^{(2)}]$  is  $\mathbb{R}^2$  .  $\mathbb{R}^{4\times 6}$  ,  $\mathbb{E}[Y^{(2)}]$  ,  $\mathbb{E}[Y^{(2)}]$  ,  $\mathbb{E}[Y^{(2)}]$ 

#### Nombre Tof: Helvética Bold

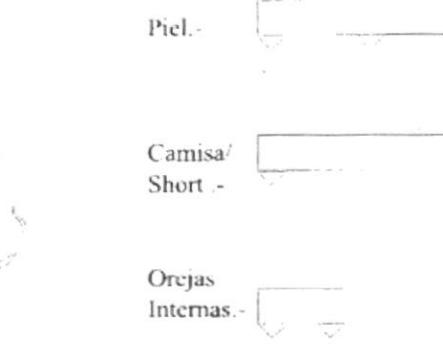

#### $\mathcal{L}$  illiani

Vescración Porta de docaso

# Piel.-Camisa/ Pantalón.-Alas.-Short.-

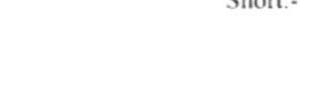

Nes carion again disportes

#### Nombre Chell: Helvetica Bold

Nombre Chell: Helvética Bold

Ų

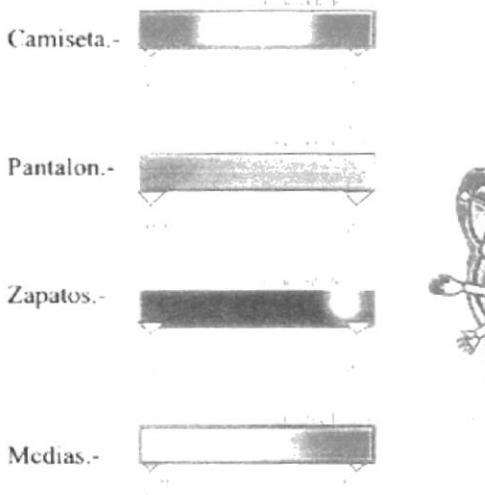

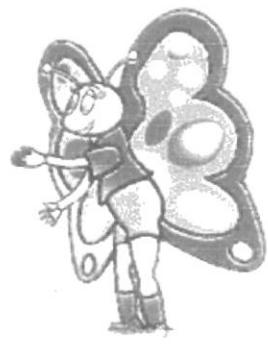

**PROTCOM** 

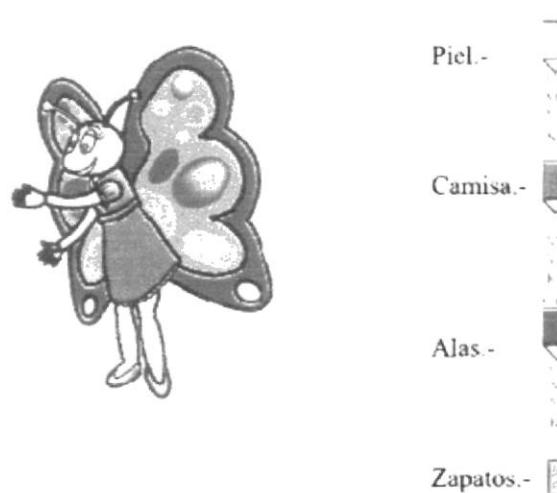

Nombre Chell: Helvética Bold

¥.

#### ${\rm J}\to {\rm F}$

Vestuario: Ropa de domur

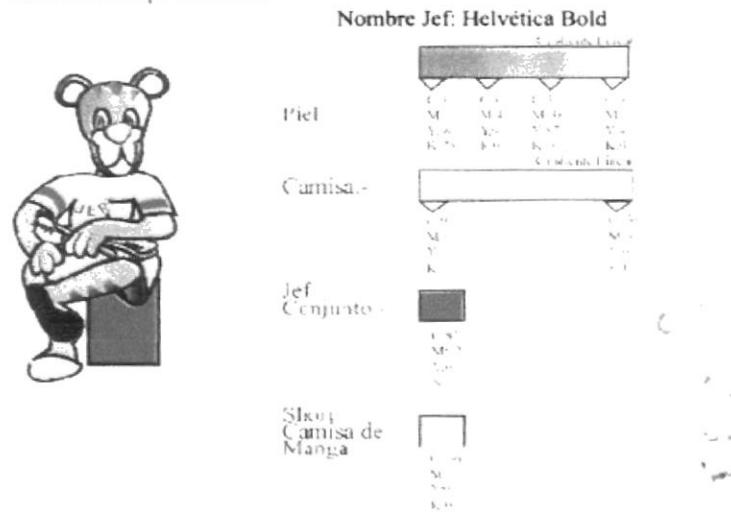

Vestuario: Ropa de deportes

Nombre Jef: Helvética Bold

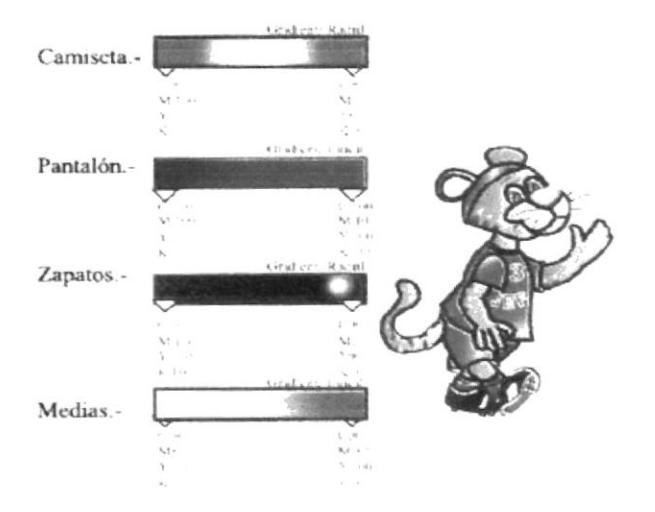

Vestuario: Repi de Calle

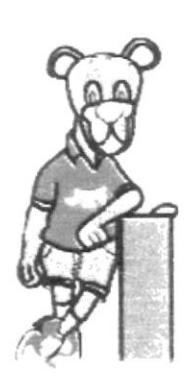

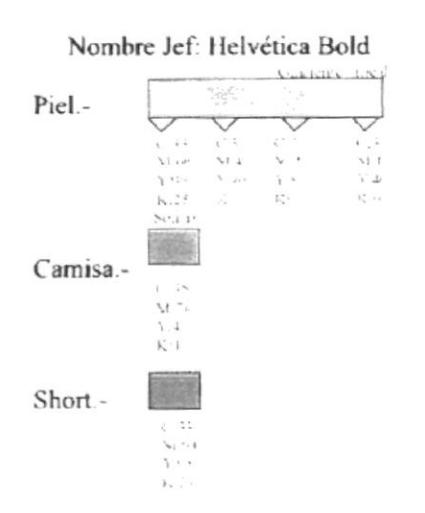

#### $\frac{1}{2}$  .

vesicario: 3 aprica donn's

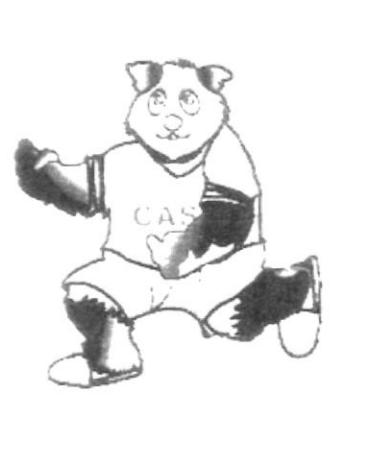

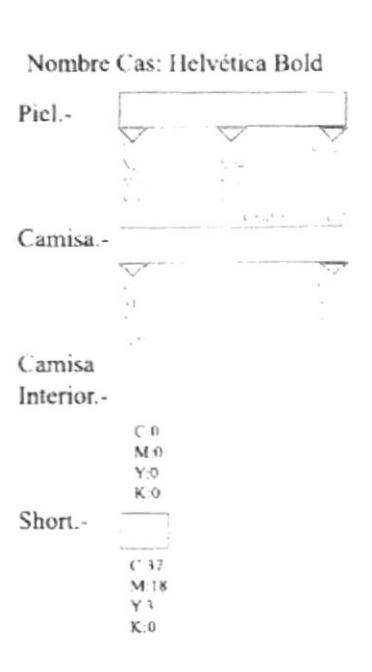

Vestuario: Rond de depones

Nombre Cas: Helvética Bold

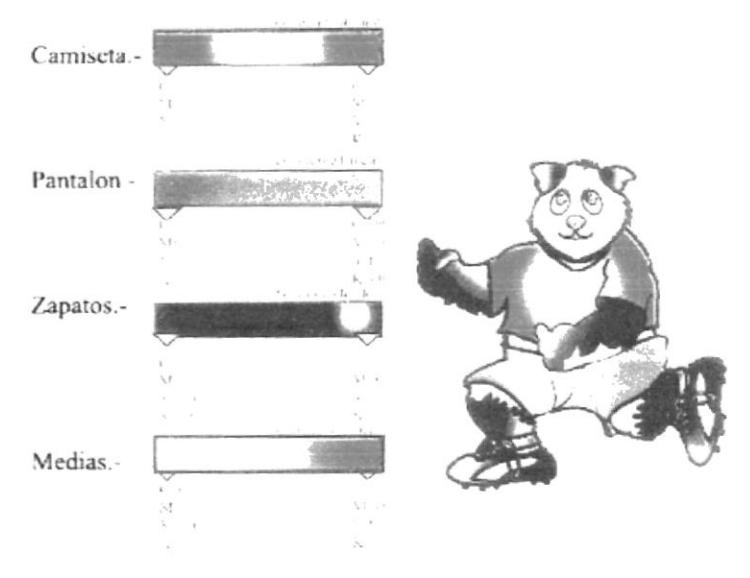

Vestuario: Roga de Cille

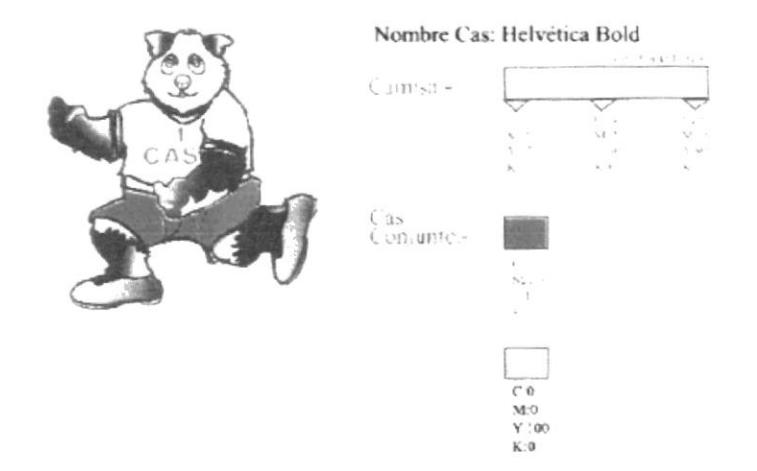

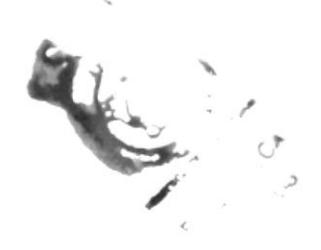

#### **6.2.3.- PERSONAJES ADICIONALES**

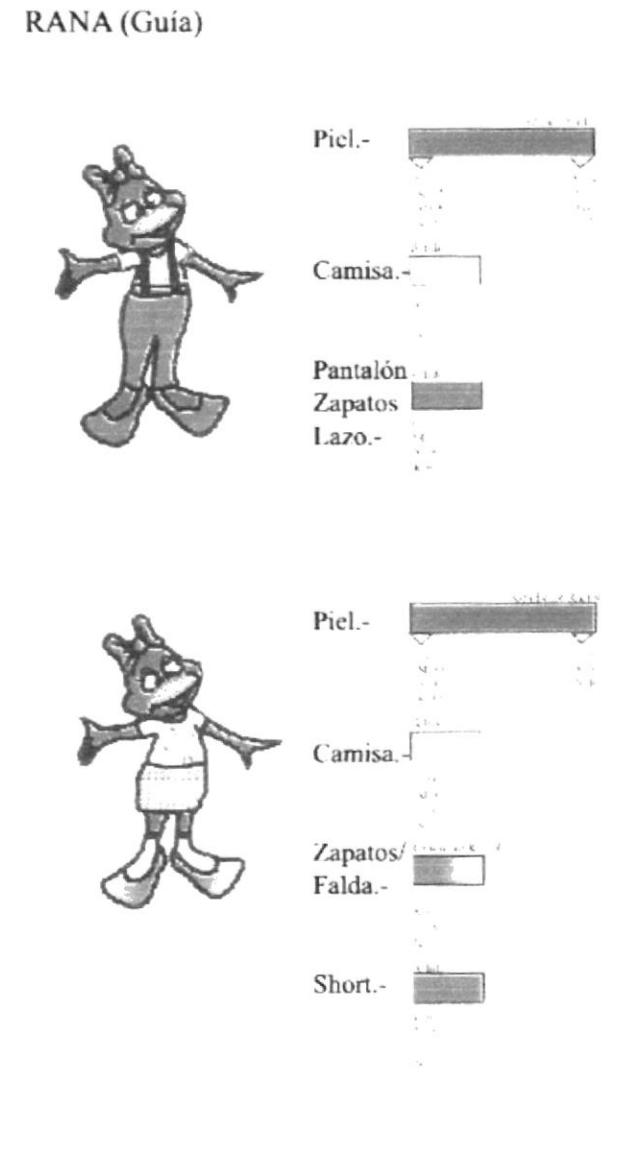

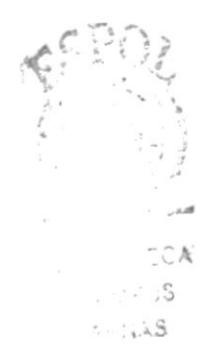

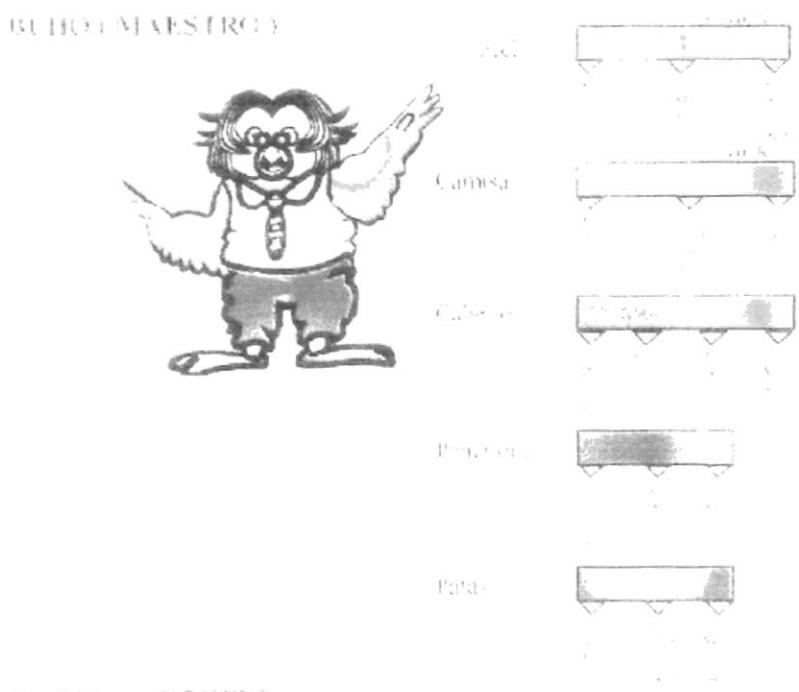

BURRO (ARBITRO)

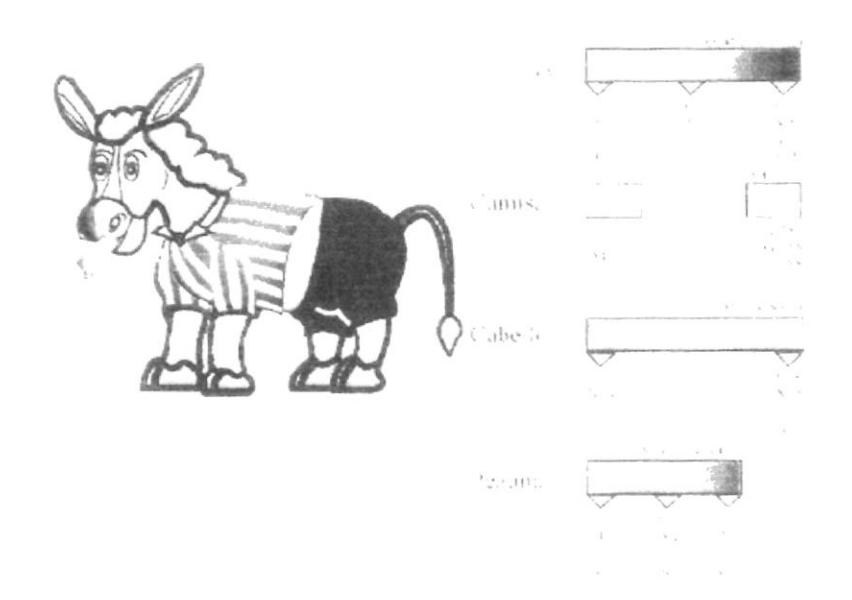

 $\Gamma^{\pm}$  ,  $\gamma^{\pm}$  ,  $\gamma^{\pm}$  ,

# 6.2.4.- PERSONAJES PRINCIPALES (FASE 2 ACTUAL)

Nombre: Maiky Ventura

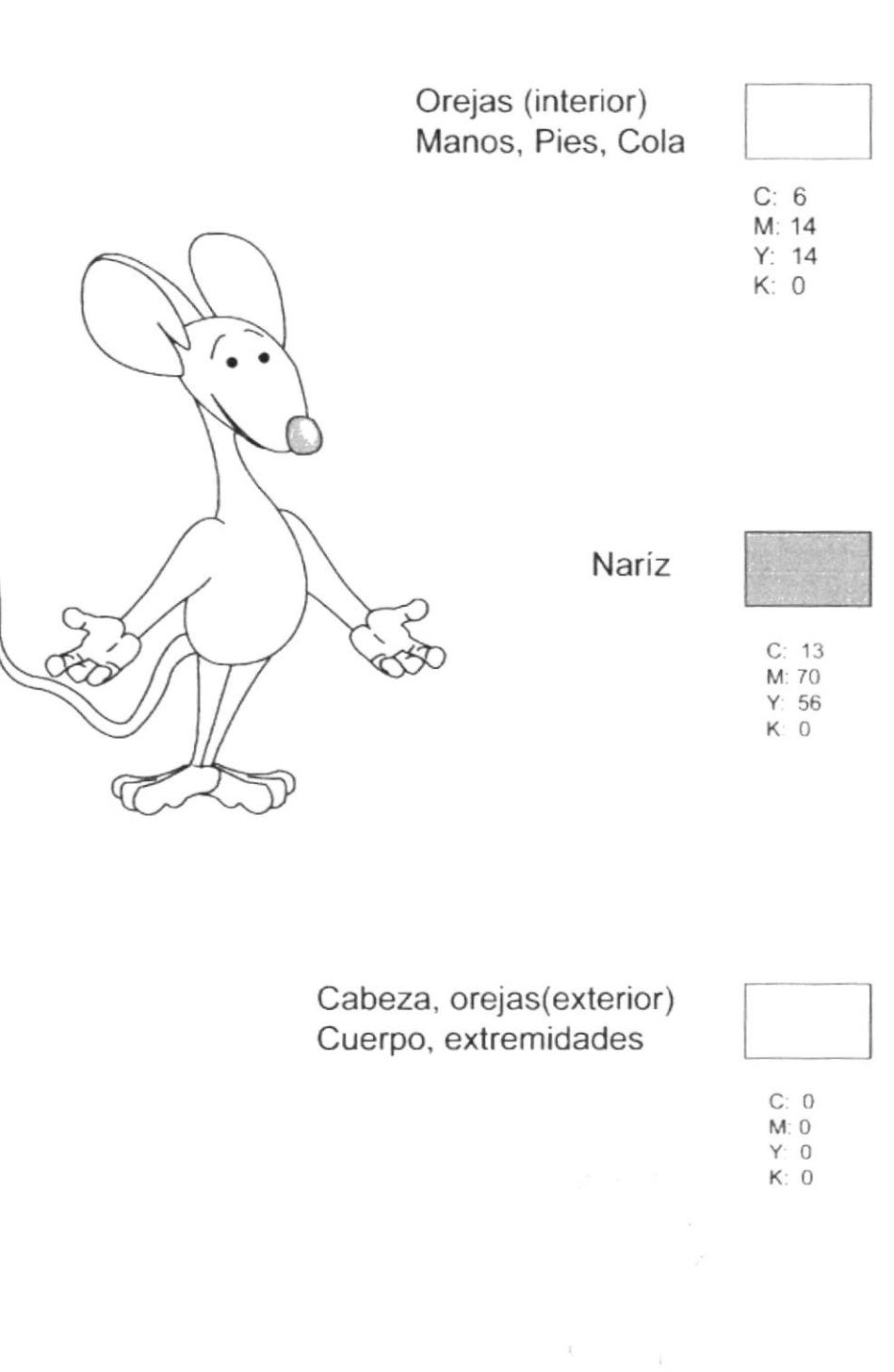

 $\Gamma_{TS}$   $\frac{1}{3}$  ,

## **6.3.- CROMÁTICA E INTERFAZ DE PANTALLAS**

## **6.3.1.- PANTALLAS DE PRESENTACIÓN**

Crea to:

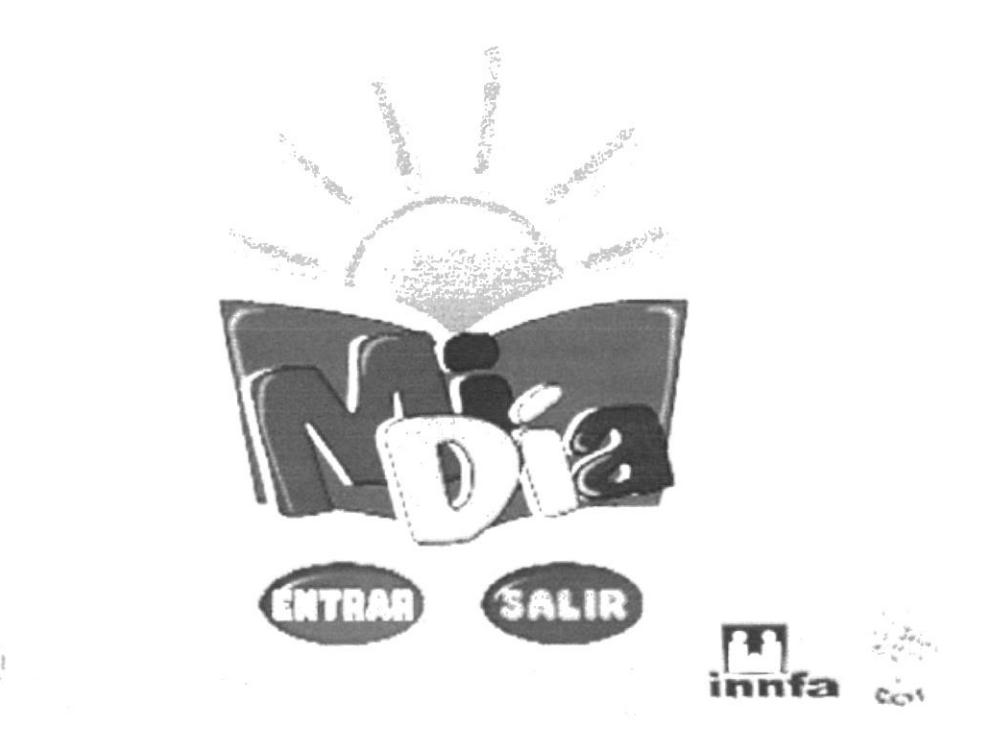

Se presenta el logo del proyecto "Mi Día" con sus colores característicos y nombrados anteriormente

El Background está representado por un cielo junto con unas nubes que se mueve constantemente, esto nos da el concepto de que el día avanza y el sol siempre estará alumbrándonos

Recomendamos que este programa sea utilizado en el día, porque los niños, en especial los que empiezan su educación deben acostumbrarse a desarrollar sus labores desde el inicio de cada jornada.

Esta pantalla se encierra en un borde de color amarillo que nos ayudará a resaltar al conjunto en general sobre el fondo gris oscuro de la pantalla del monitor.

Sus botones ubicados en la parte inferior de la pantalla nos ayudan a tener una clara apreciación de la animación de los elementos que se desarrollan dentro de la pantalla de presentación.

## **6.3.2.- PANTALLAS DE AMBIENTES**

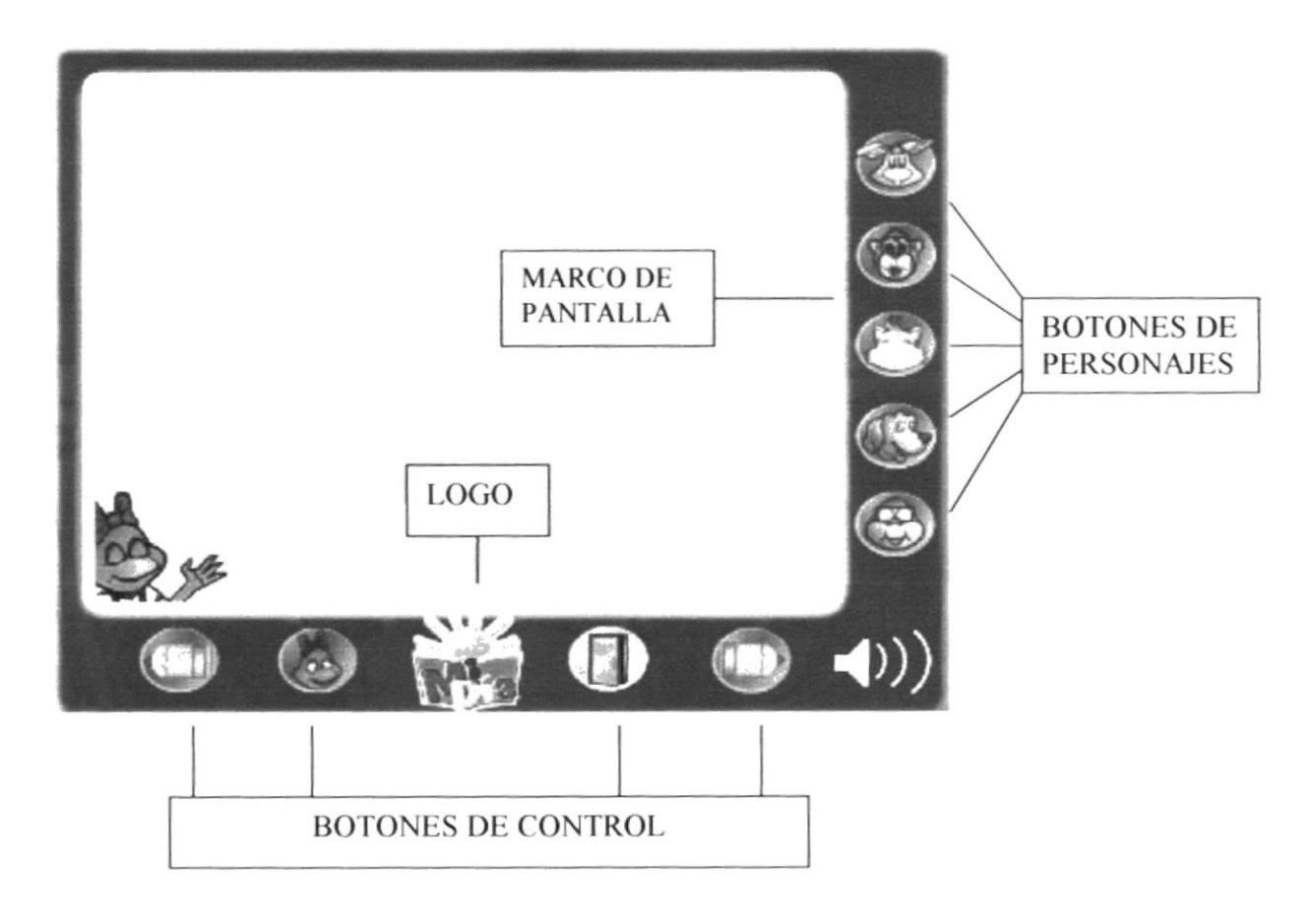

Se presenta una ventana de color azul junto con los elementos que serán parte del funcionamiento de este CD - Interactivo

A este se complementan figuras irregulares tanto en la parte superior izquierda como en la parte inferior derecha que dará un efecto de brillo a la pantalla de controles.

En la parte inferior se muestra los botones que darán funcionamiento a lo que se realizará en cada uno de los ambientes.

En el centro de los botones de control se ubica el logo de "Mi Día". Como fondo de la pantalla también aparece el logo, pero en transparencia para mejor visualización del texto que vaya ubicado allí.

Como elemento adicional y necesario hemos utilizado un marco interno a la pantalla de color amarillo que al igual como mencionamos anteriormente, en la pantalla de presentación es un color que contrasta con el color azul oscuro de la pantalla del monitor

A continuación podemos observar el diseño de la pantalla del aplicativo multimedia "Mi Día", su interior y sus botones.

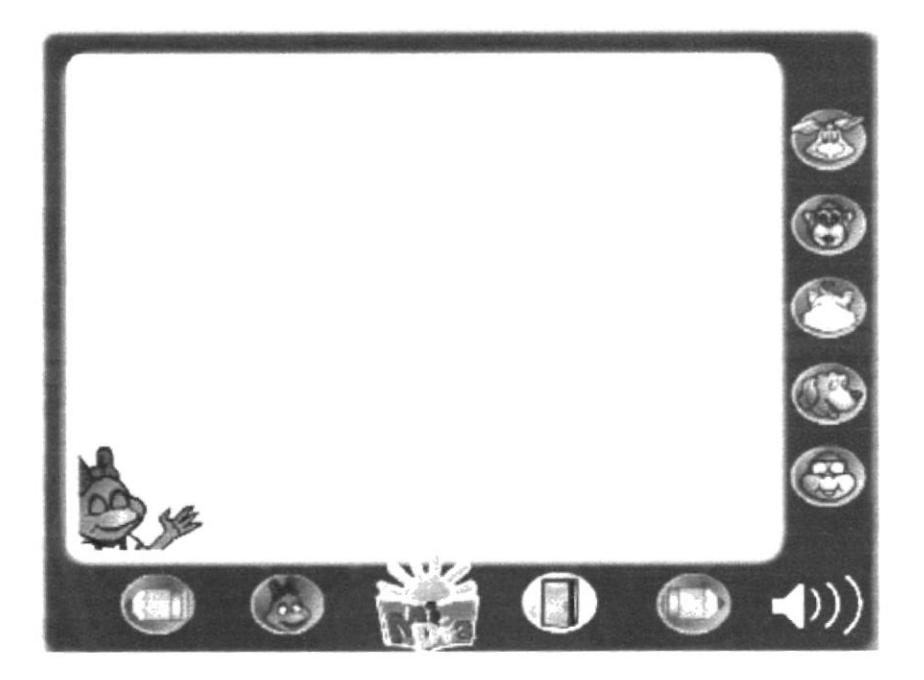

En el siguiente gráfico se especifican los colores utilizados en RGB.

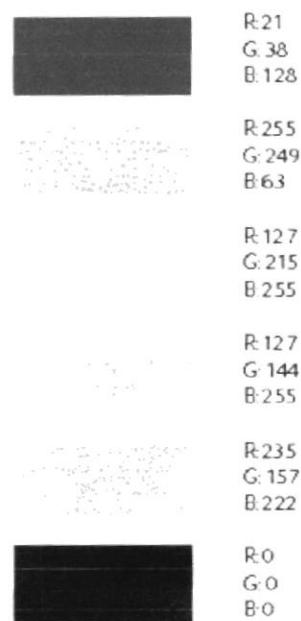

# **6.4.- STORY BOARD (FASE 1 ANTERIOR)**

A continuación daremos a conocer la secuencia de cada uno de los cuadros que intervienen en el story board.

# **6.4.1 INTRODUCCIÓN**

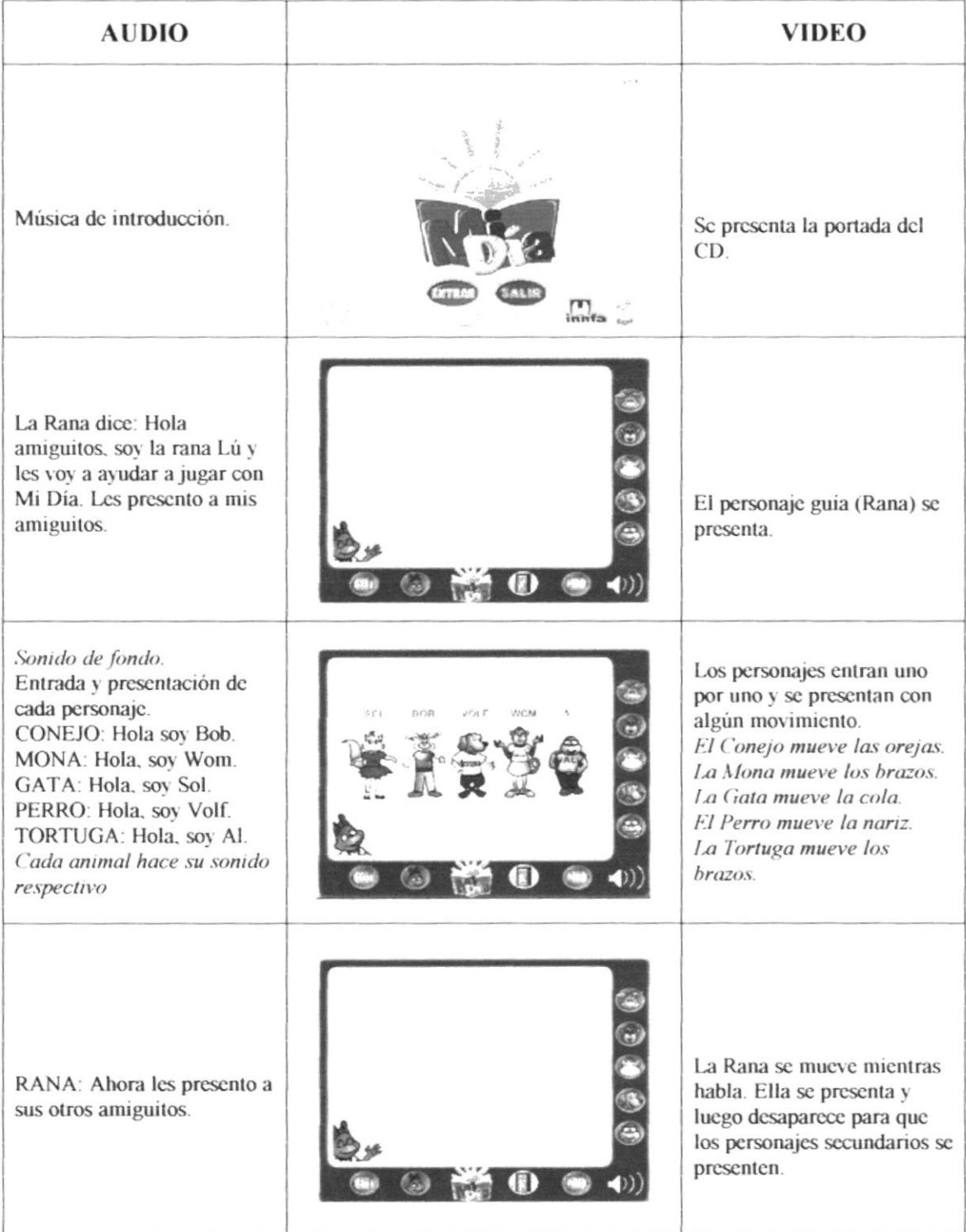

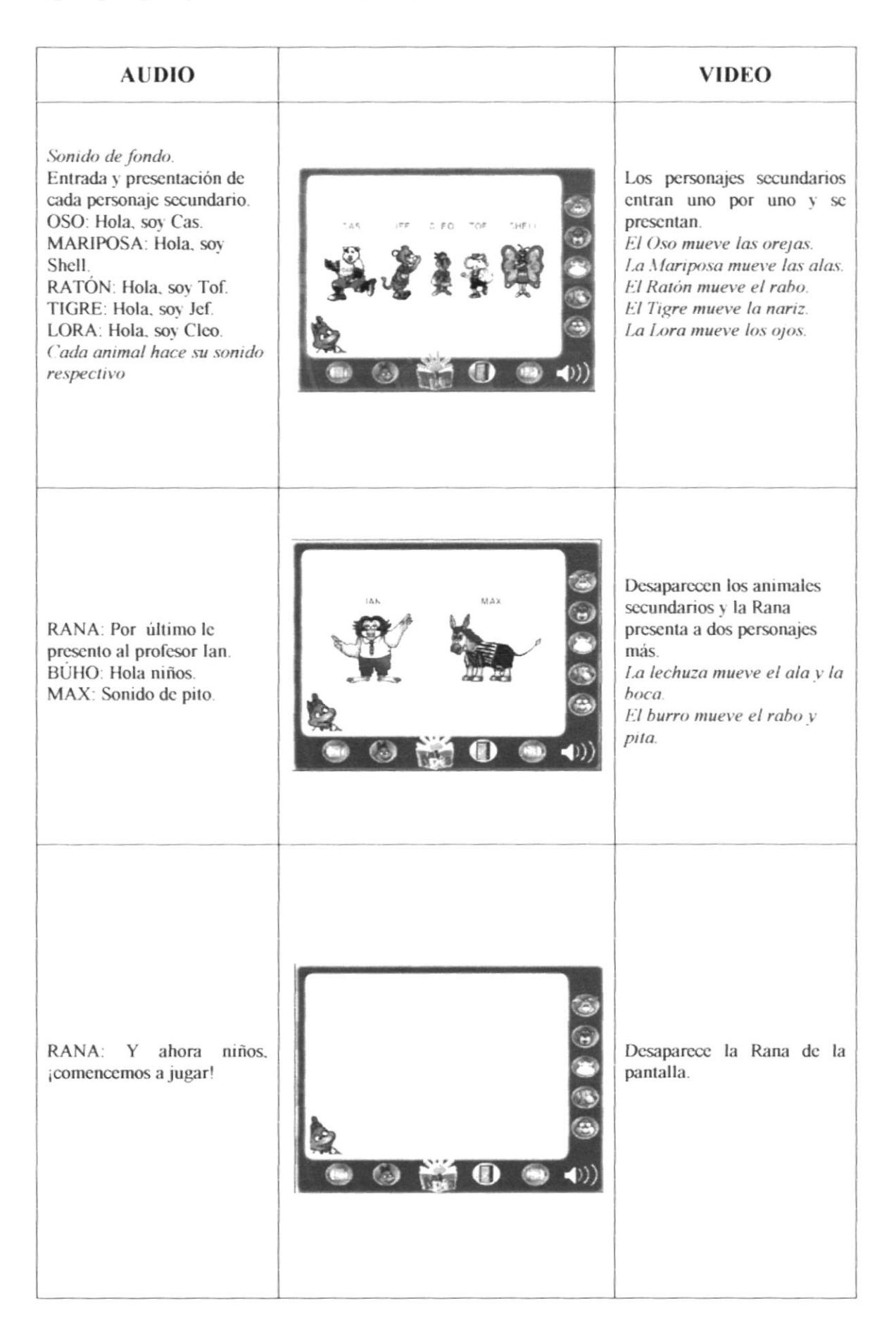

## **6.4.2 DORMITORIO INICIAL**

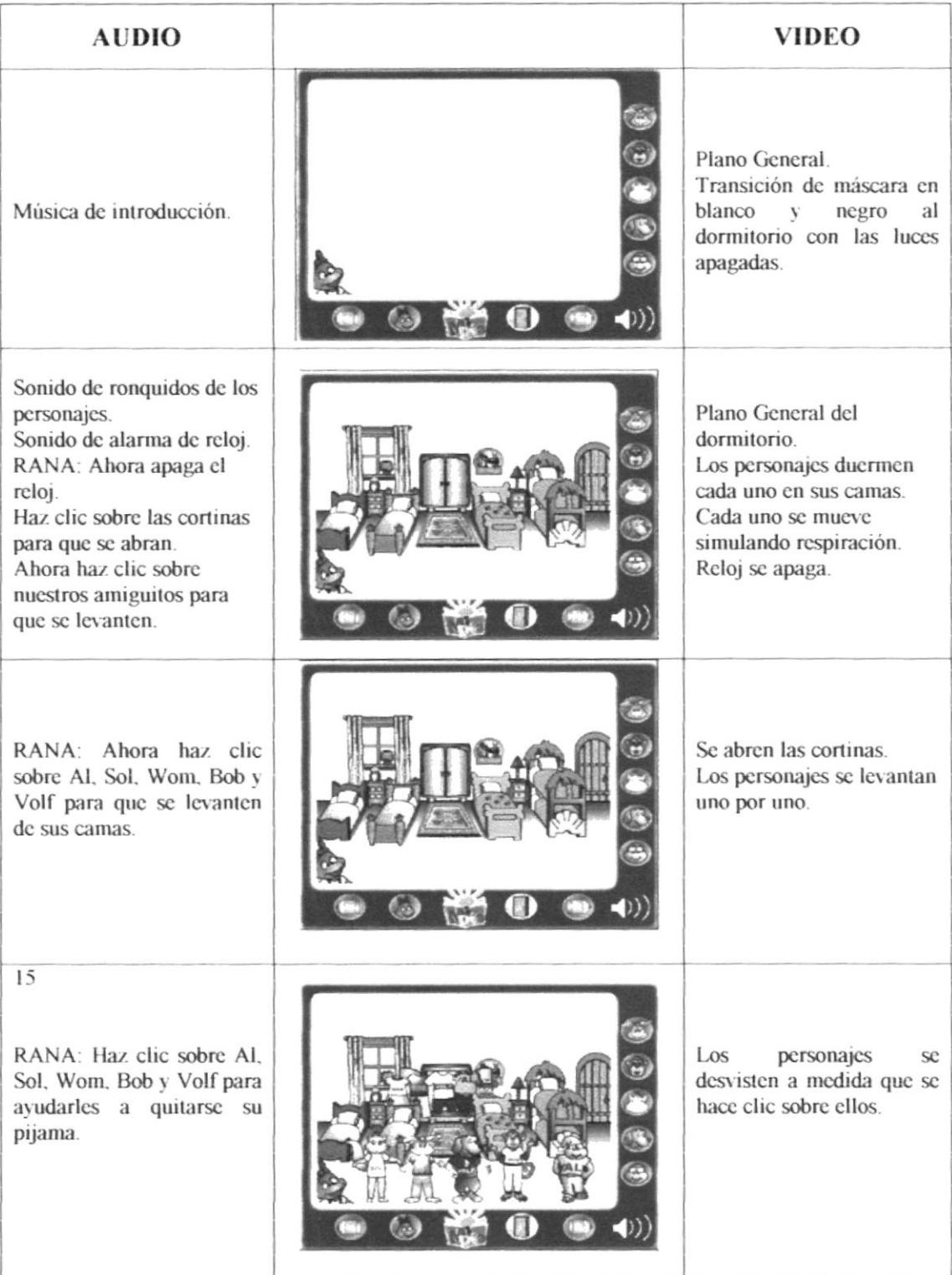

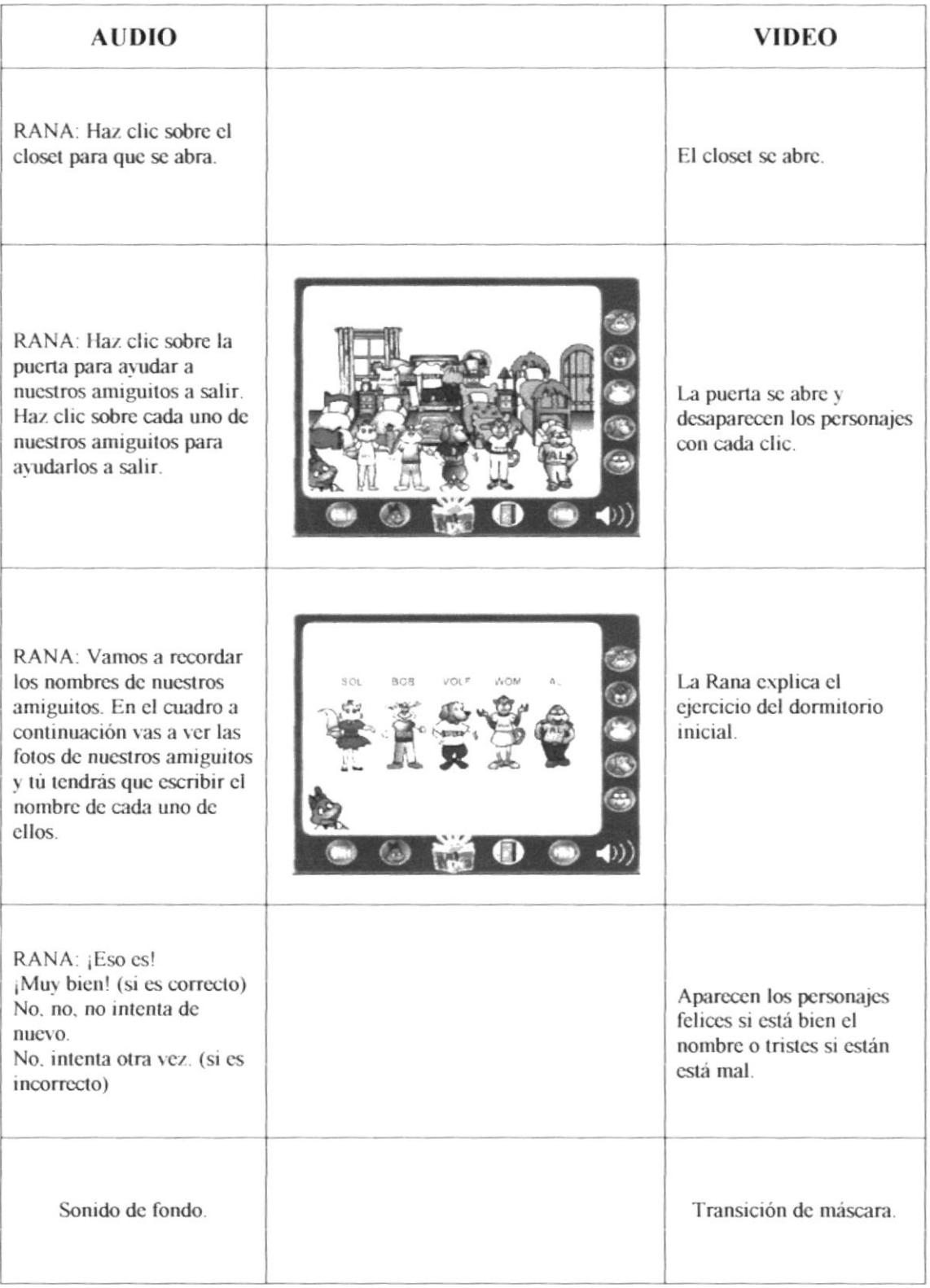

## 6.4.3 BAÑO

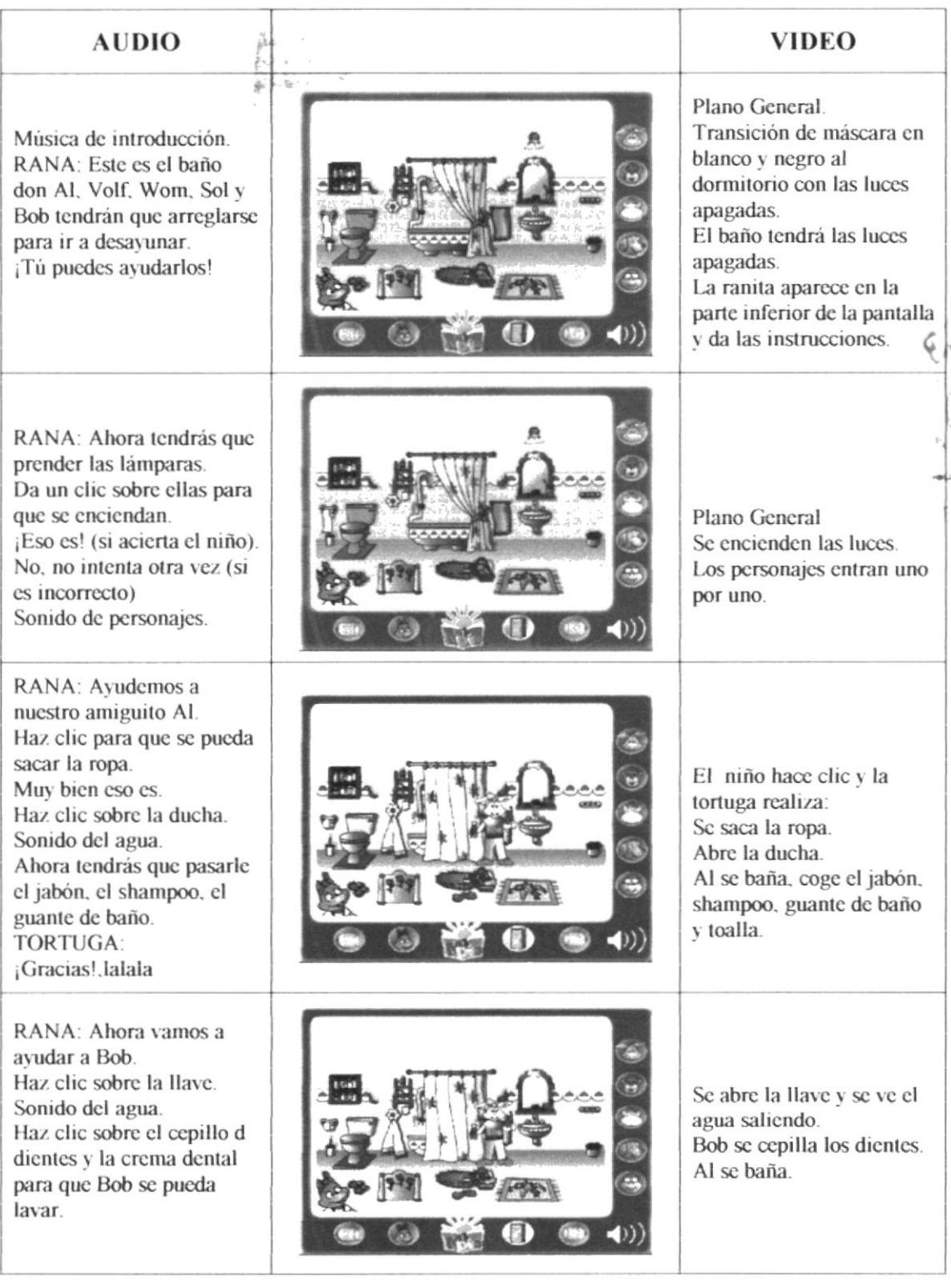

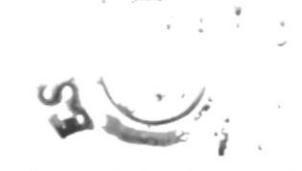

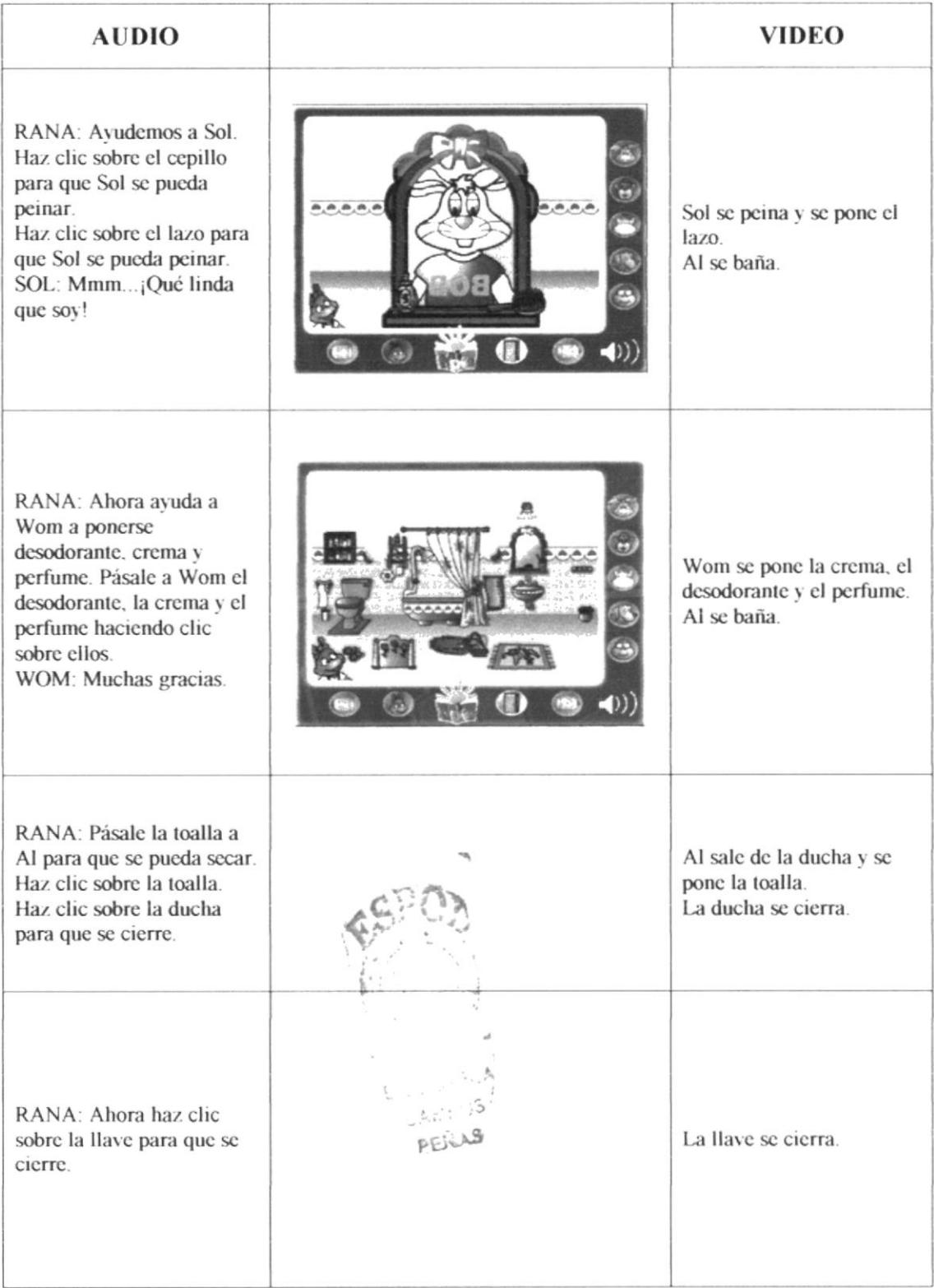

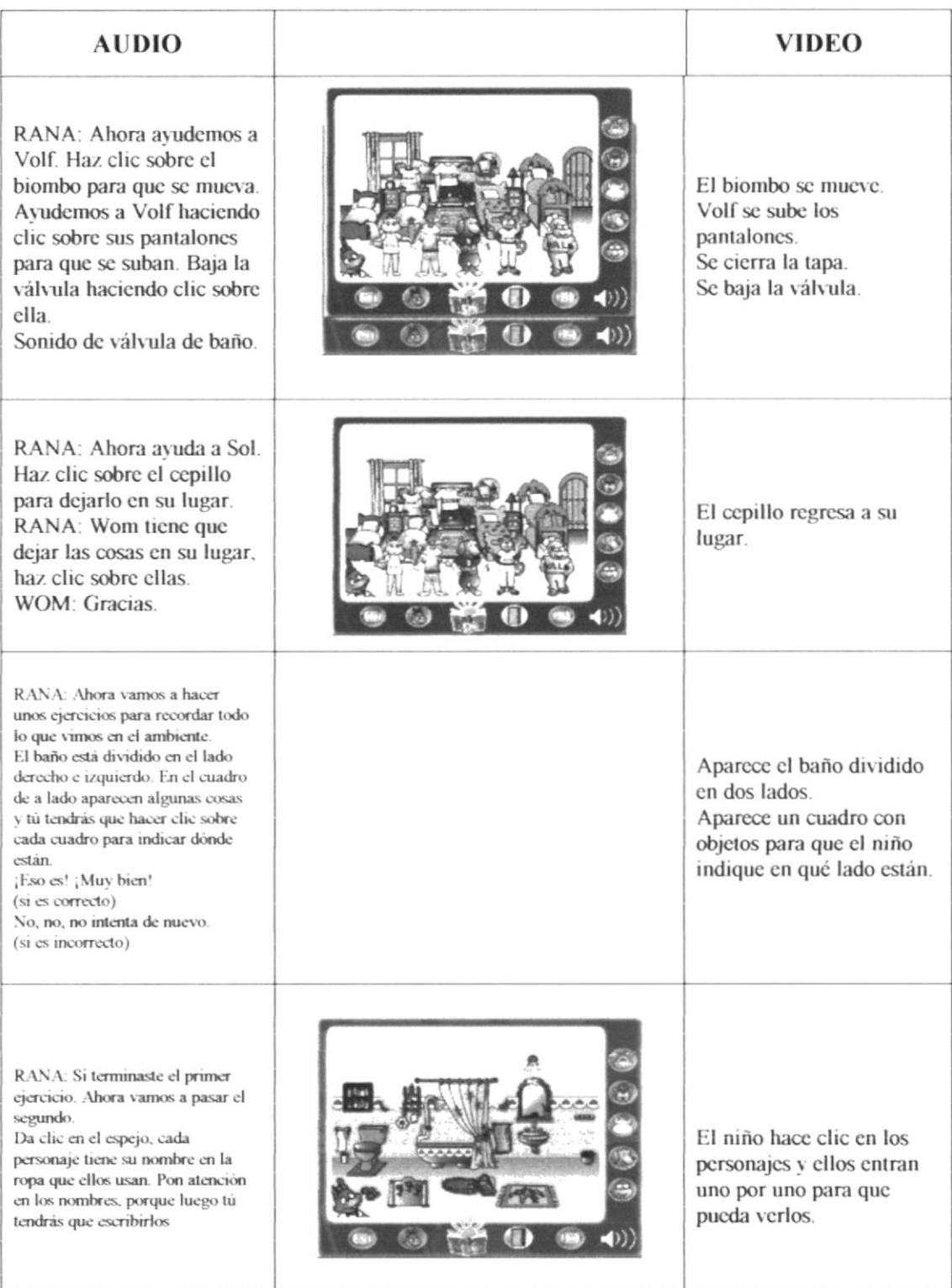

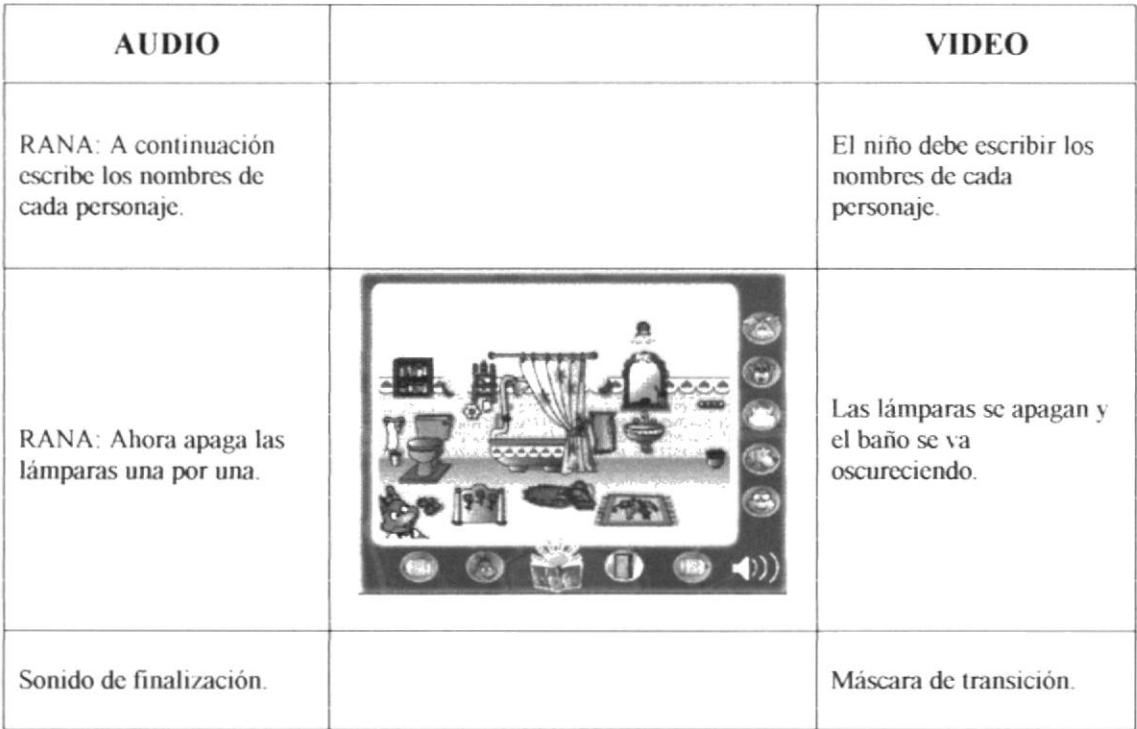

jh.

## **6.4.4 COCINA**

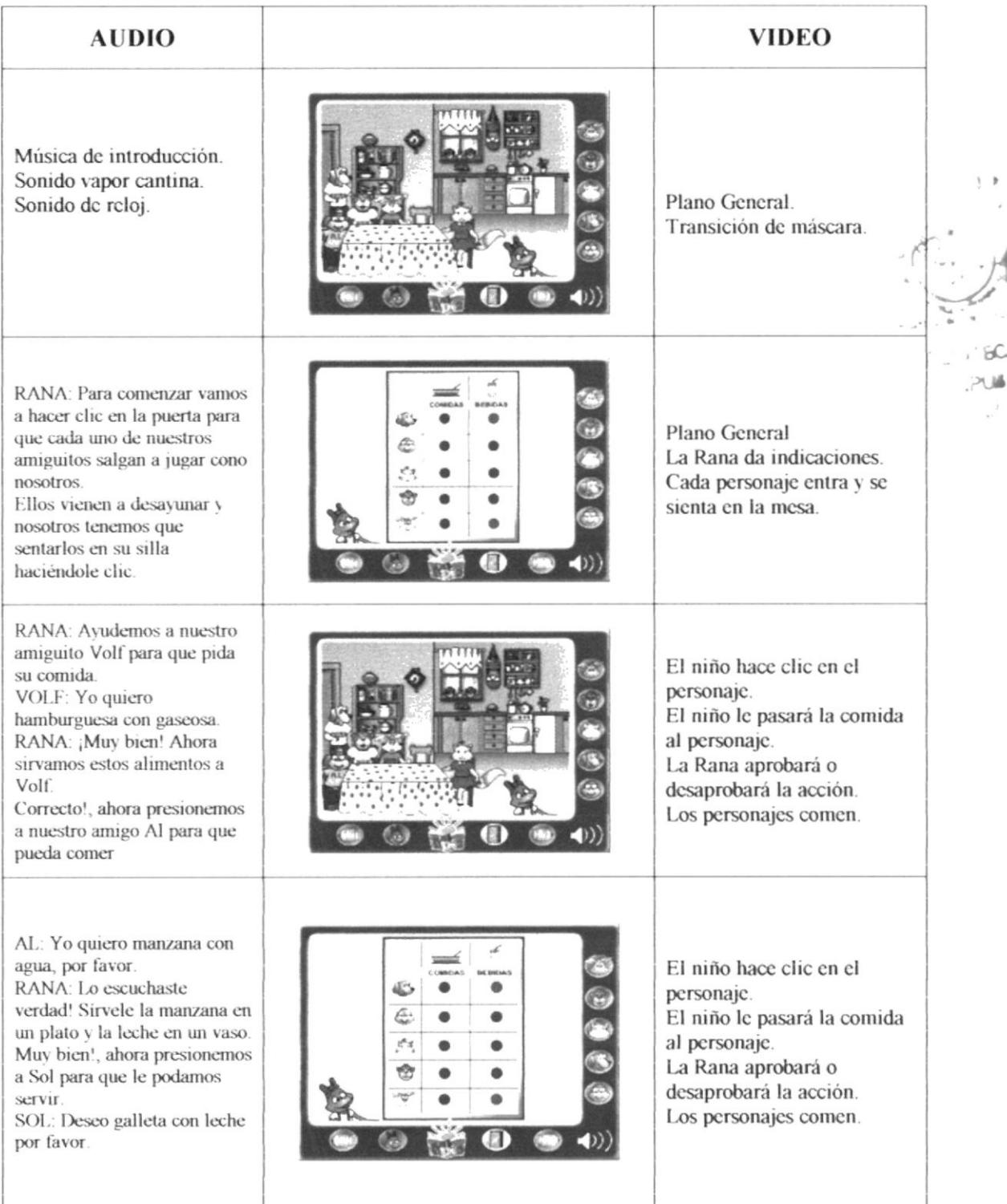

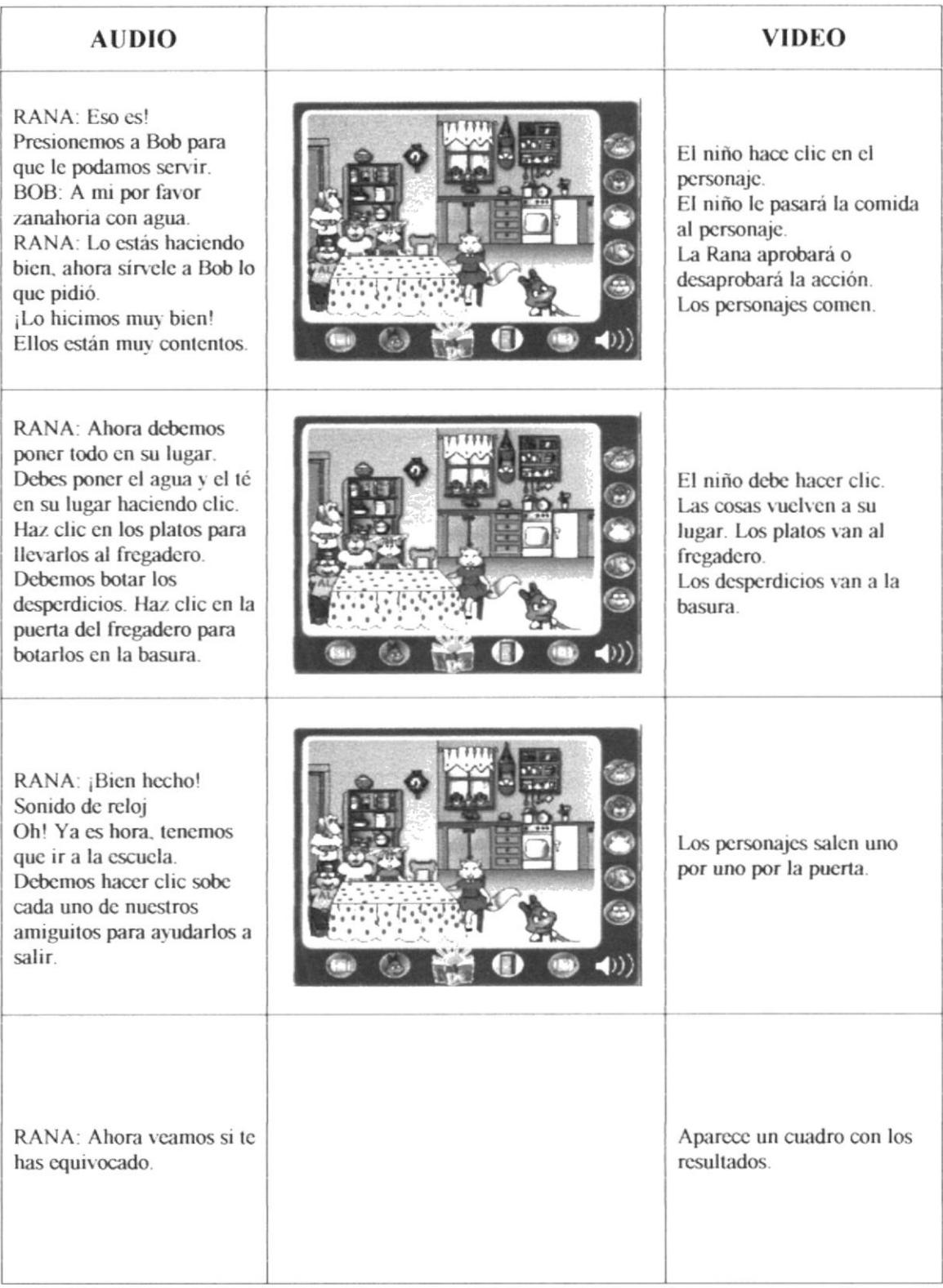

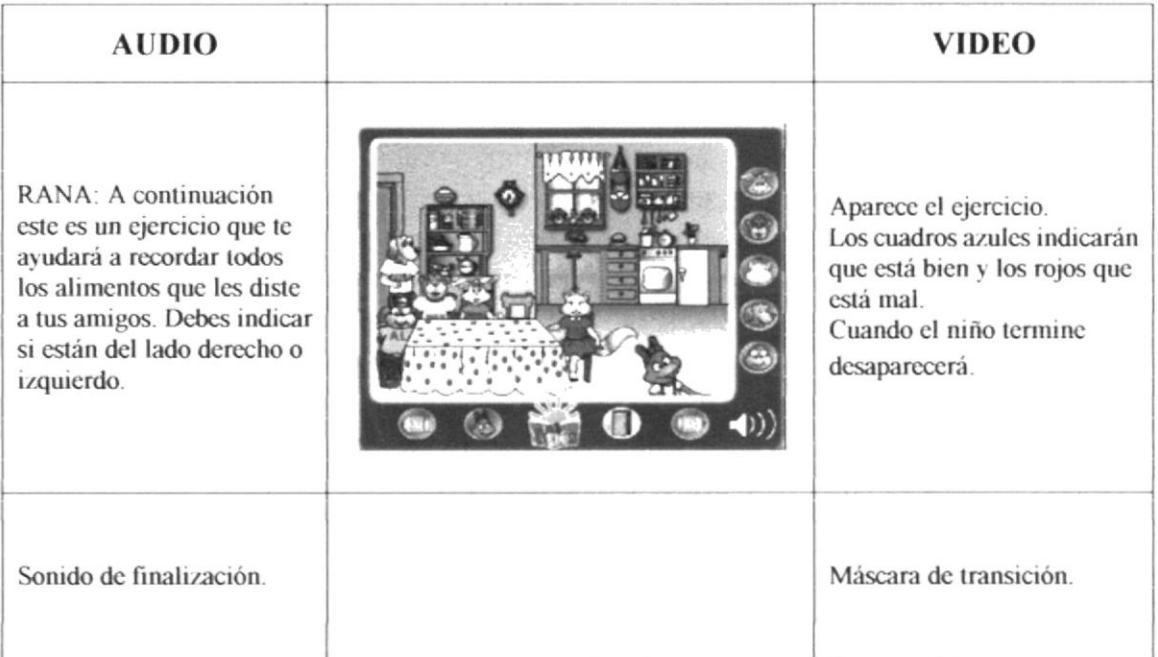

## **6.4.5 RECORRIDO DE LA CASA A LA ESCUELA**

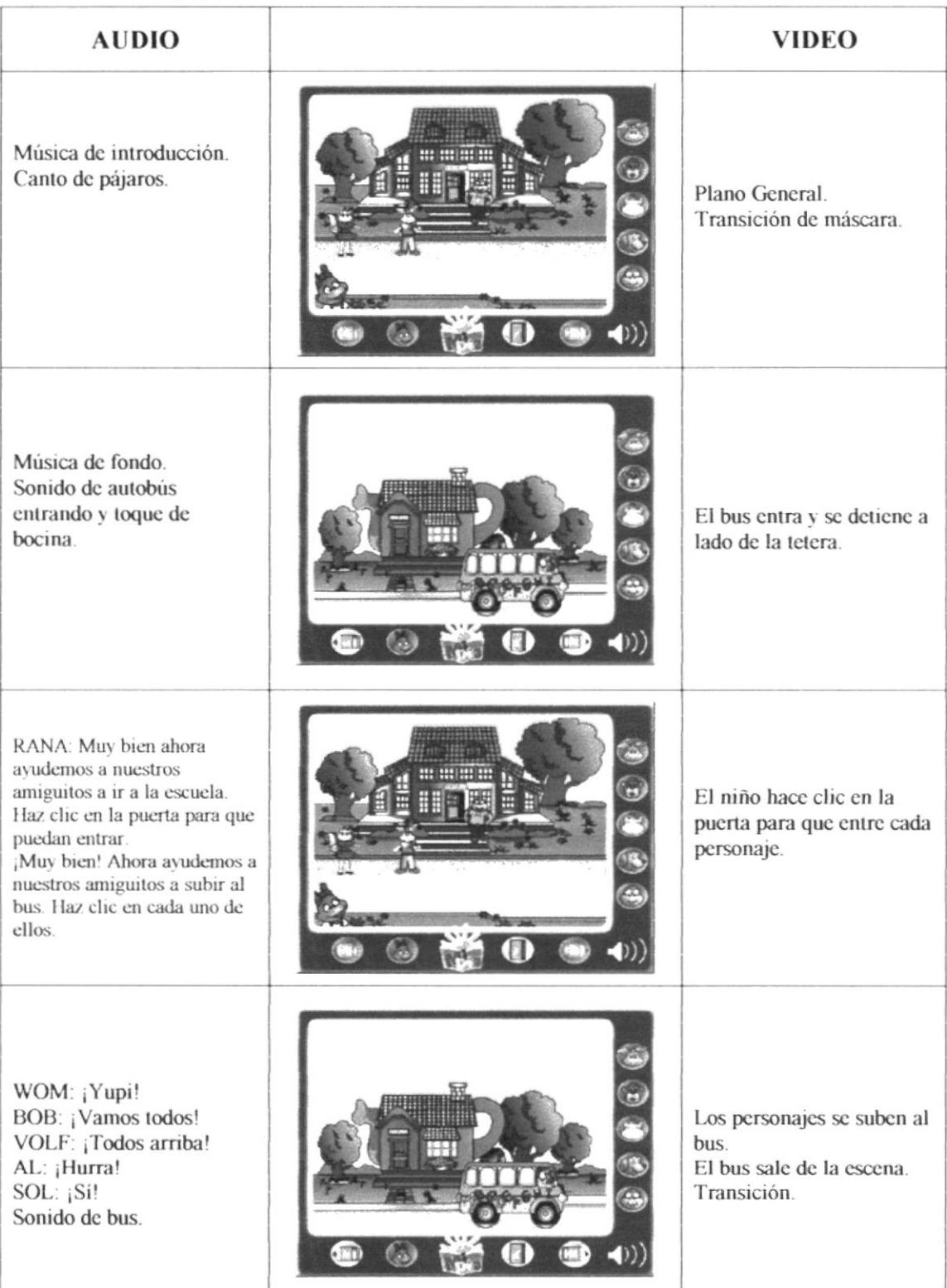

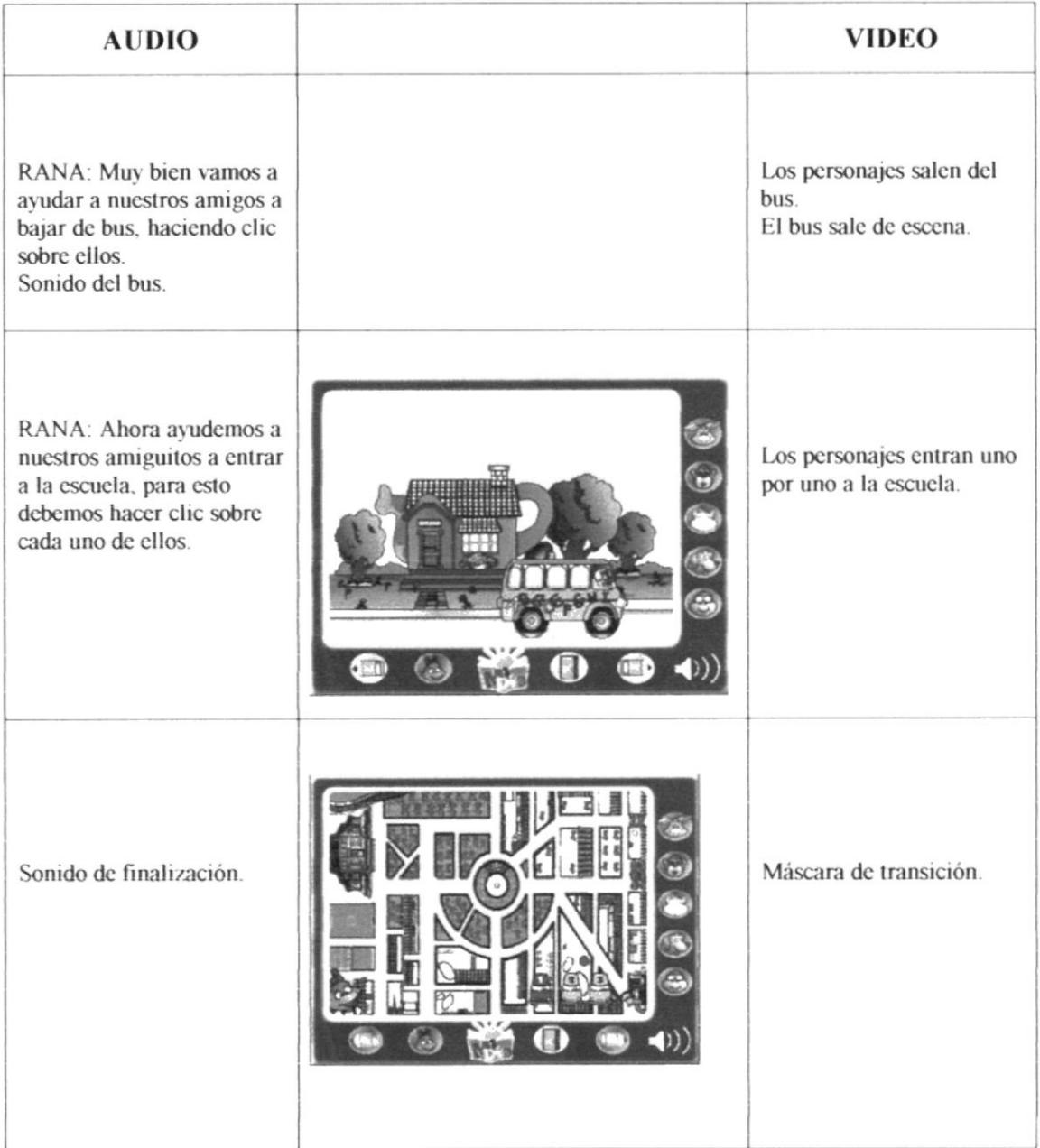

# **6.4.6 AULA DE CLASE**

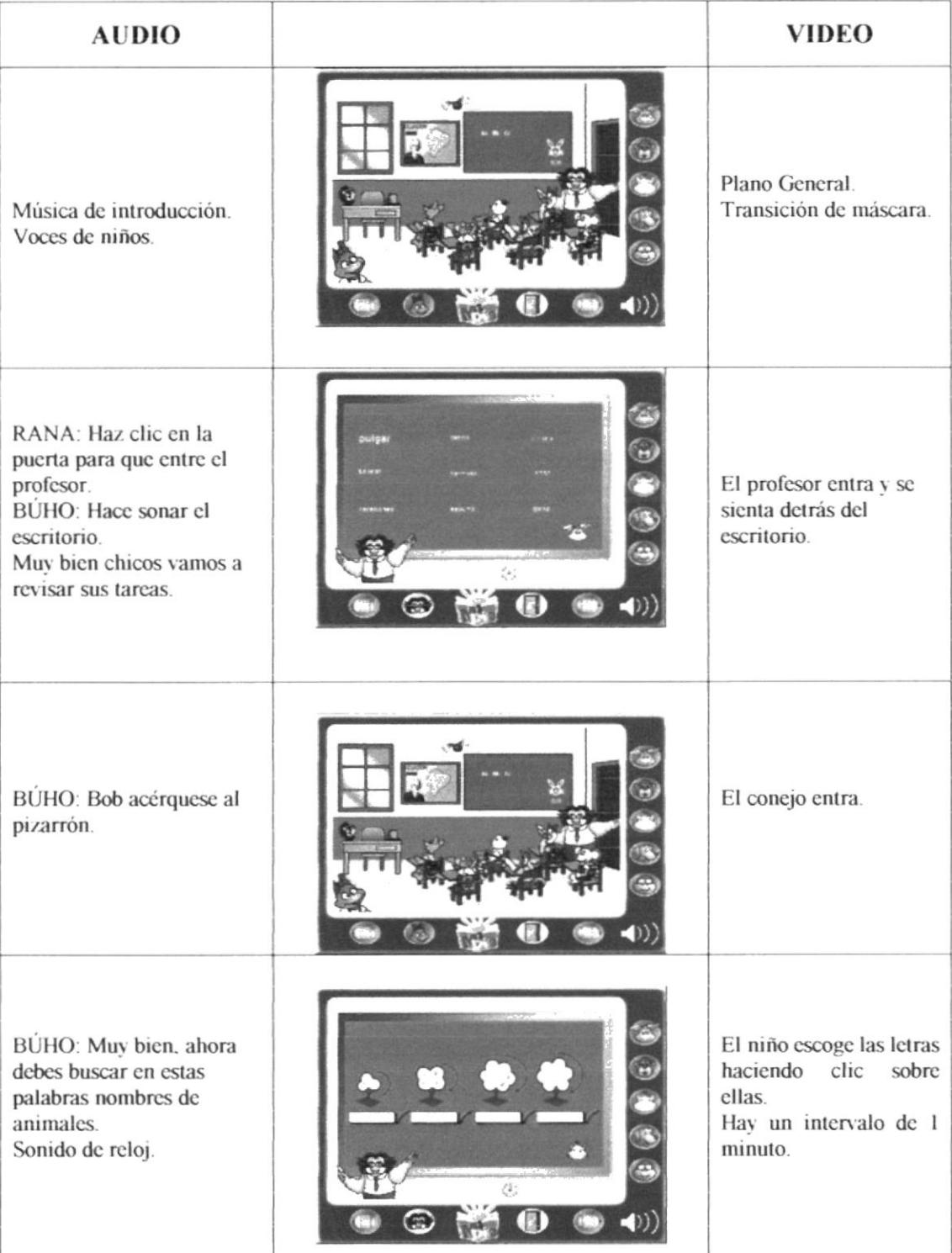
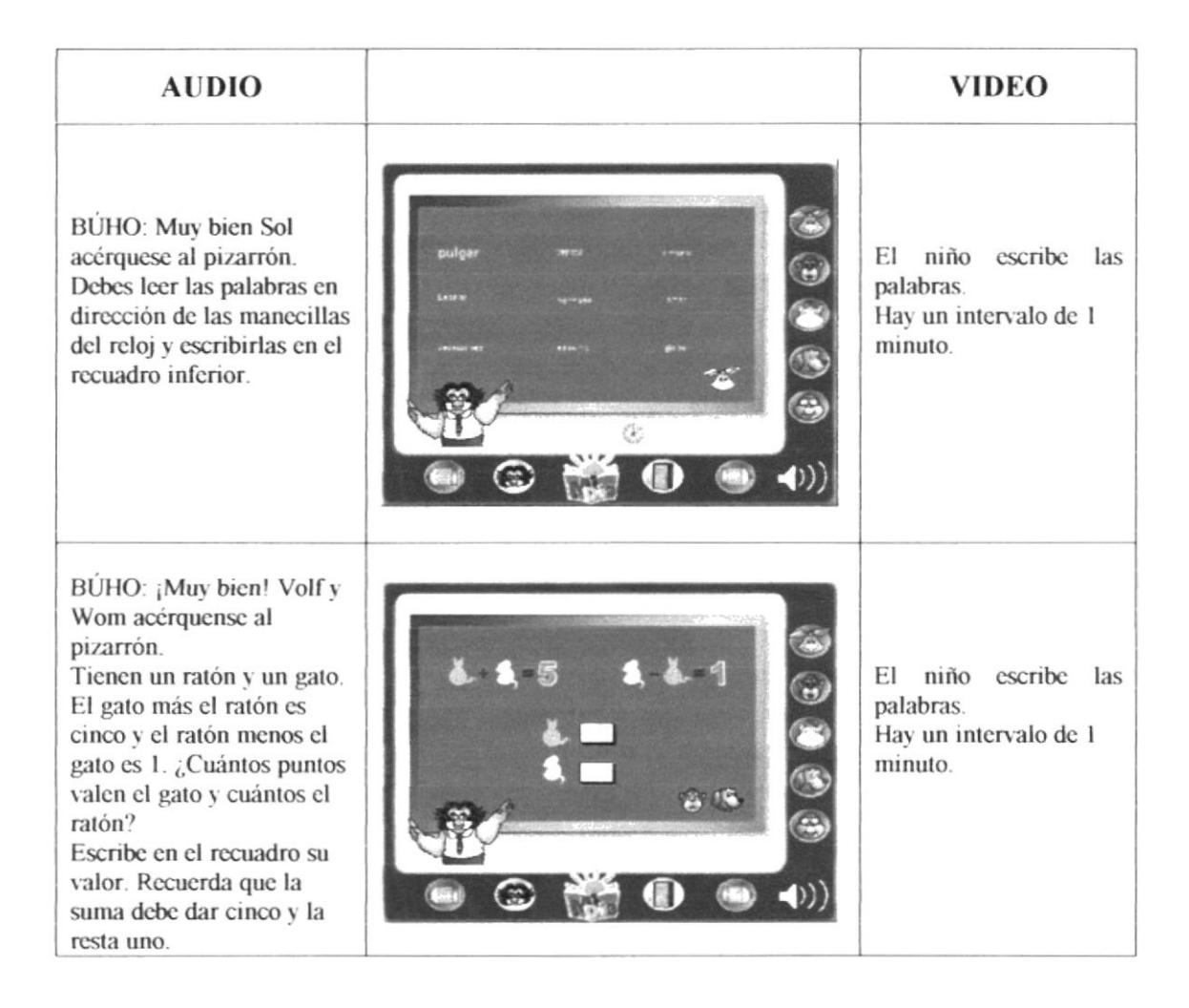

# **6.4.7 CANCHA DE FÚTBOL**

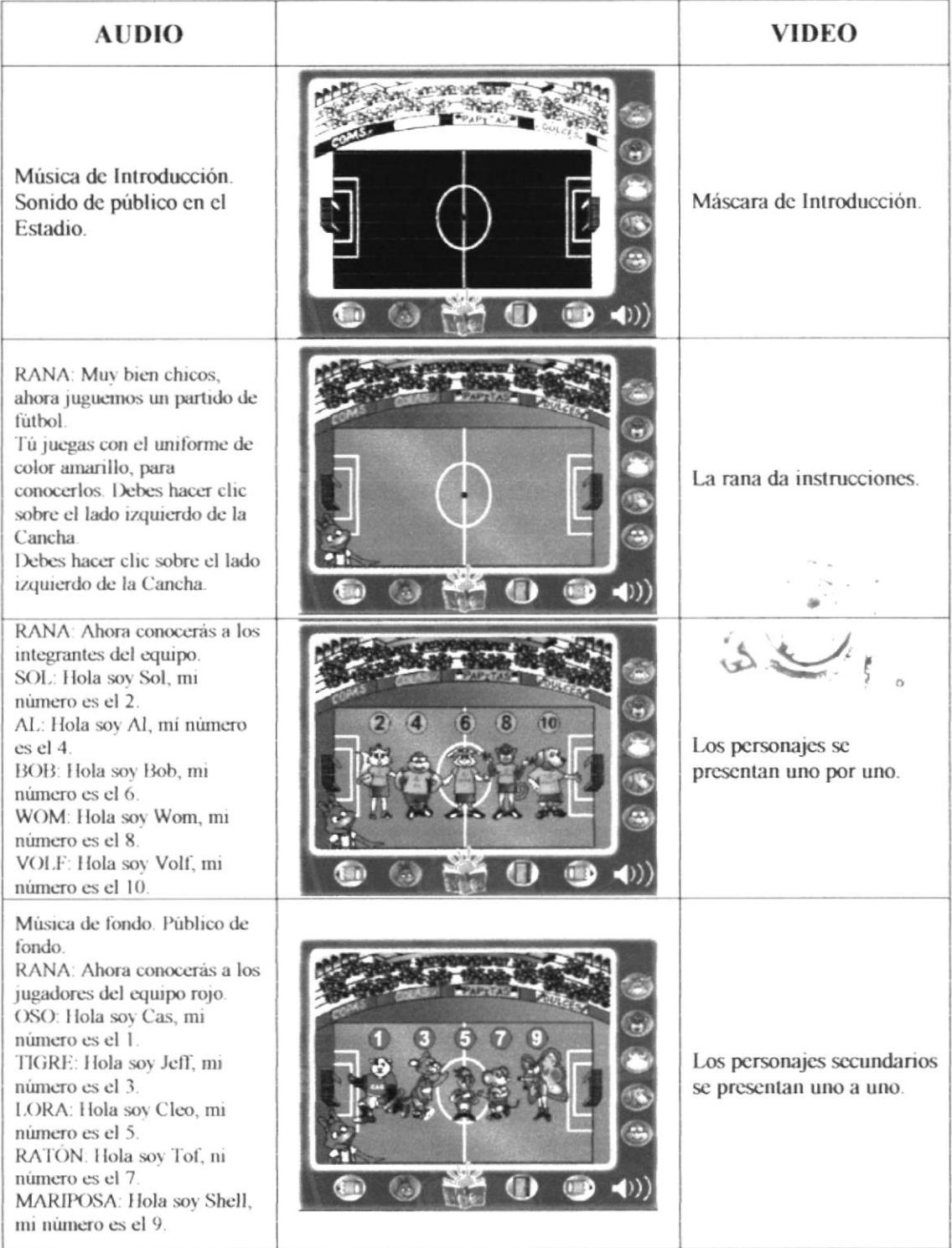

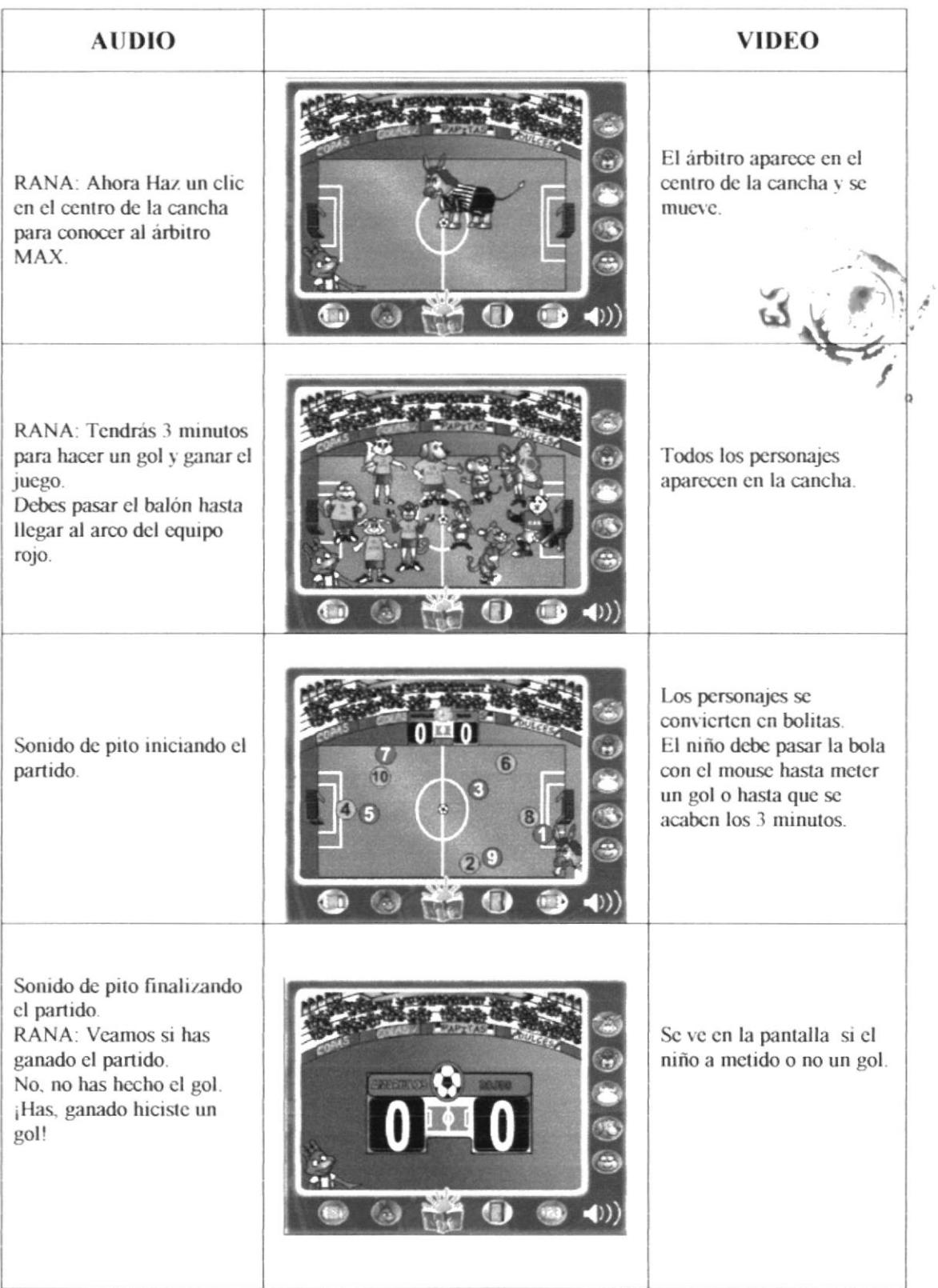

### **6.4.8 COMEDOR ESCUELA**

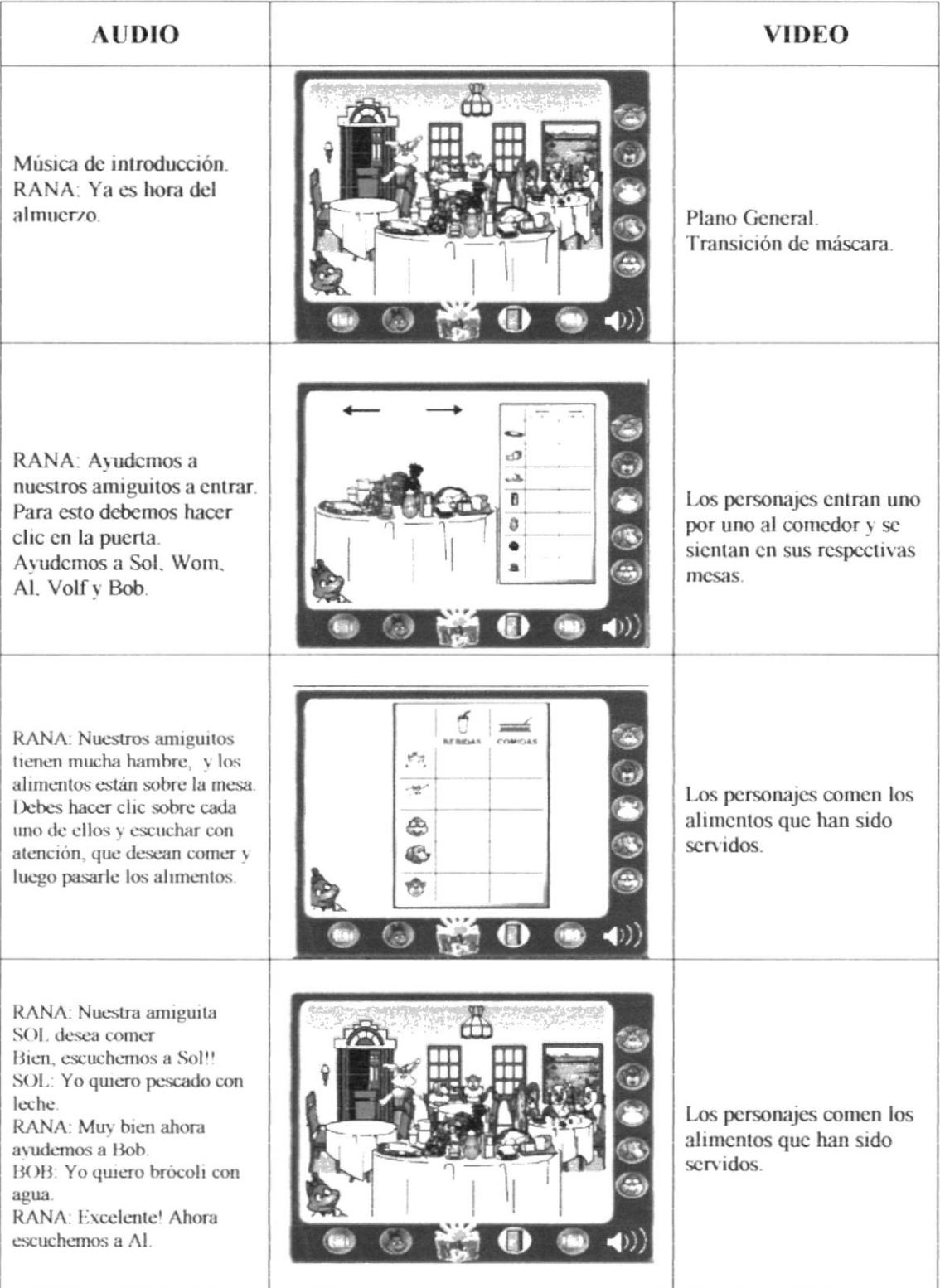

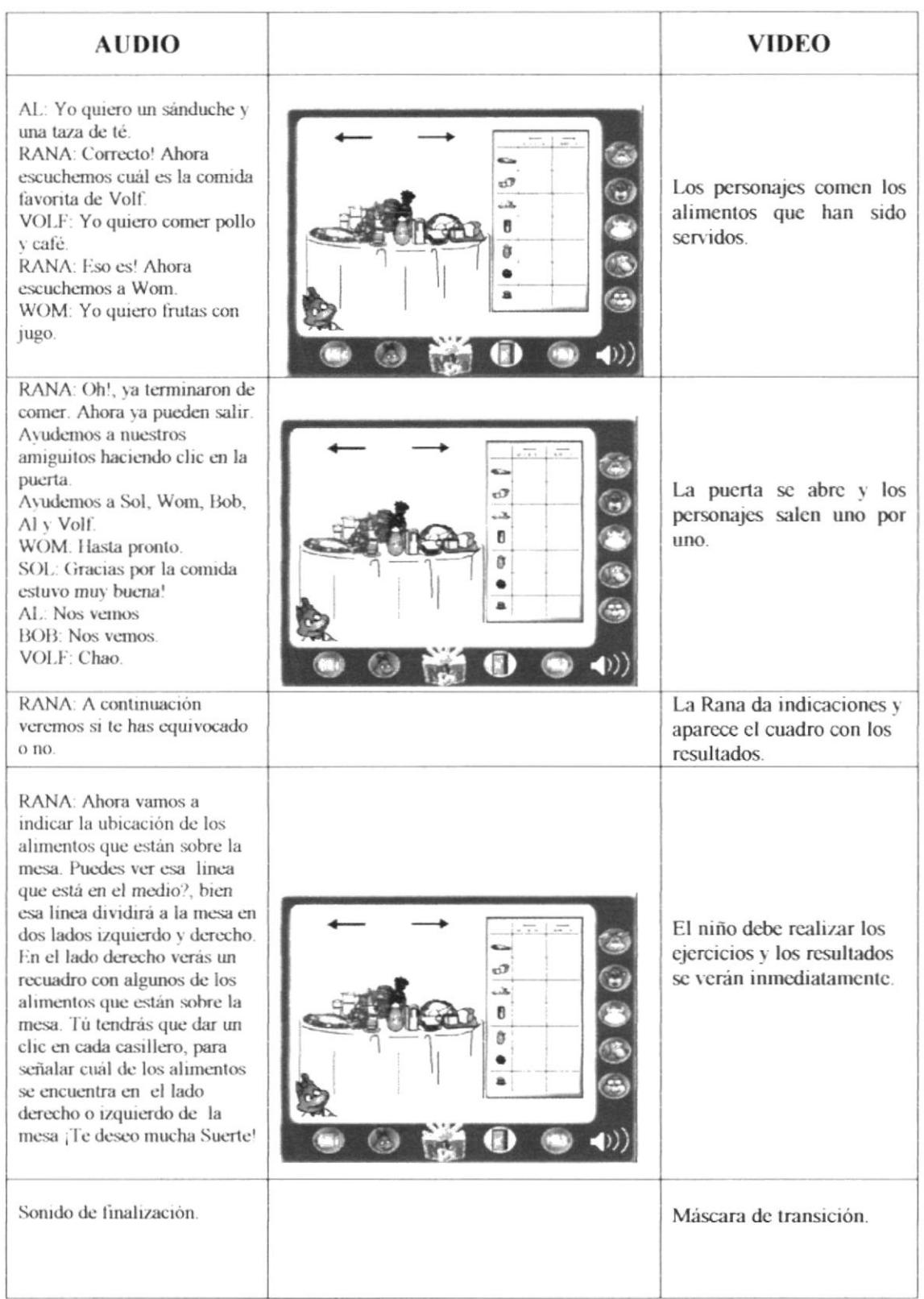

## **6.4.9 SONIDOS EN LA CALLE**

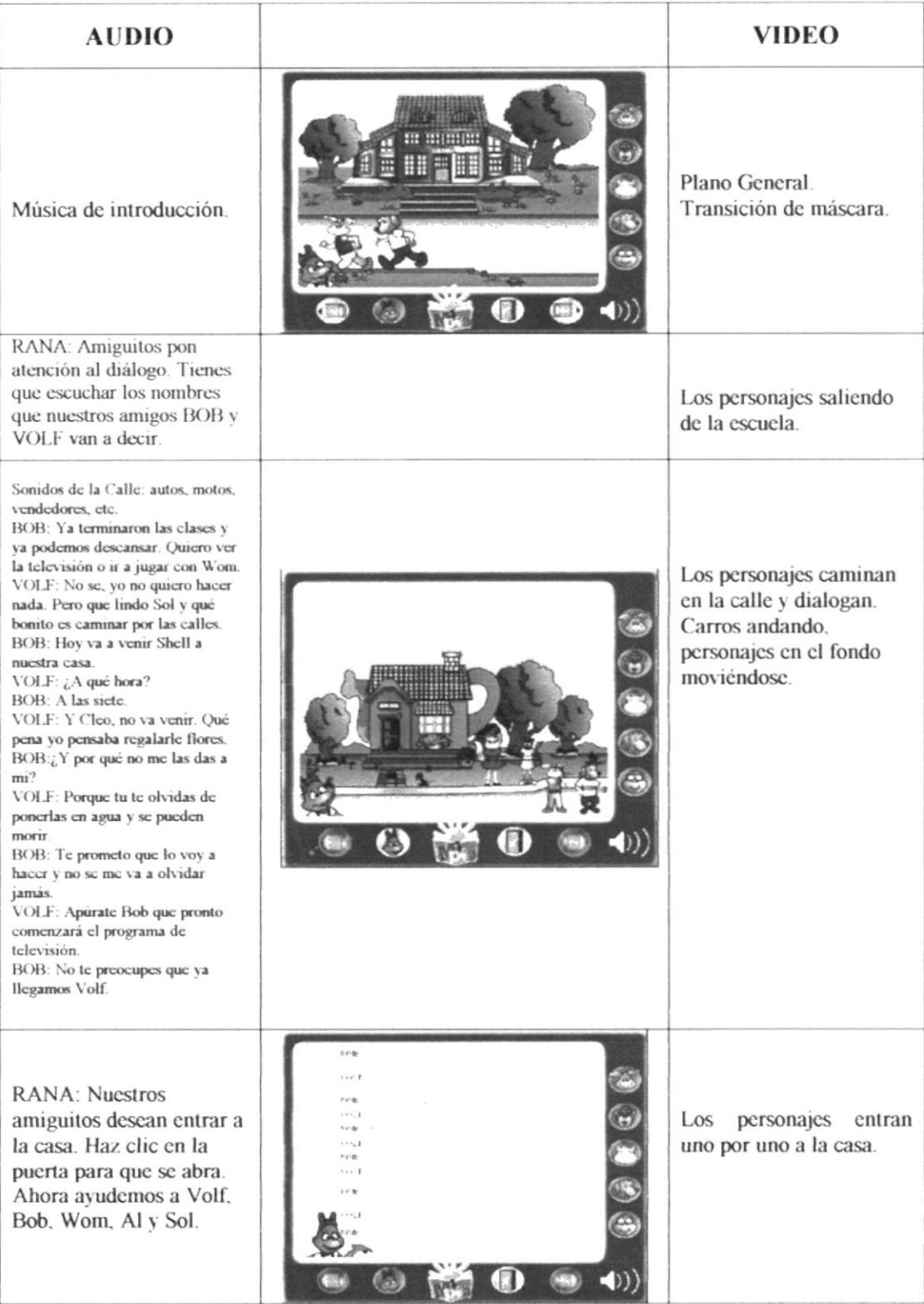

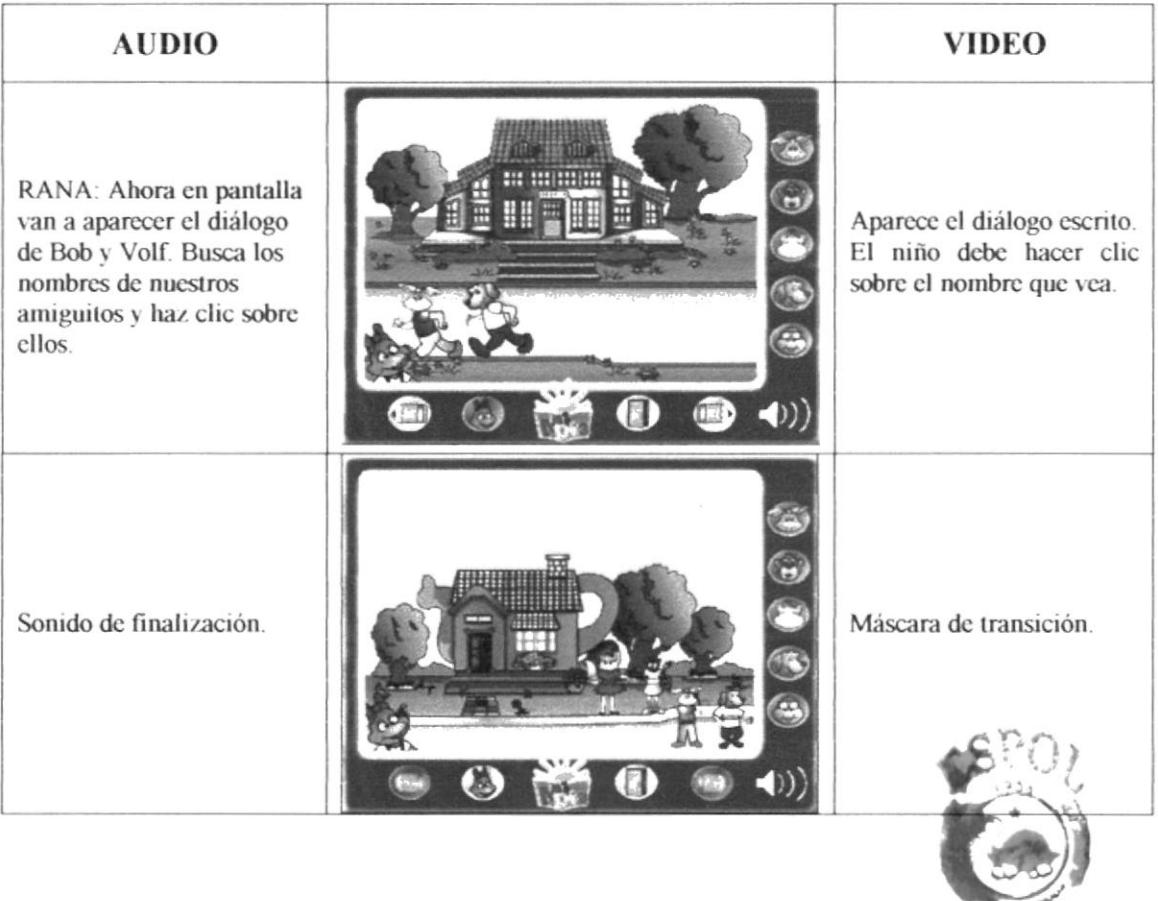

**THE CONTRACTOR** 

 $B(\zeta) \subset \zeta^{n-1} \longrightarrow$  $\mathbb{Z} F^{\times n}$  $\mathcal{R}^{1,2,2,3,1,1,1}$ 

#### **6.4.10 SALA**

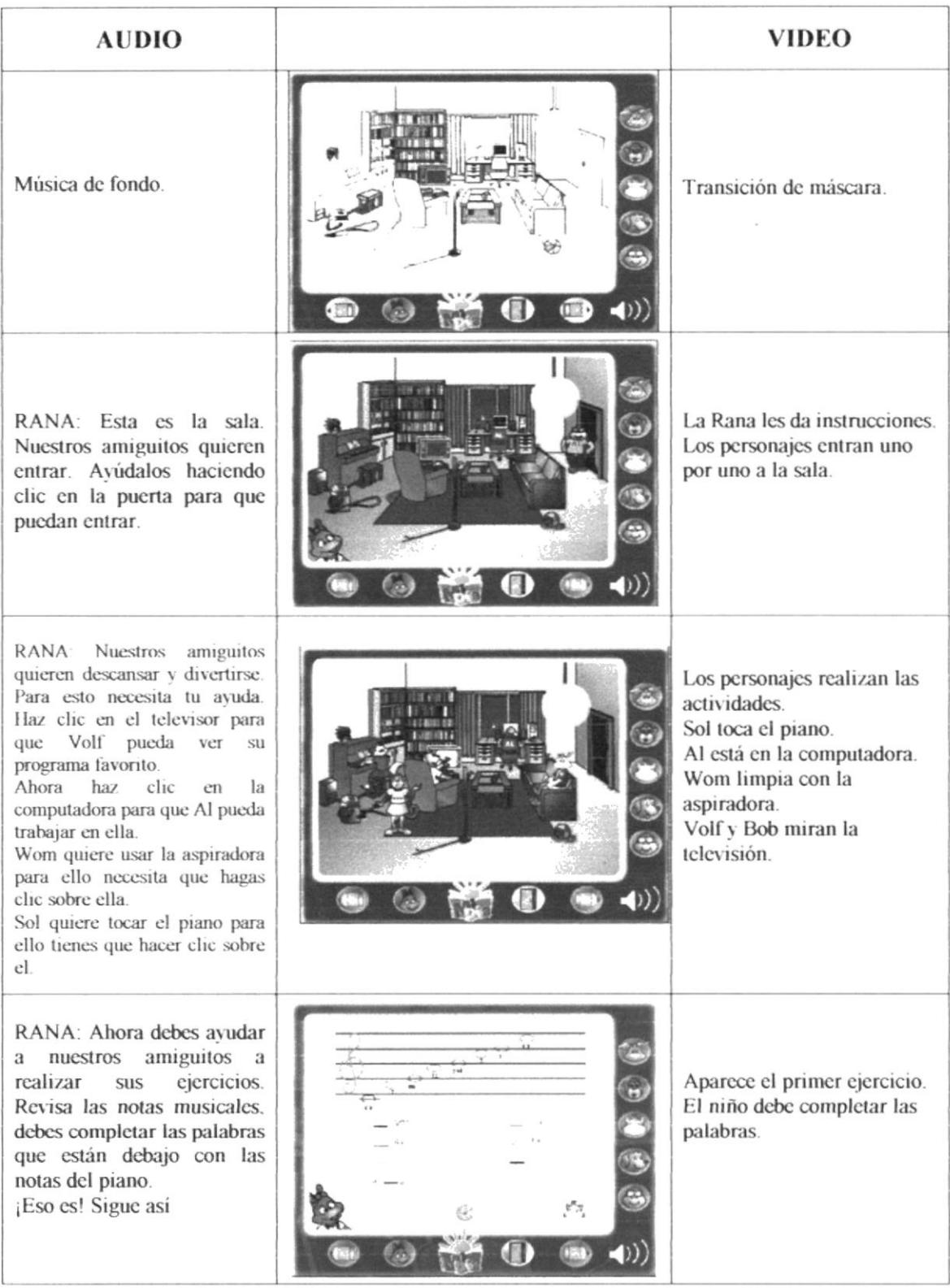

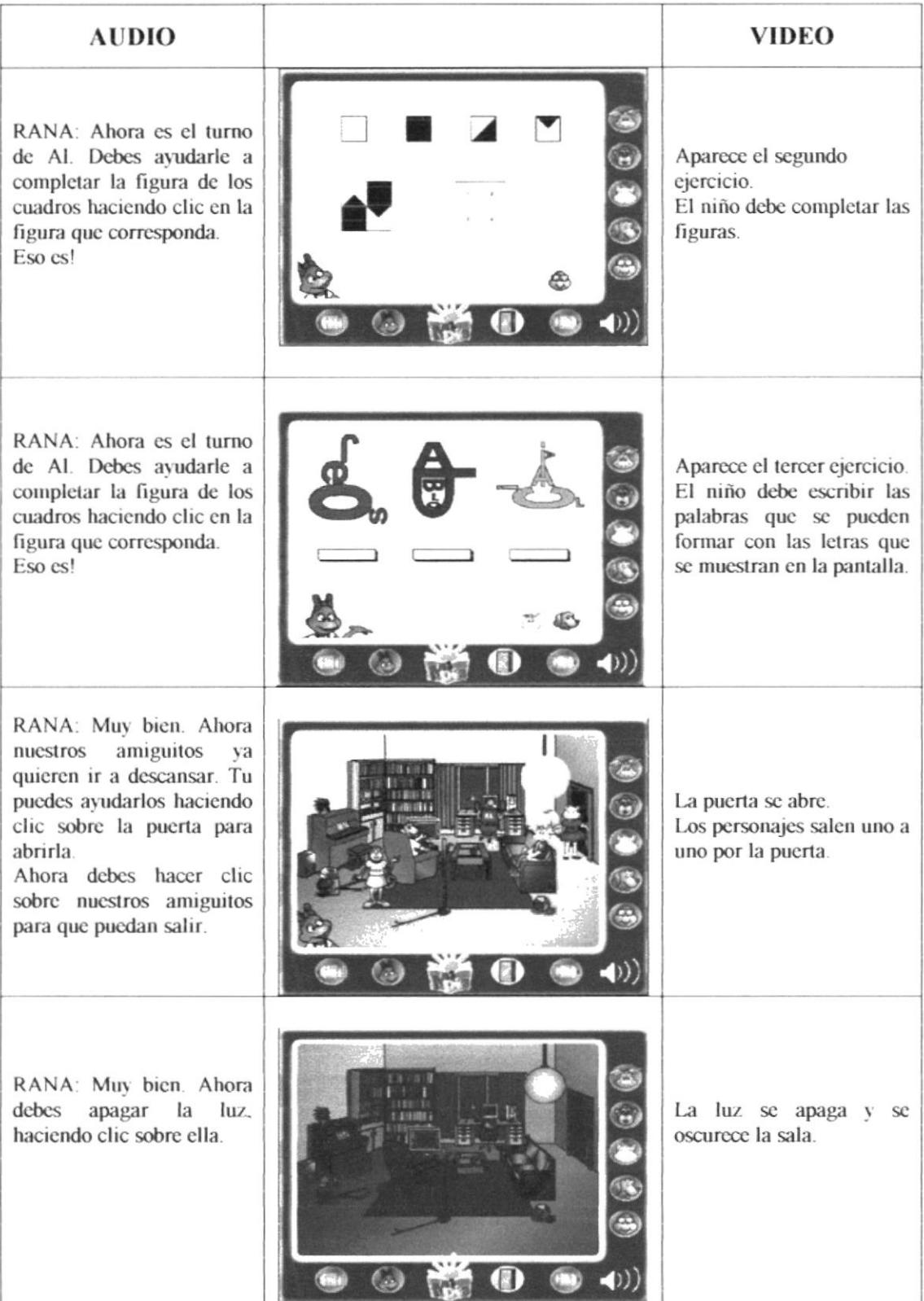

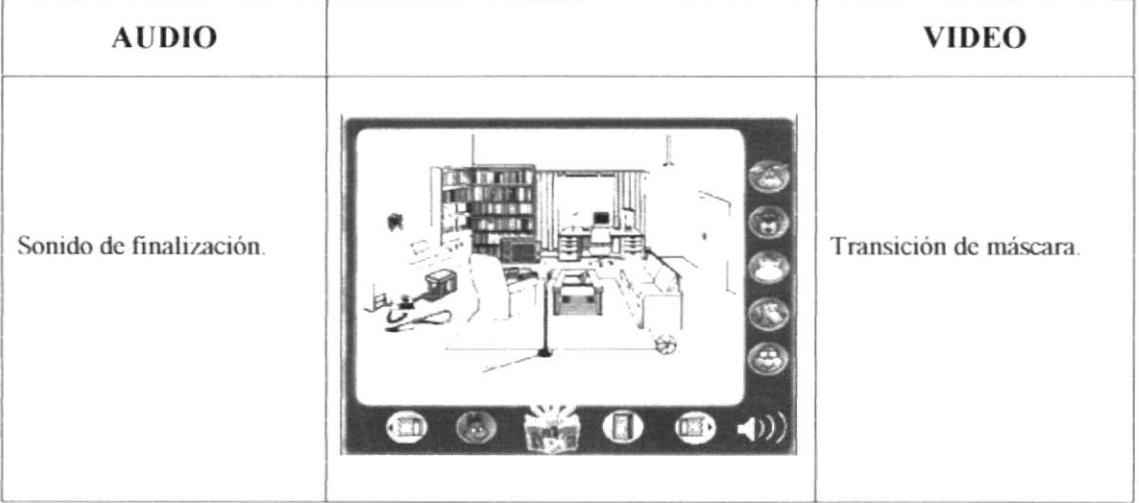

 $\begin{aligned} \mathcal{A} &= \begin{bmatrix} \mathcal{A} & \mathcal{A} & \mathcal{A} \\ \mathcal{A} & \mathcal{A} & \mathcal{A} \\ \mathcal{A} & \mathcal{A} & \mathcal{A} \end{bmatrix}, \end{aligned}$ 

## **6.4.11 DORMITORIO FINAL**

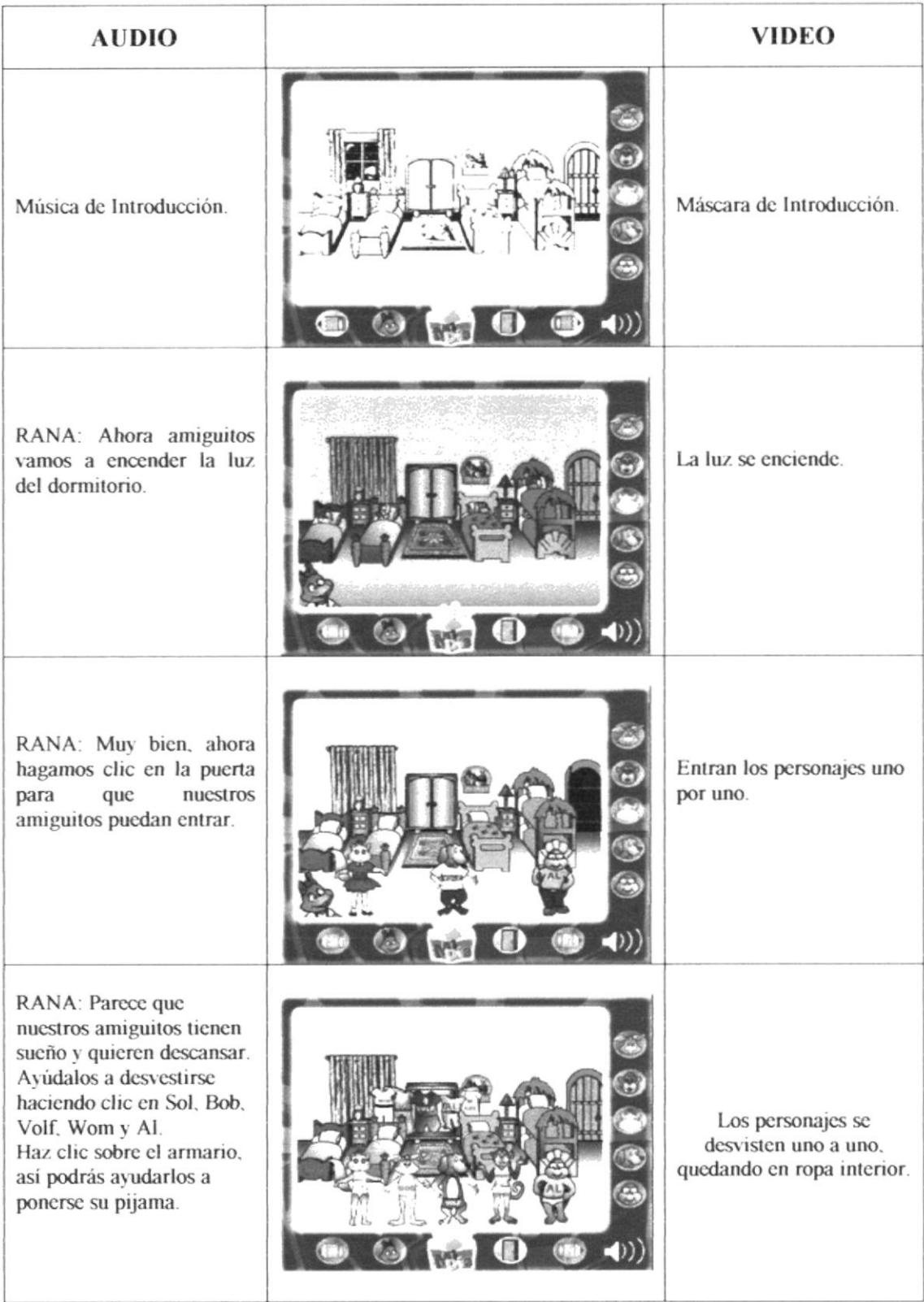

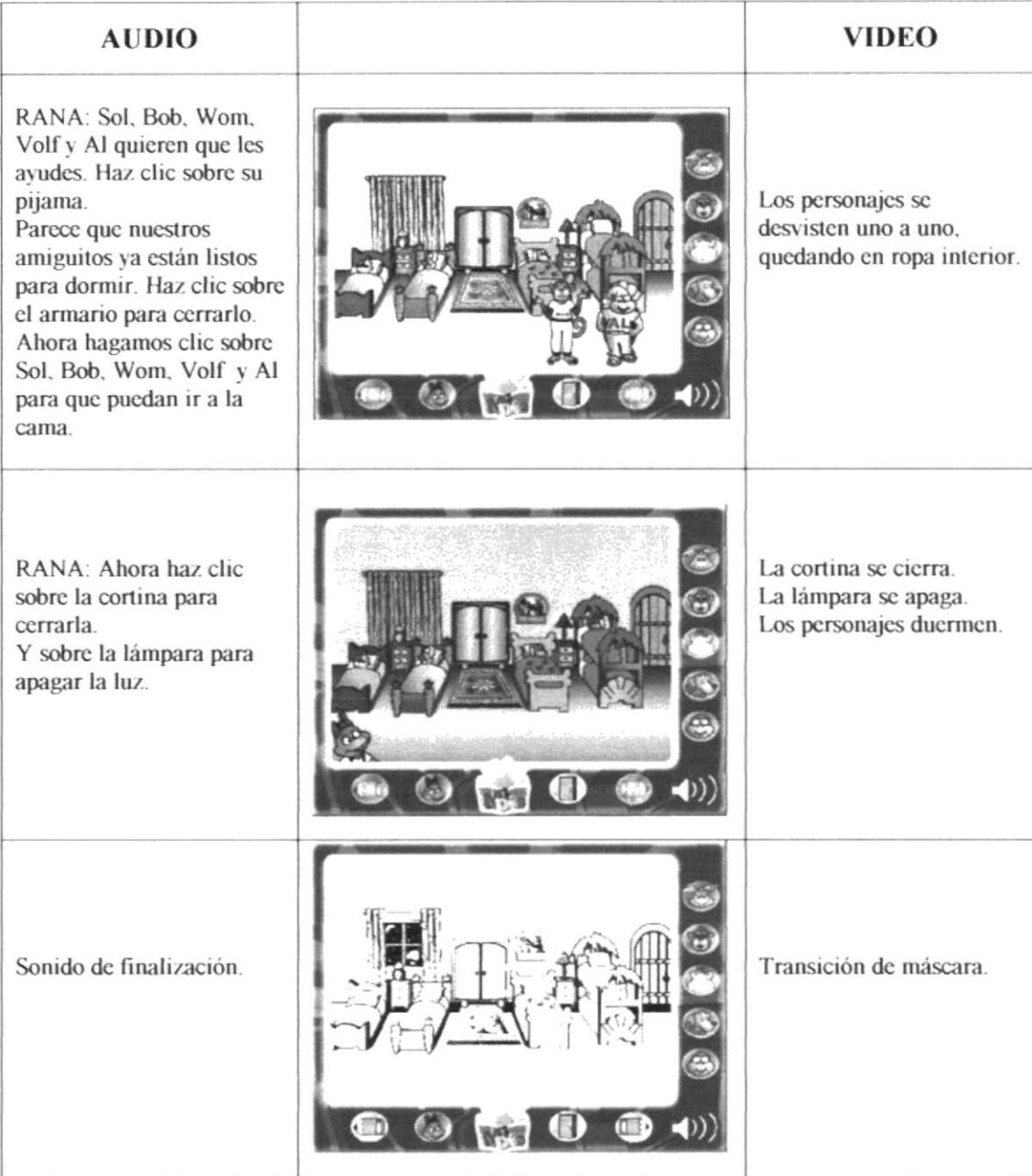

 $\frac{1}{2}$ 

## **6.5.- STORY BOARD (FASE 2 ACTUAL)**

A continuación daremos a conocer la secuencia de cada uno de los cuadros que intervienen en el story board. De los nuevos juegos agregados al proyecto Mi Día; que se desarrollan en el aula de clases.

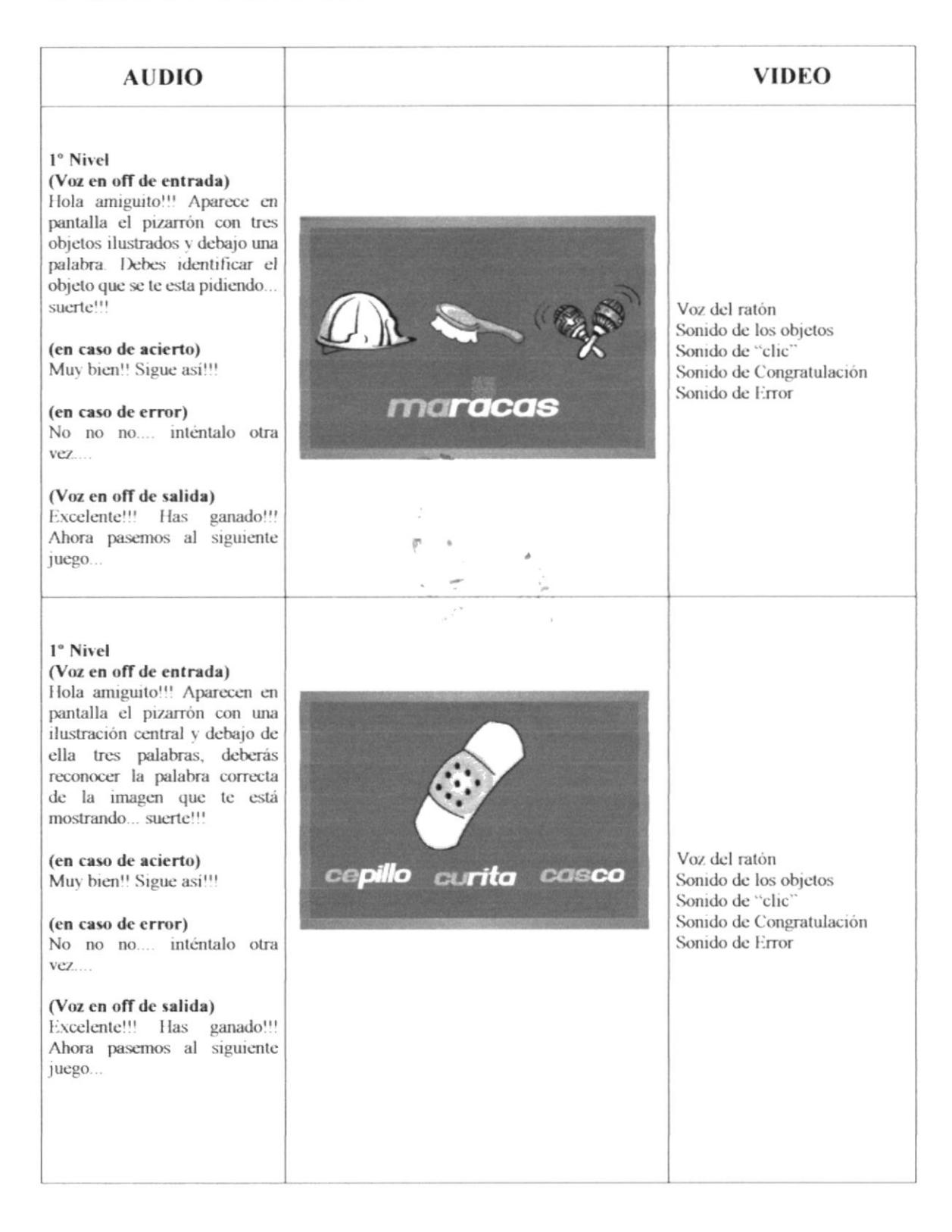

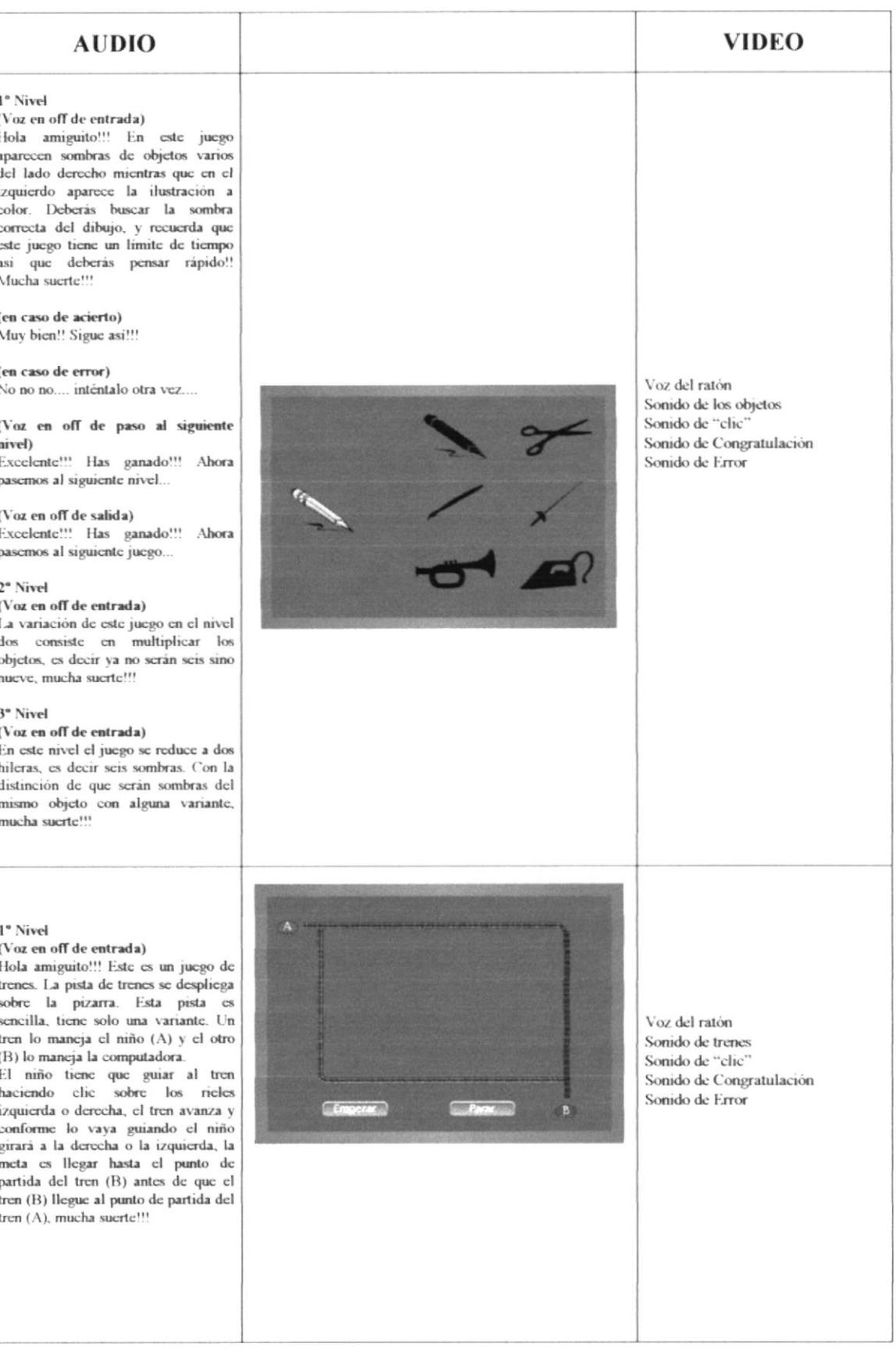

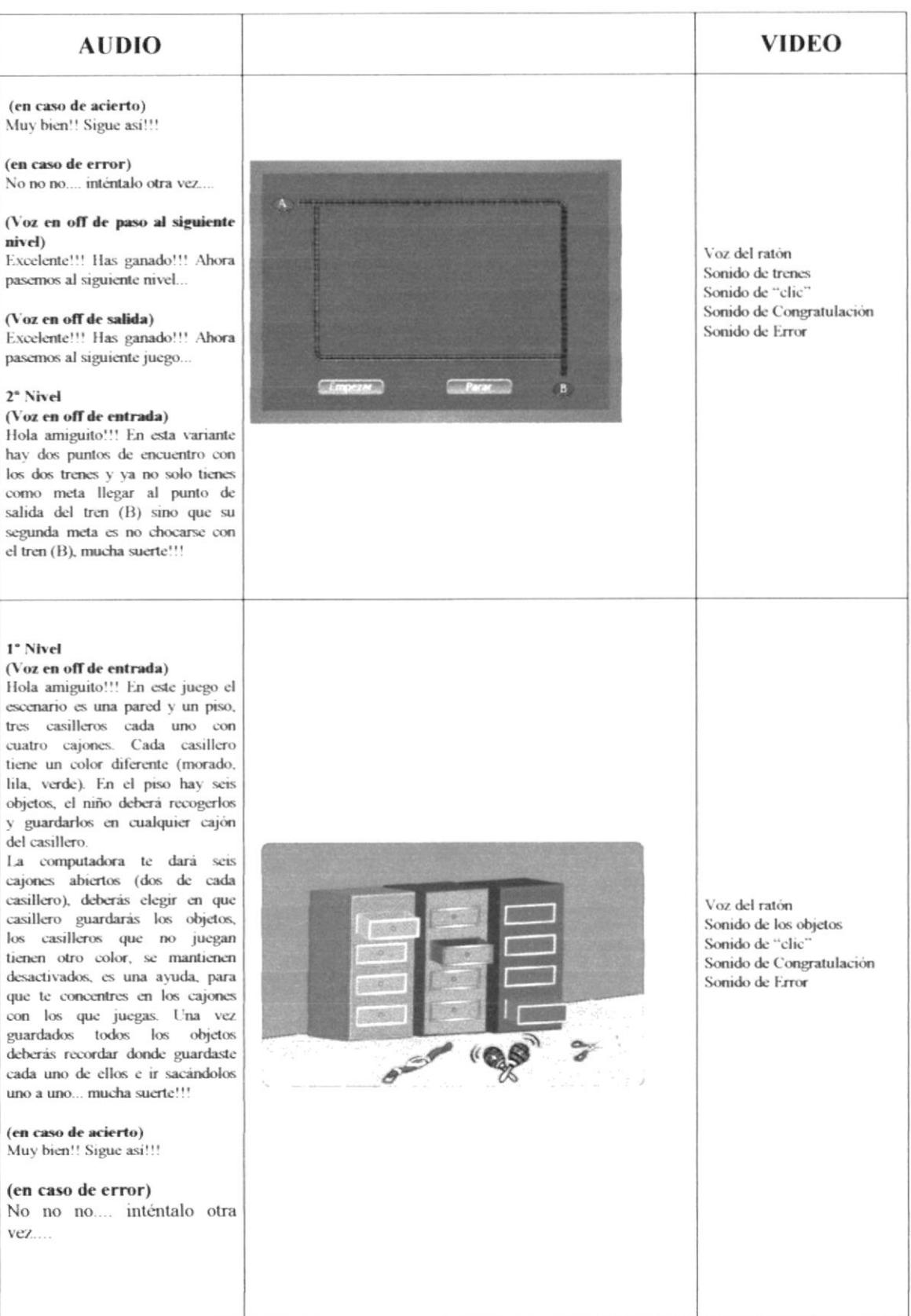

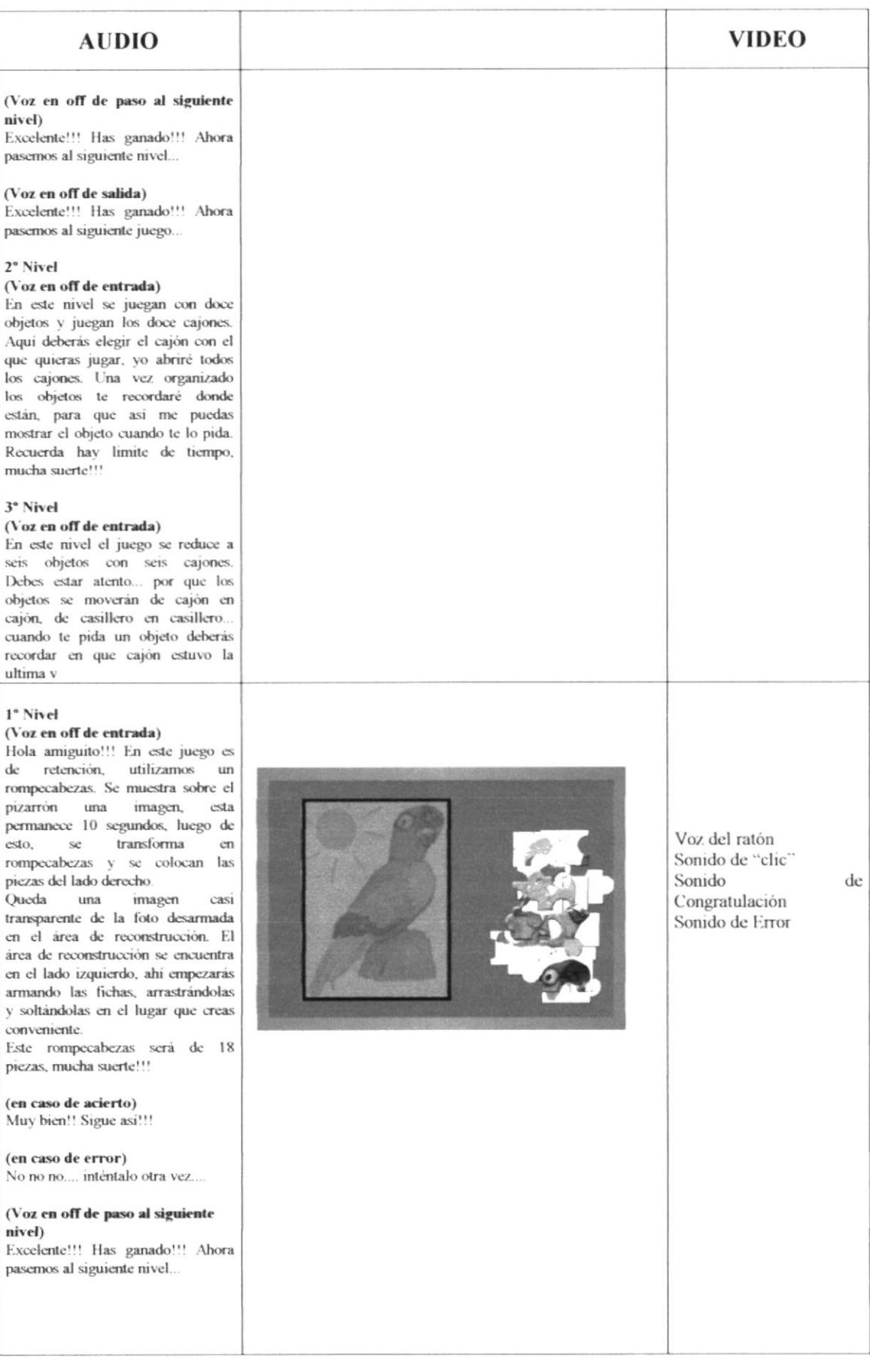

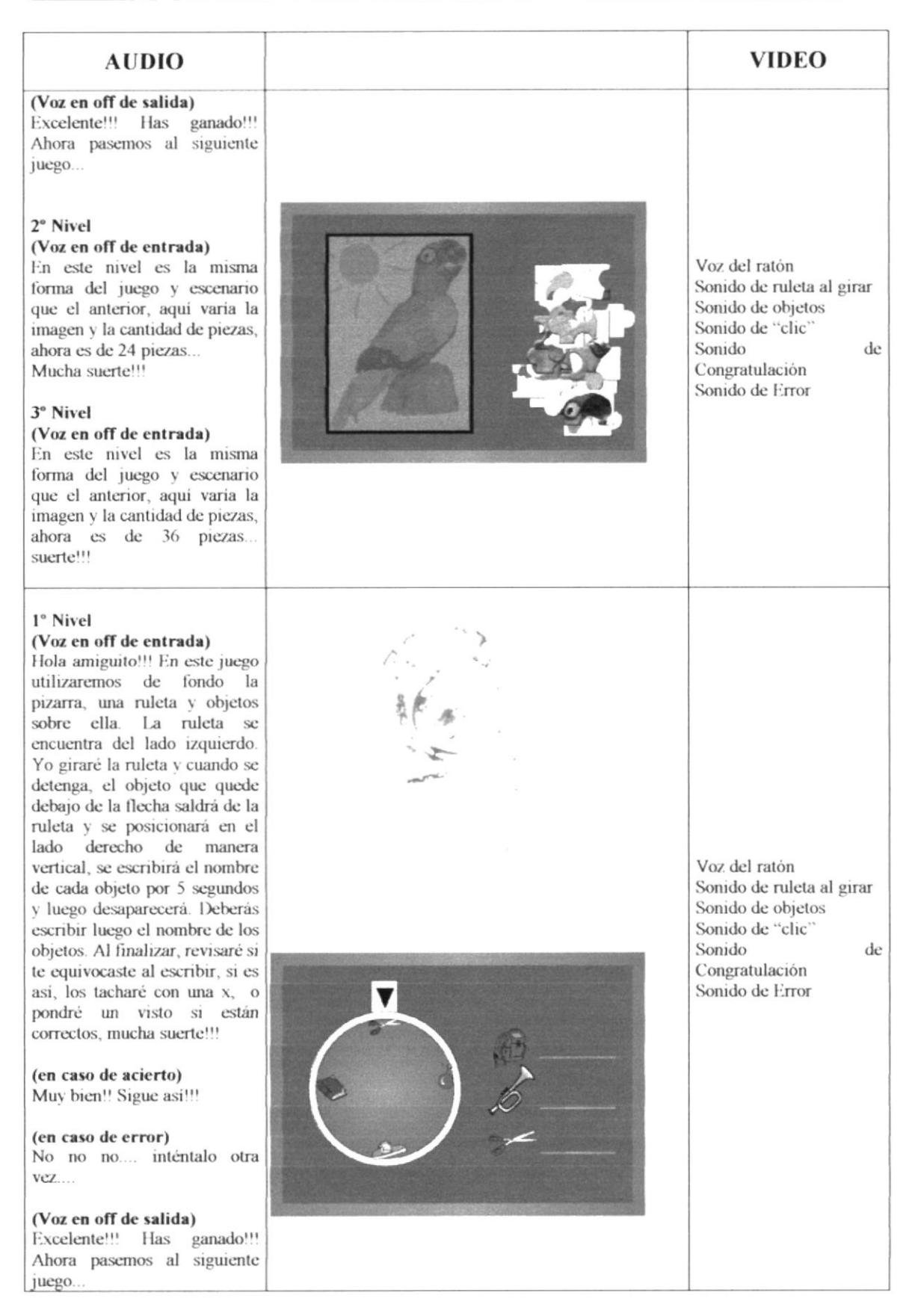

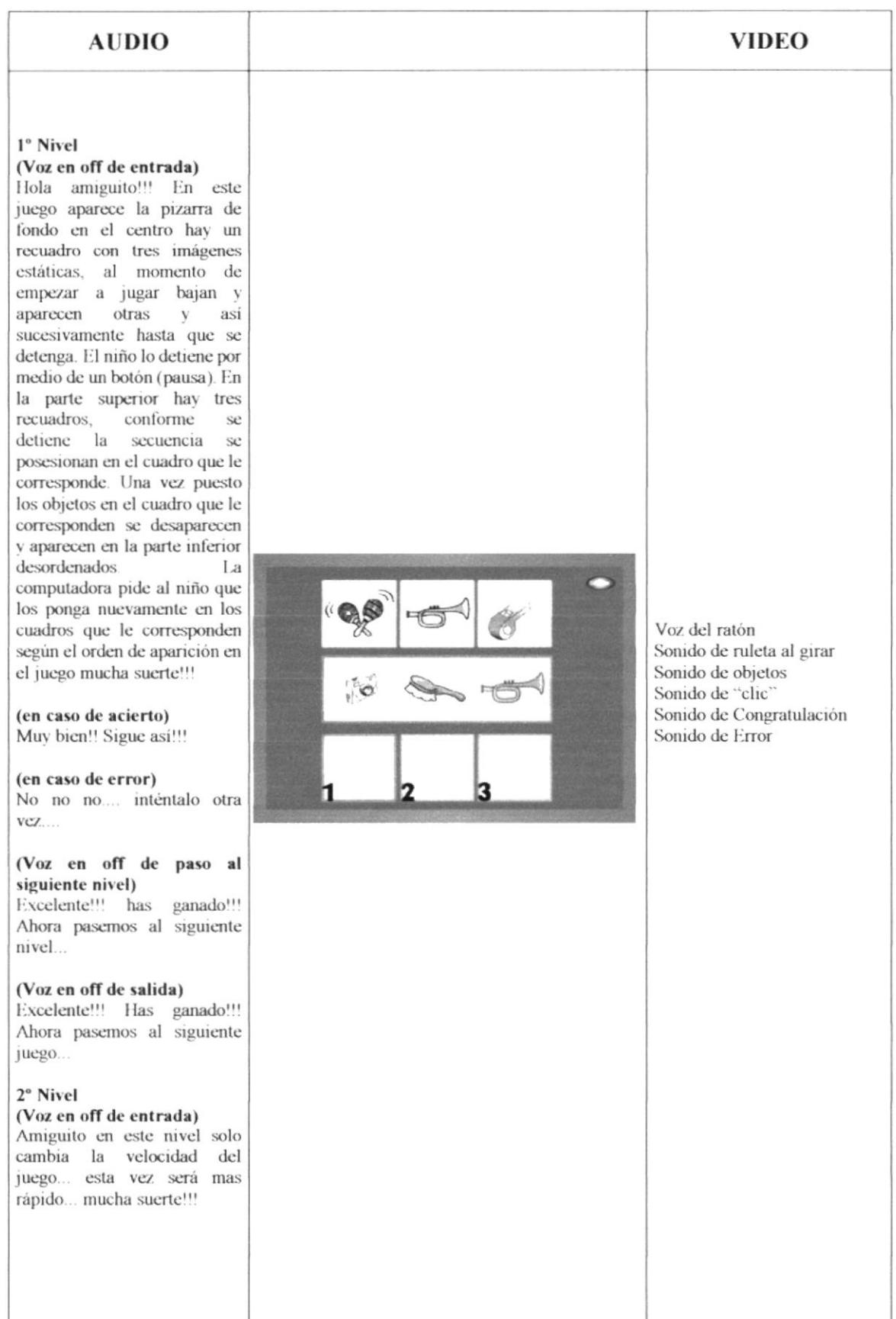

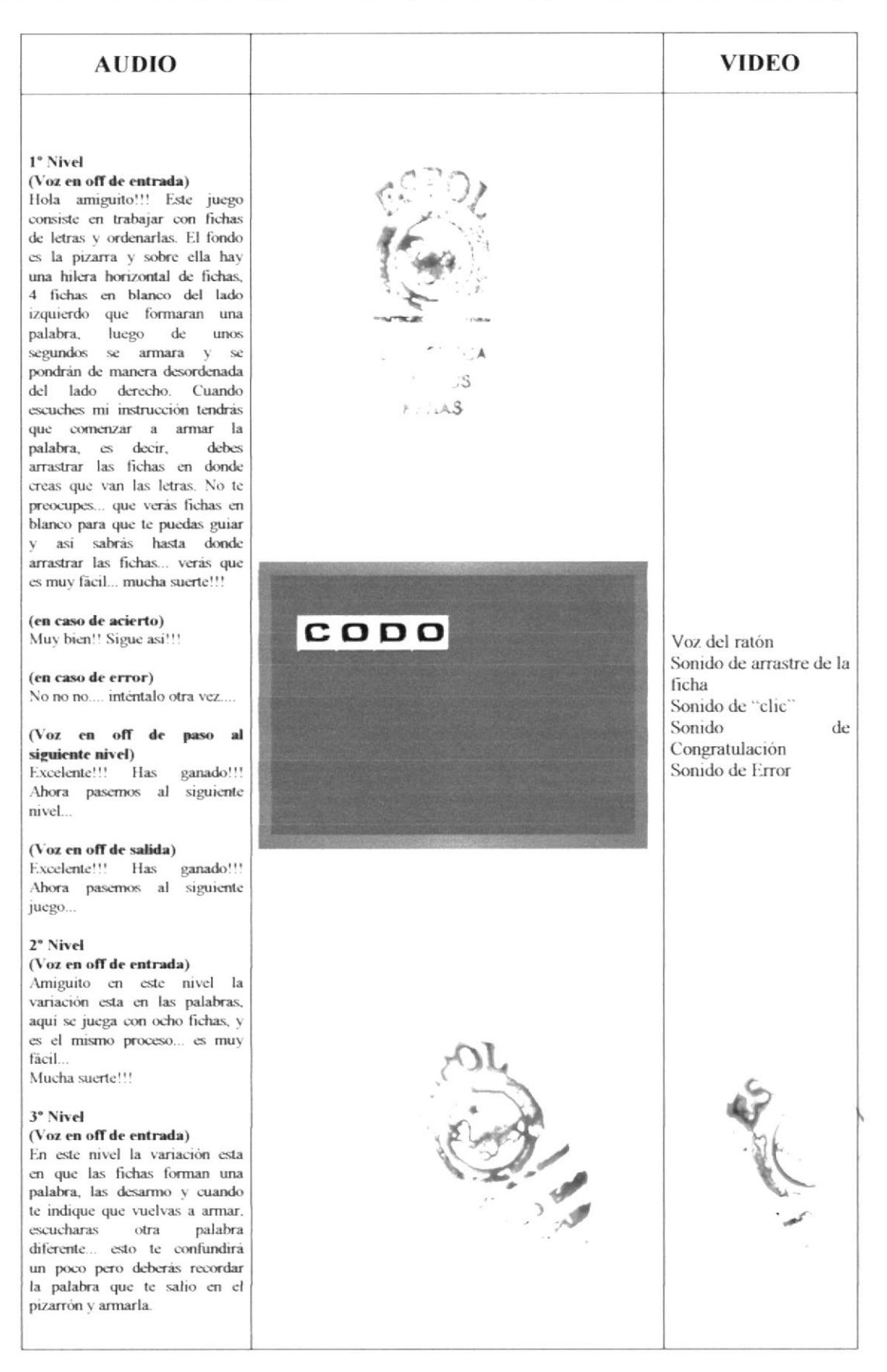

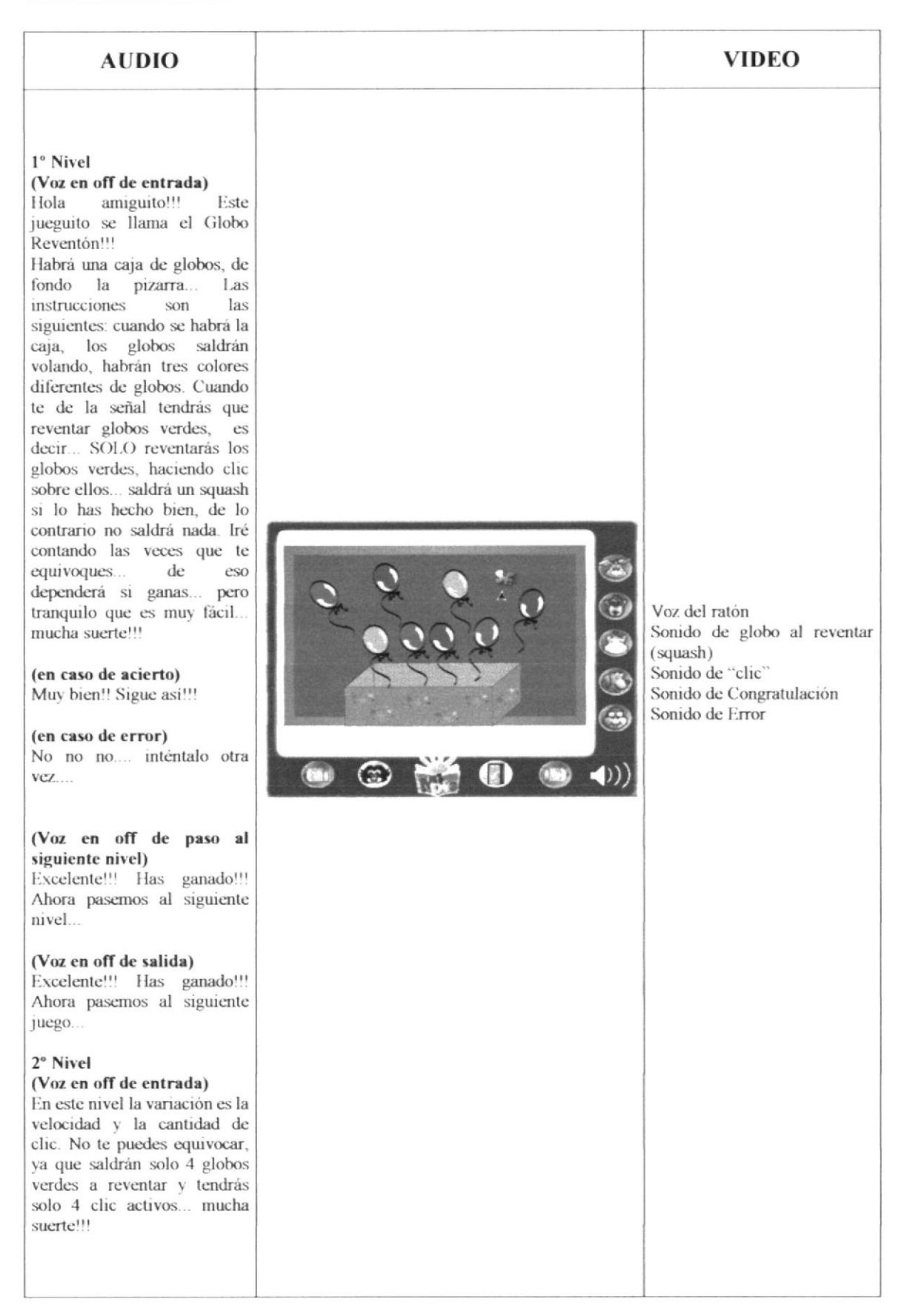

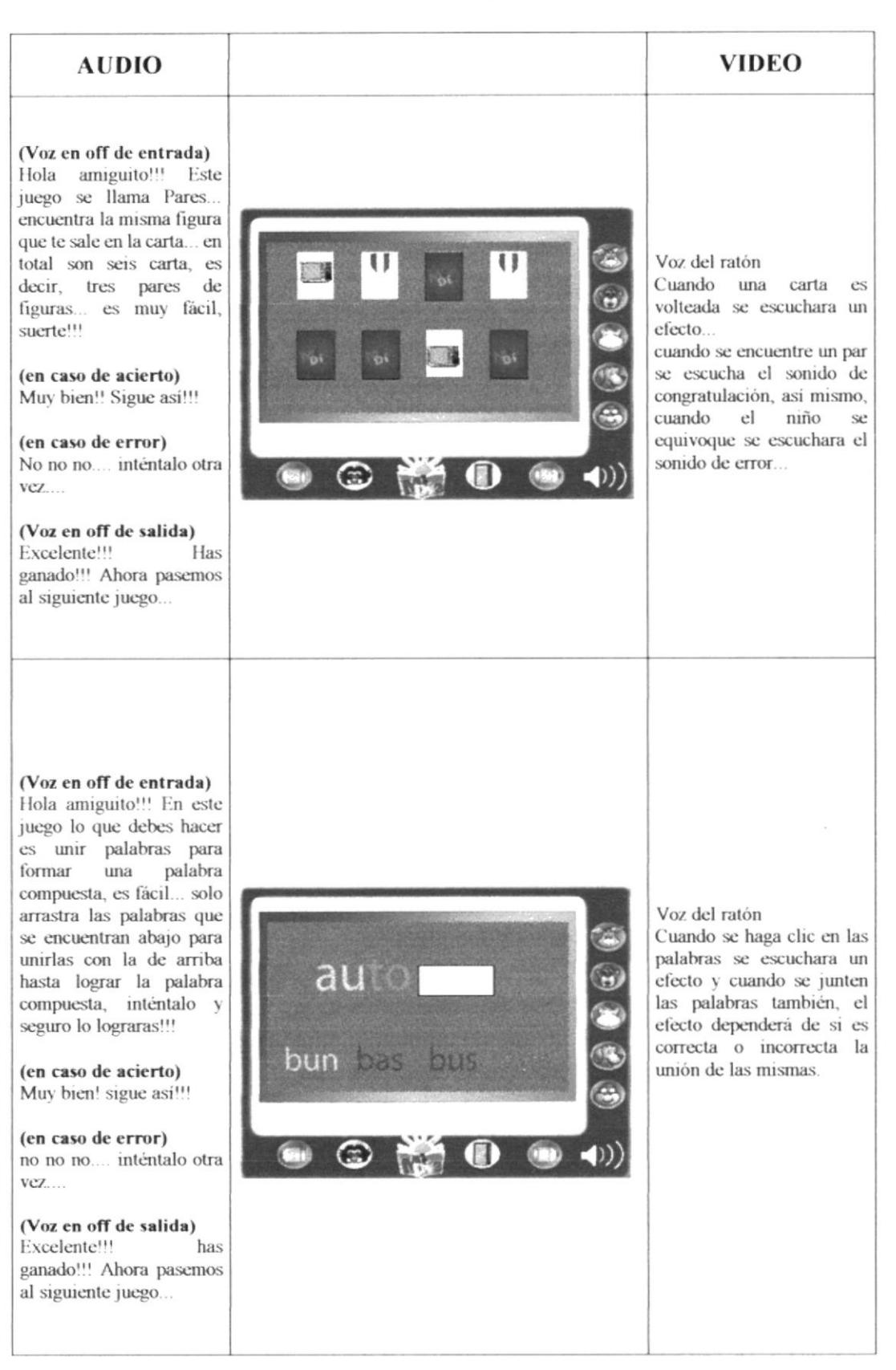

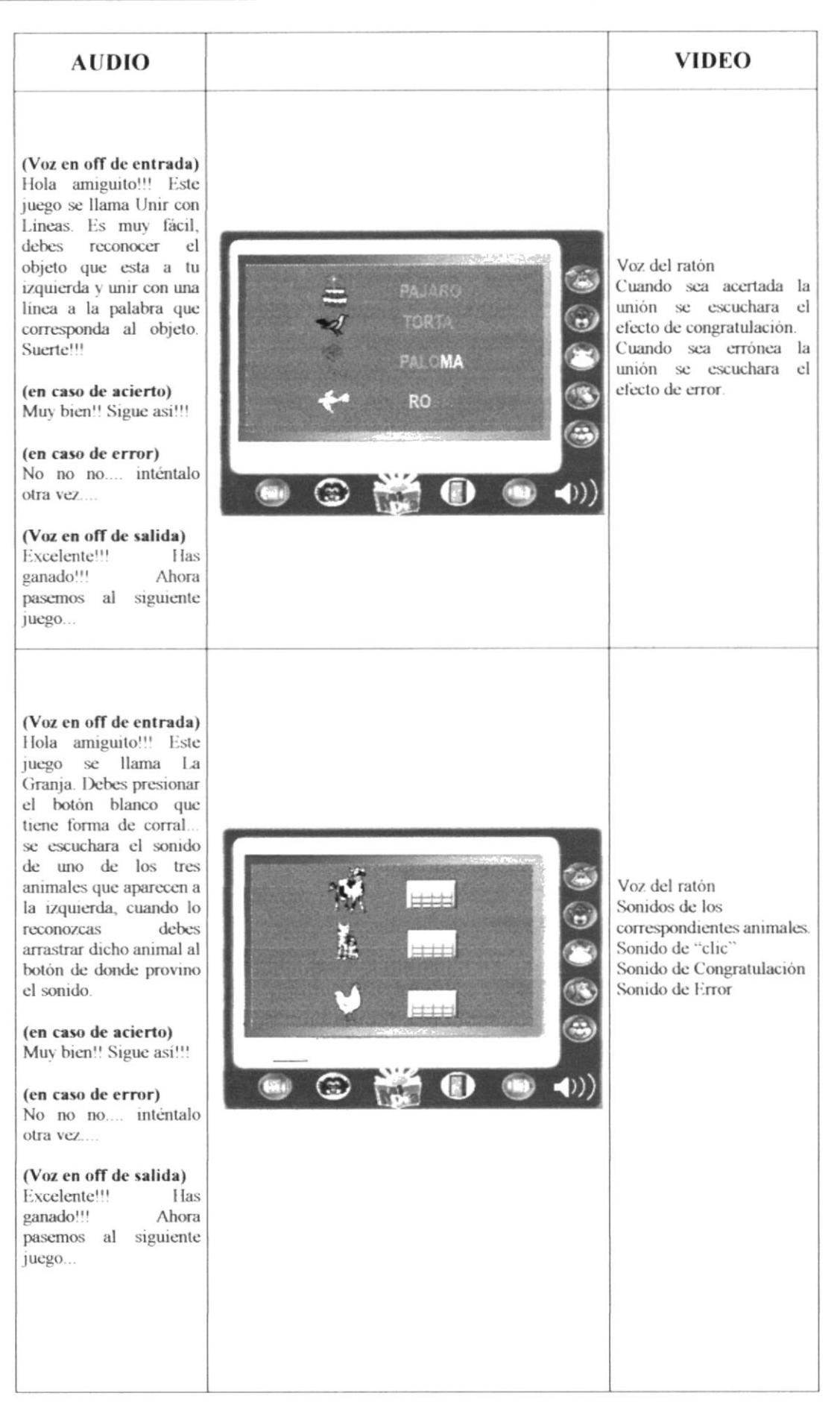

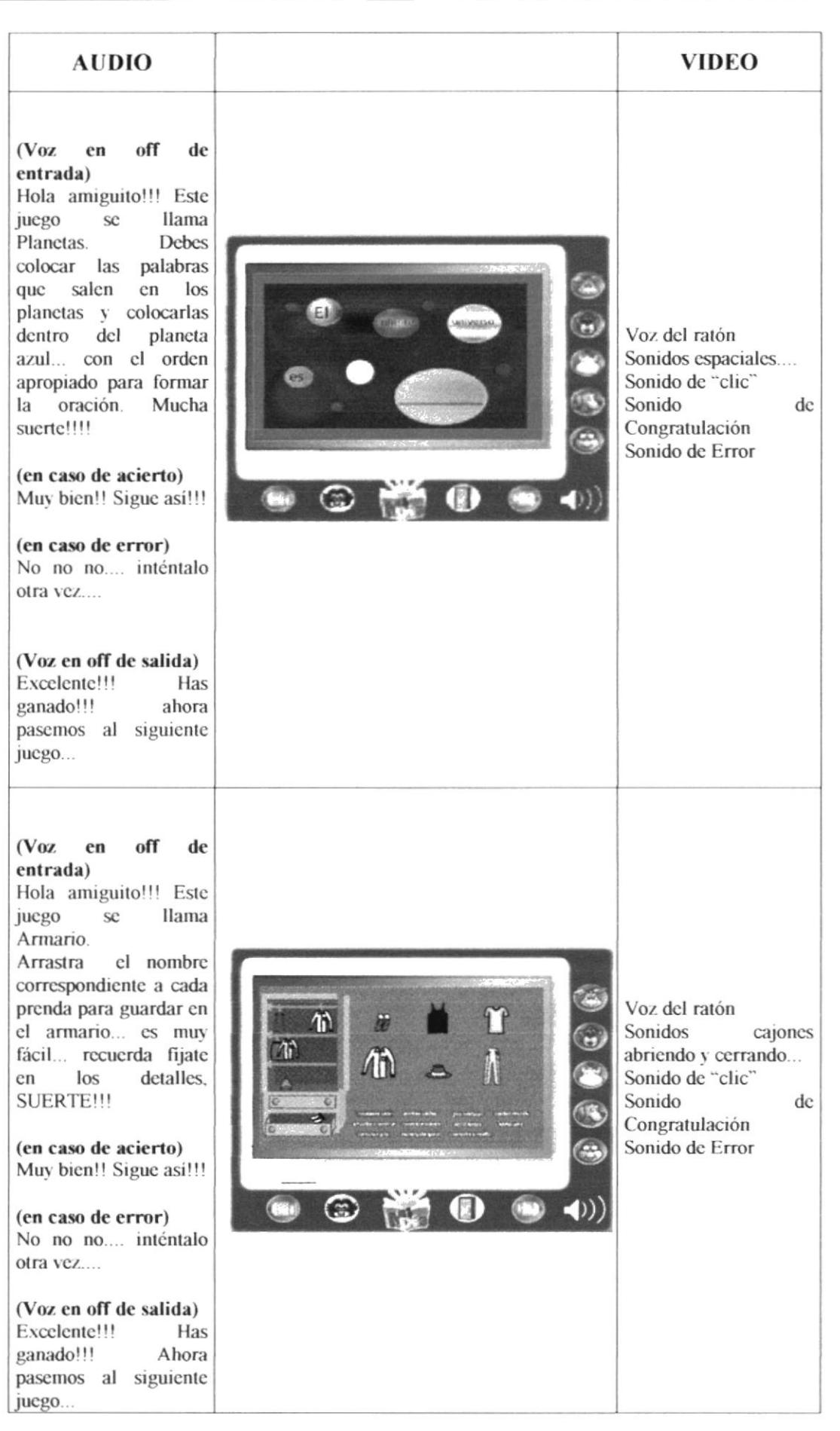

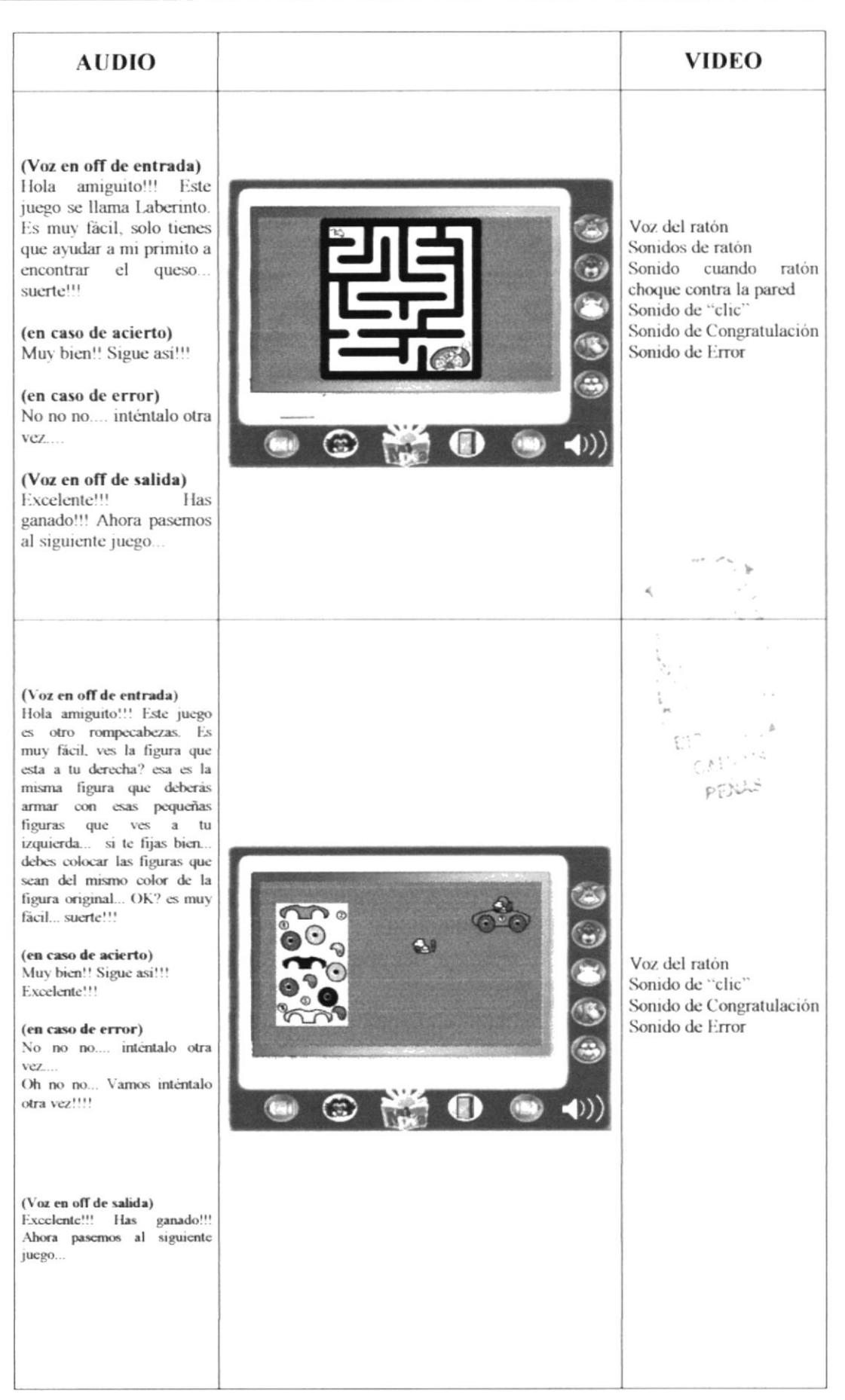

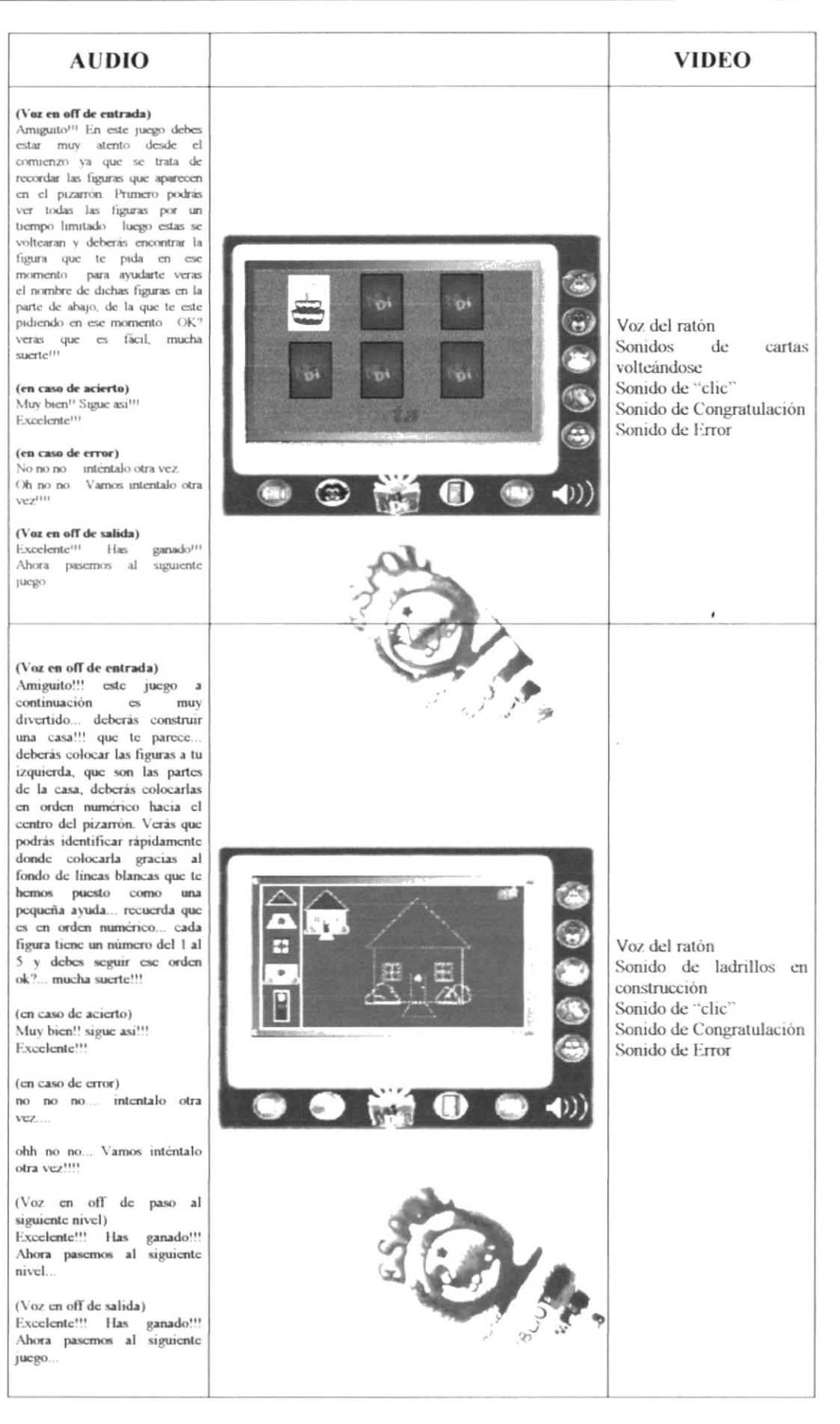

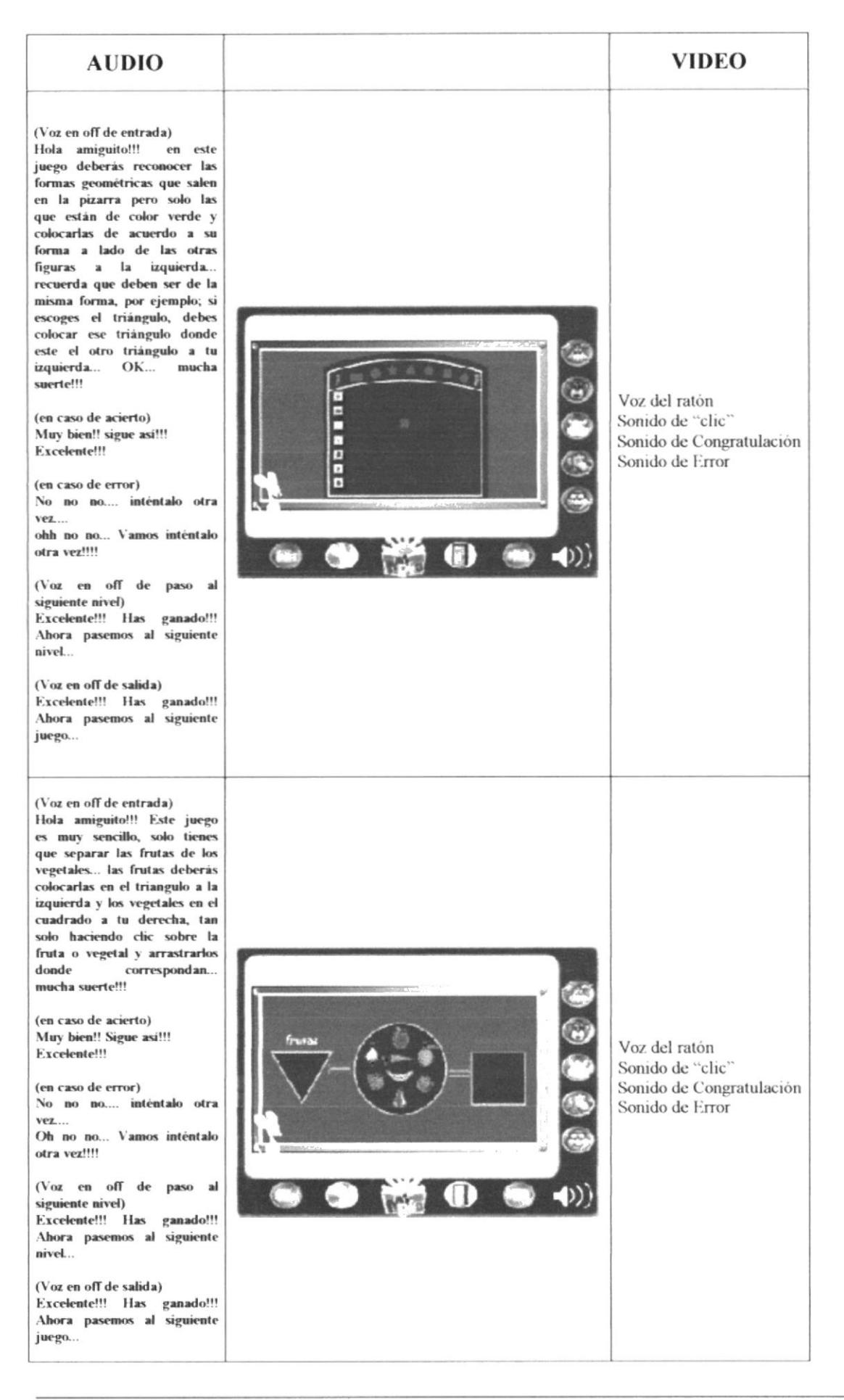

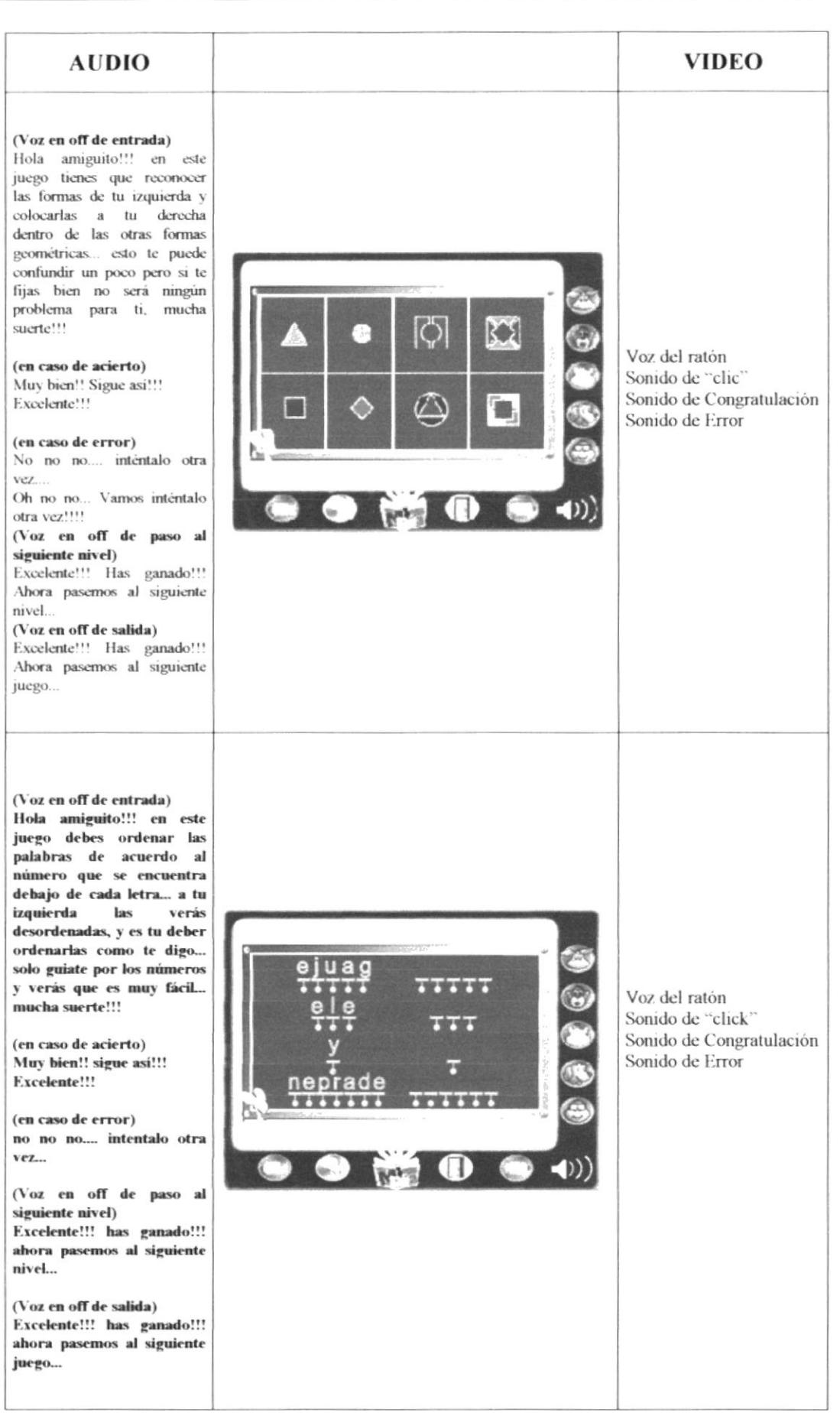

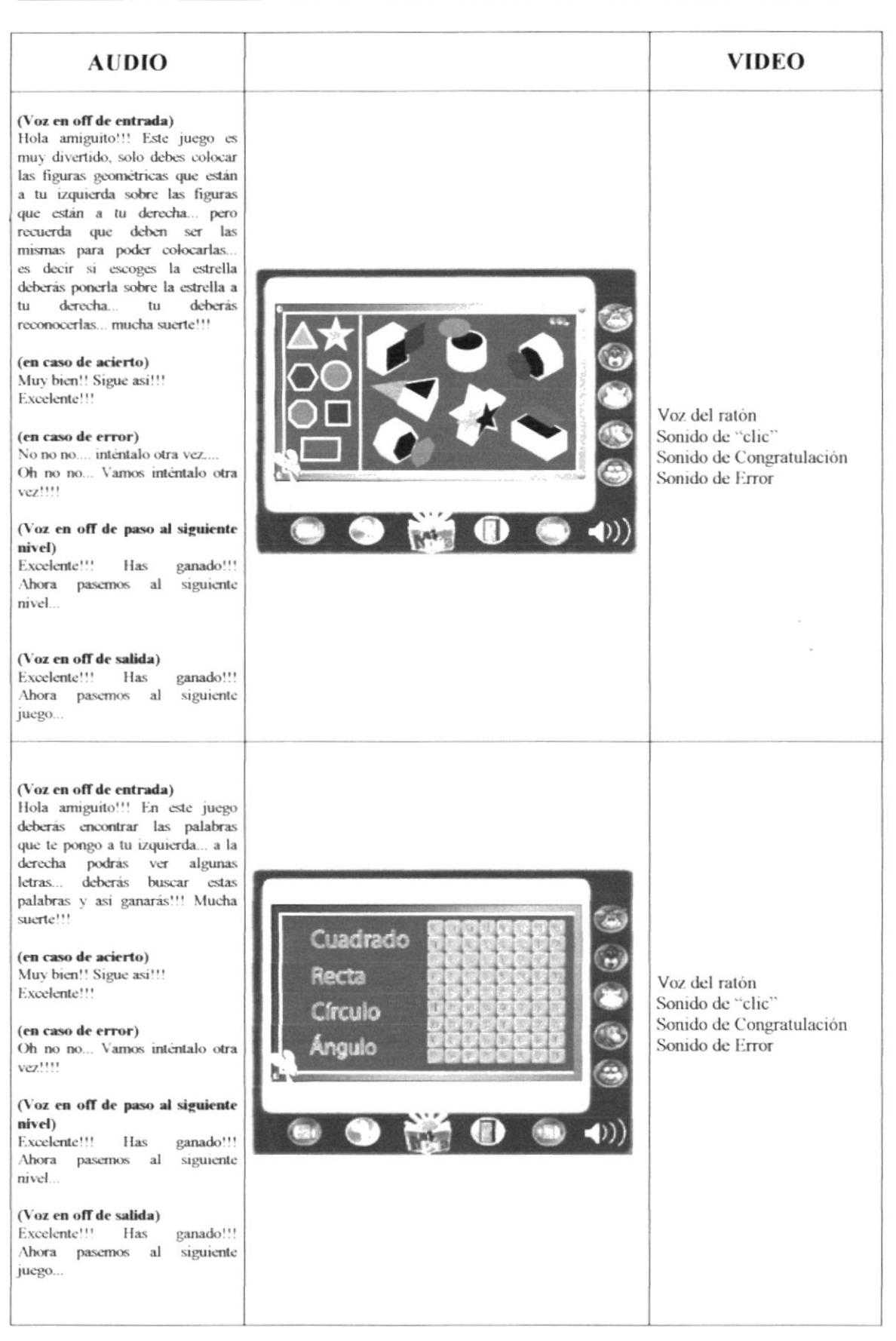

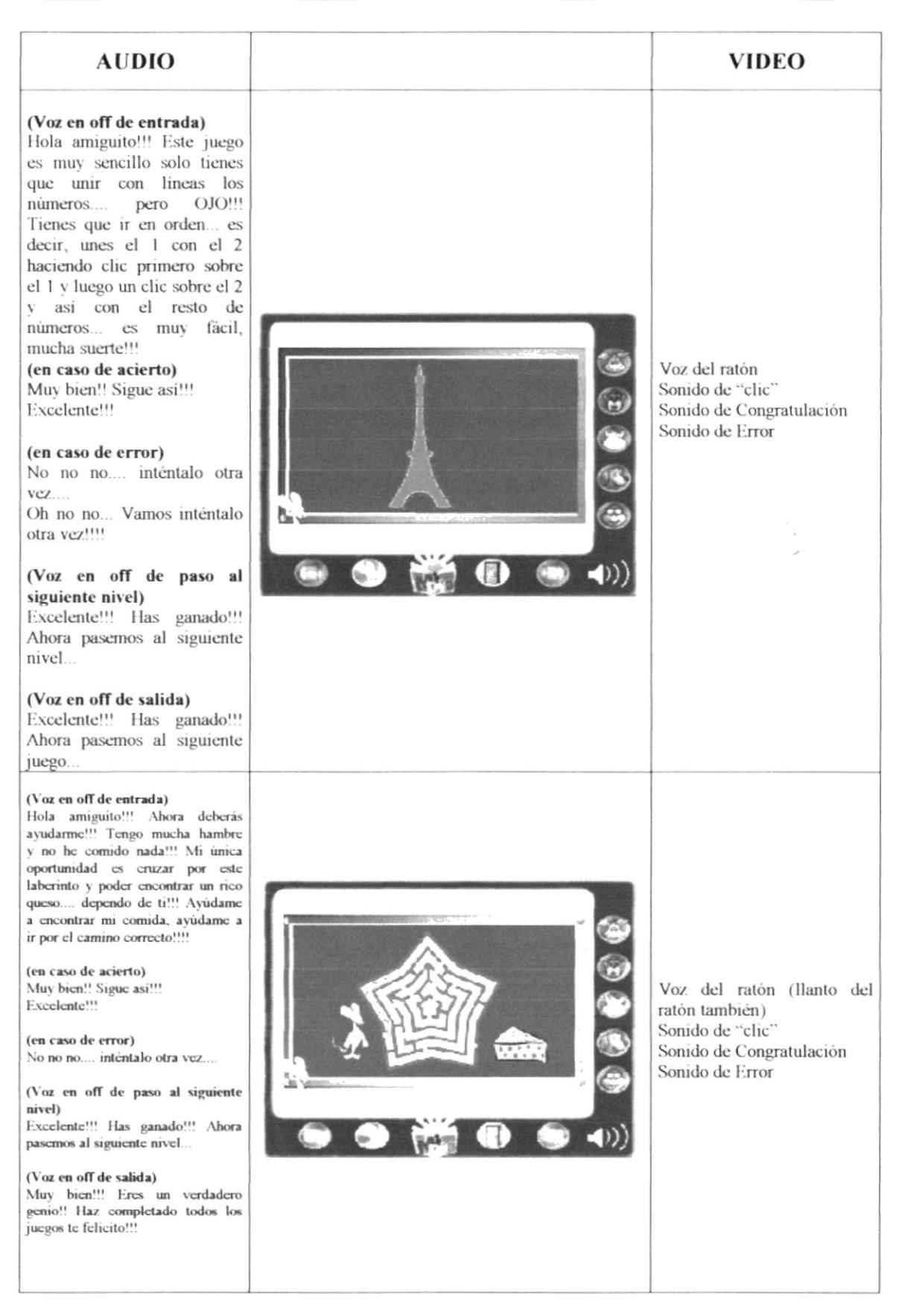

# **Capítulo 7<br>Elaboración del** empaque:<br>Producto Final

 $p_{2}^{i_{1}i_{2}^{i_{3}}i_{4}^{i_{5}}}$ 

# 7.- ELABORACIÓN DEL EMPAQUE - PRODUCTO FINAL

## 7.1.- INTERPRETACIÓN CROMÁTICA

El uso de los colores primarios y secundarios por naturaleza tiene como objetivo llamar la atención de los niños en especial a los que tienen el problema objetivo de nuestro proyecto, la dislexia.

Los colores que en la caja se usó fue el color azul, debido a su elevado porcentaje de atracción por los niños. Acompañado por formas propiamente infantiles destacando a uno de los personajes más importante como es la rana, presentadora de todo el juego. Otra de las razones de utilizar el color azul se debe a que en el juego multimedia predomina este color en todo el entorno gráfico. Por ser un color predominante se lo ha utilizado en diferentes piezas de diseño como: CD/Box, CD/Holder, CD/Cover, que al combinarse con otros son atractivos y llamativos para los niños.

Cabe recalcar que la línea gráfica a manejar debe ser lo mas atractiva posible. Debe agradar no solo al niño sino al padre de familia, que es quien adquiere finalmente el producto.

## 7.2.- PIEZAS GRÁFICAS

#### $7.2.1$  CD / Box - Caja del CD

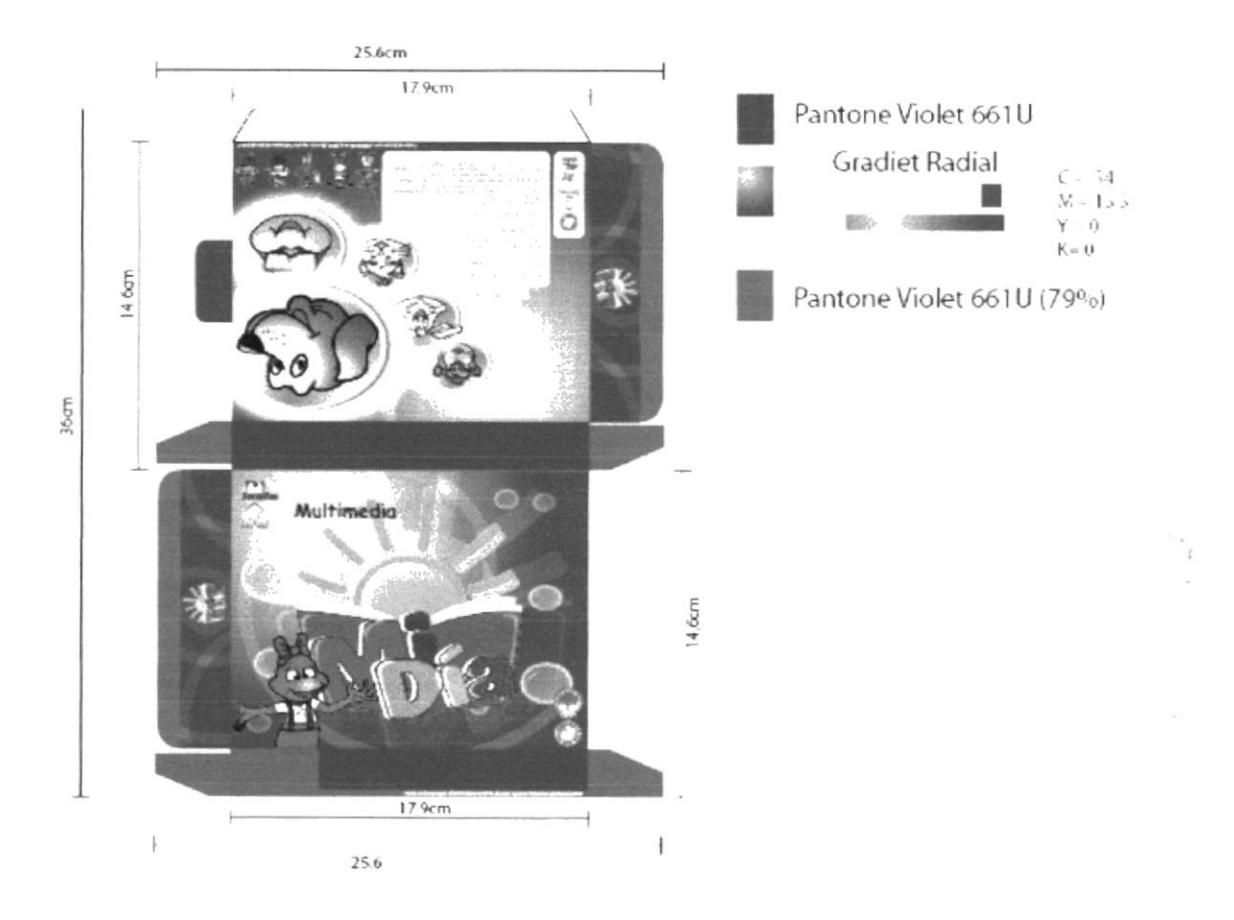

A.

#### 7.2.2 CD / Holder - Funda para CD

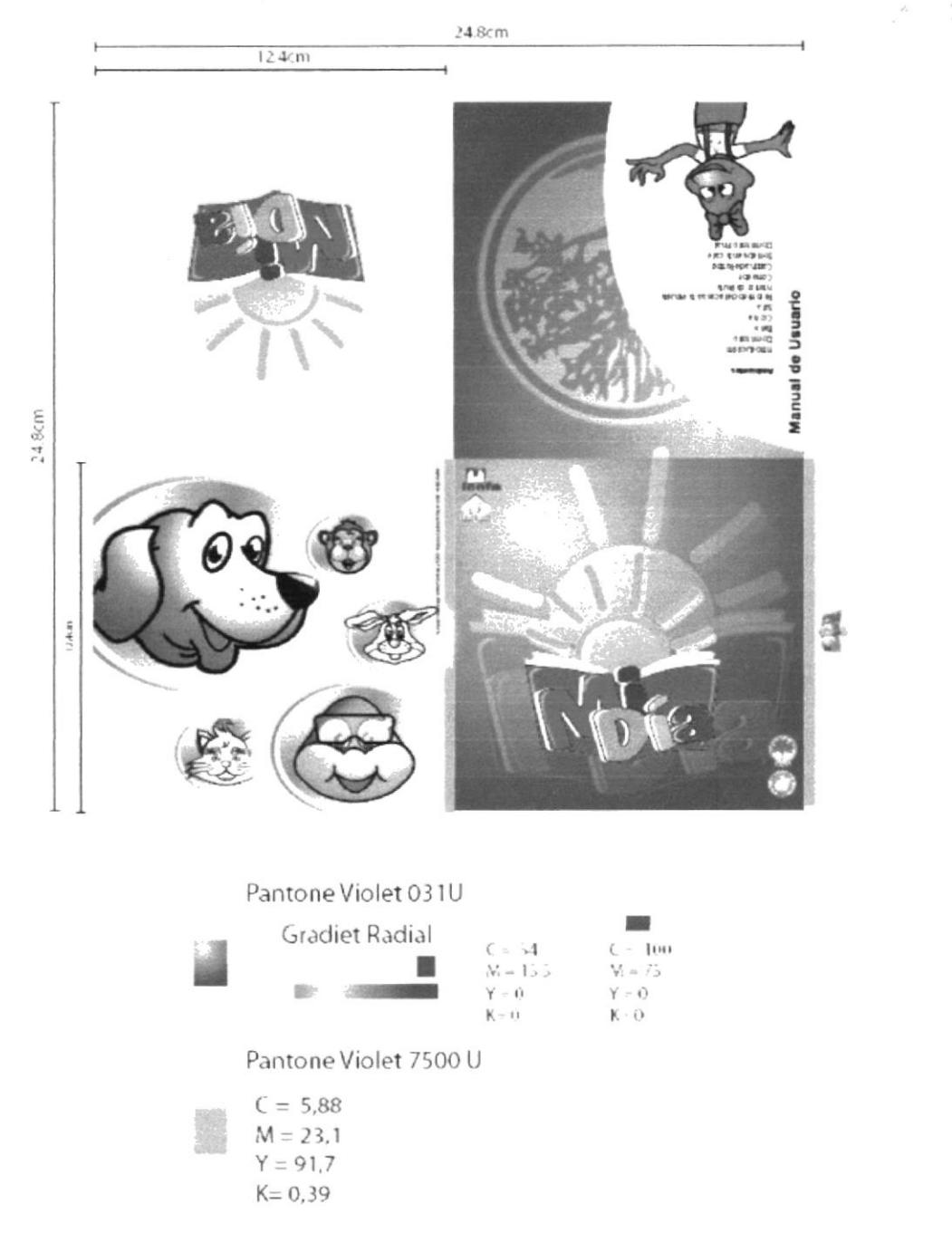

### 7.2.3 CD / Cover - Cubierta del CD

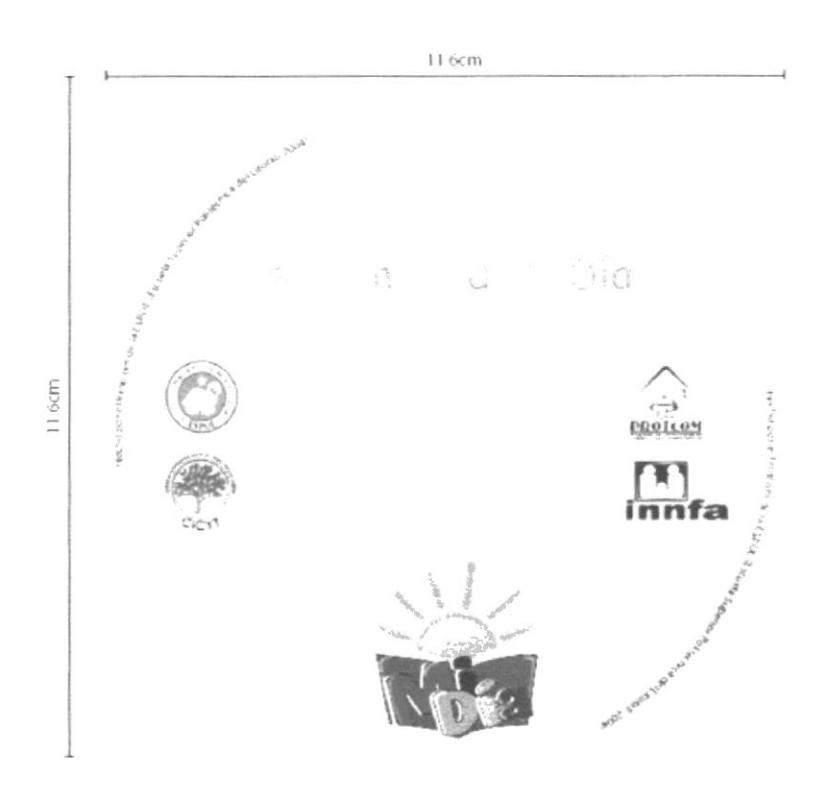

Pantone Violet 7500 U